IBM DB2 Universal Database

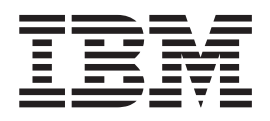

# DB2 Universal Database Express Edition - Brugervejledning

*Version 8.2*

IBM DB2 Universal Database

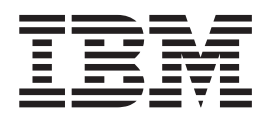

# DB2 Universal Database Express Edition - Brugervejledning

*Version 8.2*

Læs de generelle oplysninger under *Bemærkninger*, før oplysningerne i denne bog og det tilhørende program anvendes.

Dette dokument indeholder oplysninger, der ejes af IBM. De stilles til rådighed under en licensaftale og er beskyttet af loven om ophavsret. I bogen gives ingen garanti for programmets funktion.

Du kan bestille IBM-publikationer online eller via IBM-kontakten.

- v Brug IBM Publications Center på adressen [www.ibm.com/shop/publications/order,](http://www.ibm.com/shop/publications/order) hvis du vil bestille publikationer online.
- v Du kan finde din lokale IBM-kontakt i IBM's katalog over kontaktpersoner på adressen [www.ibm.com/planetwide.](http://www.ibm.com/planetwide)

Oversat af IBM Sprogcenter.

**© Copyright International Business Machines Corporation 1993-2004. All rights reserved.**

# **Indholdsfortegnelse**

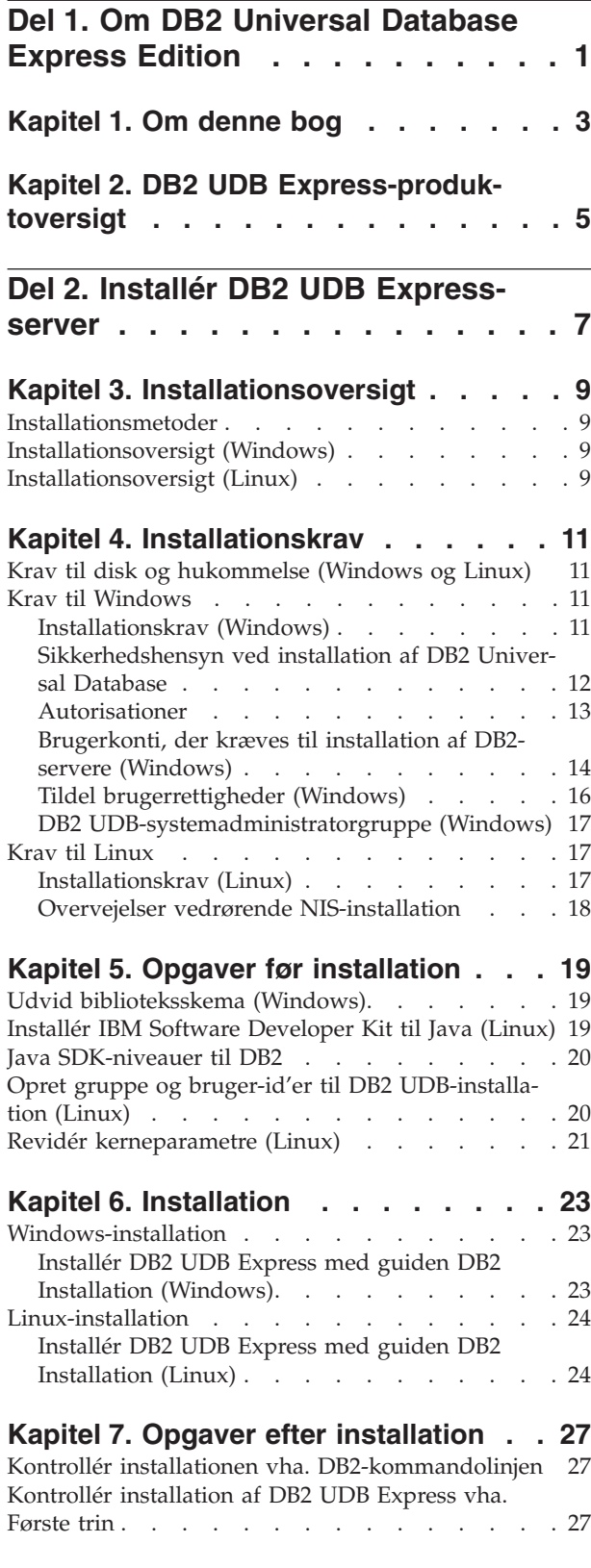

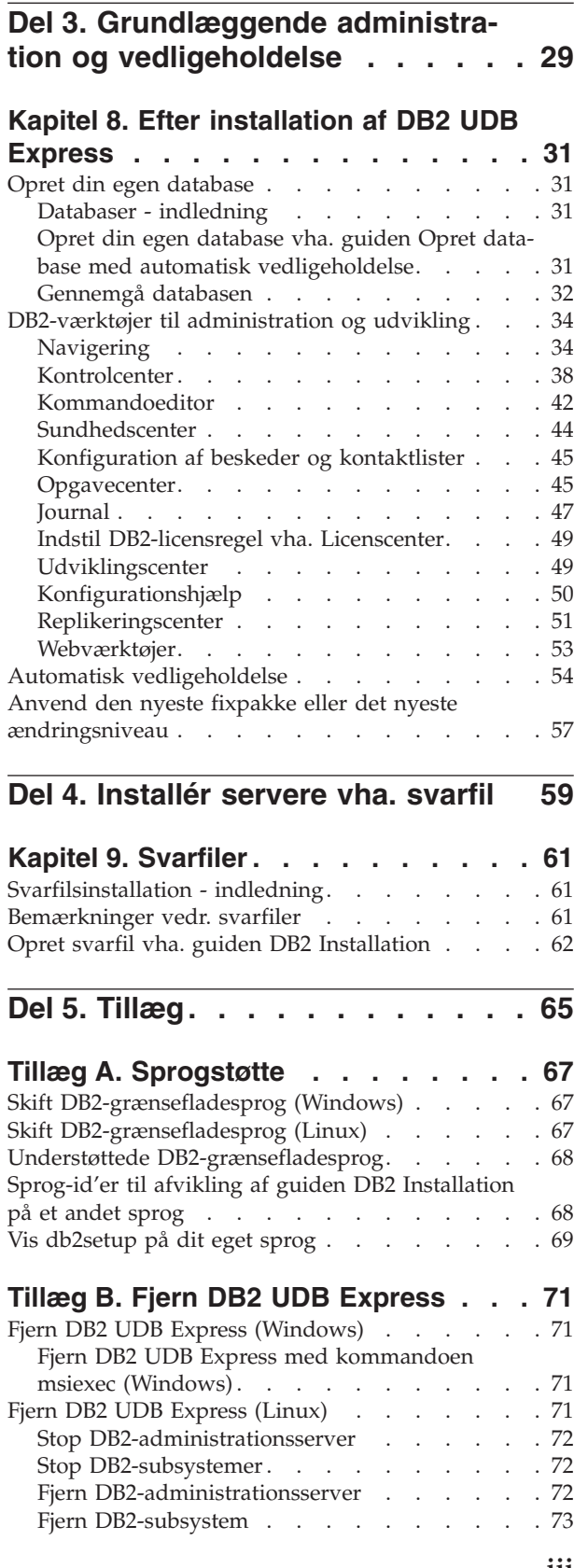

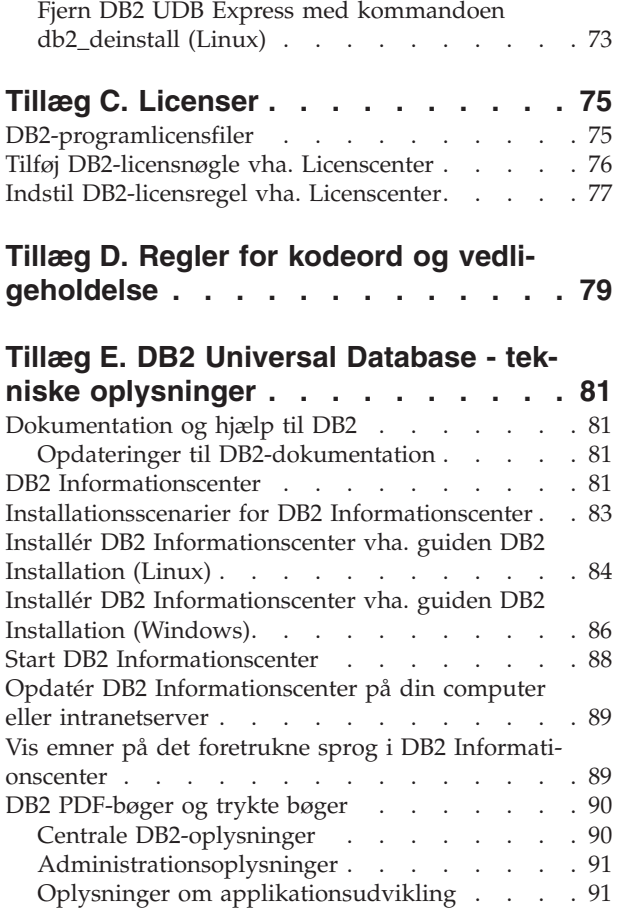

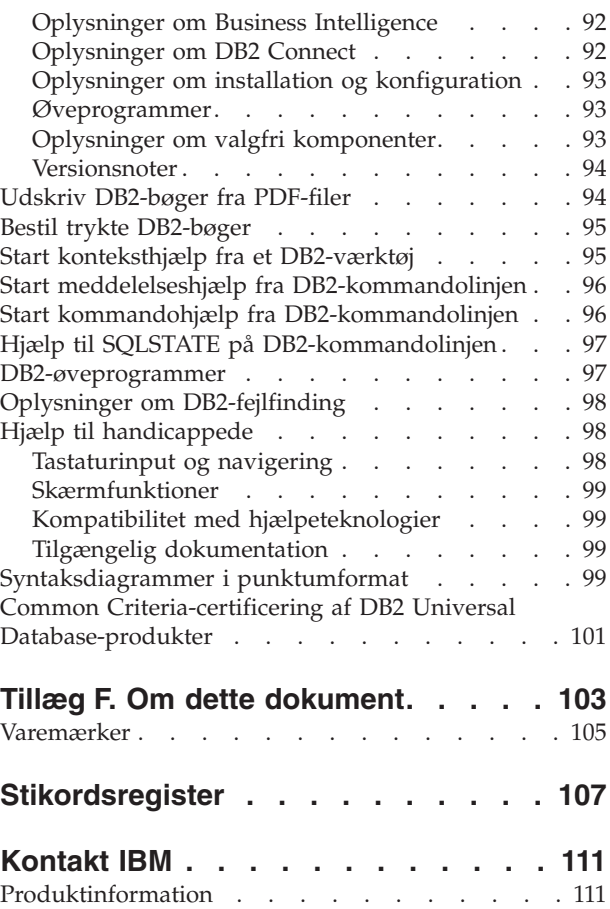

<span id="page-6-0"></span>**Del 1. Om DB2 Universal Database Express Edition**

# <span id="page-8-0"></span>**Kapitel 1. Om denne bog**

Denne bog beskriver, hvordan du installerer DB2 UDB Express. Den giver også en introduktion til vedligeholdelse, administration og udvikling med DB2 UDB.

Hvis du vil have et fuldstændigt overblik over DB2 UDB, kan du finde i det DB2 Informationscenter på adressen

[http://publib.boulder.ibm.com/infocenter/db2help/.](http://publib.boulder.ibm.com/infocenter/db2help/)

Se "DB2 [Informationscenter"](#page-86-0) på side 81 om installation af Informationscenter på din egen computer.

Der er oplysninger i "Bestil trykte [DB2-bøger"](#page-100-0) på side 95 og "Udskriv [DB2-bøger](#page-99-0) fra [PDF-filer"](#page-99-0) på side 94 om det traditionelle bibliotek med DB2 UDB-bøger i trykt udgave eller i PDF-format.

# <span id="page-10-0"></span>**Kapitel 2. DB2 UDB Express-produktoversigt**

IBM DB2 Universal Database Express (DB2 UDB Express) er det nyeste medlem af DB2 Universal Database Version 8-produktfamilien. Det kombinerer kraften, funktionaliteten og stabiliteten i IBM's prisbelønnede DB2 UDB relationsdatabase med enkelheden i pakningen, installationen og implementeringen til en minimal investeringsomkostning, som imødekommer små og mellemstore virksomheders behov for datastyring.

DB2 UDB Express er et specielt skræddersyet databasetilbud til små og mellemstore virksomheder. DB2 UDB Express er designet til kunder, som ikke har databaseviden i virksomheden, og som har brug for at integrere en let installeret database med deres egne programløsninger. Det er en flerbrugerversion af DB2, der understøtter lokale og eksterne applikationer i standalone- eller LAN-miljøer.

DB2 UDB Express er udviklet i samarbejde med IBM Business Partnere og omfatter følgende nøglefunktioner:

### **Forenklet implementering**

Installationen vha. svarfil giver en applikations- eller løsningsleverandør mulighed for at inkorporere installationen af DB2 UDB Express som en transparent del af en løsning. Kombinationen af svarfilsinstallation med muligheden for at oprette databaser og konfigurere DB2 UDB Express vha. kommandofiler understøtter muligheden for at oprette en køreklar applikationsløsning.

DB2 UDB Express kan implementeres på Linux- eller Windows-styresystemer, så du får en høj grad af fleksibilitet i valget af hardware og styresystemer.

Se Del 4, ["Installér](#page-64-0) servere vha. svarfil", på side 59.

### **Autonome styringsmuligheder**

DB2 UDB Express inkorporerer en række muligheder for avanceret styring og autonom databehandling. De understøtter forenklingen og automatiseringen af administrative opgaver, hvorved mange af de omkostninger, der normalt forbindes med styring af relationsdatabaser, elimineres.

Anbefalingsfunktionen indeholder faciliteter til at konfigurere DB2 UDB Express-miljøet for at optimere performance. Sundhedscentret overvåger DB2-systemet, advarer om potentielle problemer og giver råd om deres løsning.

Det er også muligt at konfigurere autonom vedligeholdelse direkte fra programpakken ved hjælp af en ny guide. Den opretter en ny database på en disk eller i et bibliotek efter dit eget valg, tildeler diskplads til dine data, konfigurerer den nye database for den bedst mulige performance, aktiverer automatisk vedligeholdelse og konfigurerer besked via e-mail eller personsøger, hvis databasen kræver indgriben.

Se "Automatisk [vedligeholdelse"](#page-59-0) på side 54.

### **Designet til 24-timers tilgængelighed**

DB2 UDB Express er designet til at understøtte døgndriftskørsel - du behøver ikke at afbryde databasen for at udføre vedligeholdelse. Sikkerhedskopieringer af databasen kan udføres online eller offline.

### **Støtte til applikationsudvikling**

DB2 UDB Express understøtter de fleste standardgrænseflader så som SQL, X/Open, ODBC, .NET, JDBC, Java, XML og Web services. DB2 UDB Express omfatter add-in-programmer til populære IDE'er som f.eks. WebSphere Studio Application Developer, Microsoft Visual Studio .NET, Microsoft Visual Basic, Microsoft Visual C++ og Microsoft Visual InterDev.

Applikationsudviklere kan udnytte DB2 UDB Express's avancerede funktioner i den programmeringsmodel, de kender, udnytte deres eksisterende viden, reducere leveringstiden, nedsætte de samlede udgifter til implementering af programmet og udnytte tiden bedst muligt.

### **Beskyttelse af investeringen**

DB2 UDB Express tilbyder de samme kernefunktioner i hele serien af IBMdatabaseservere. Du kan drage fordel af den samme pålidelighed, sikkerhed, udviklingsgrænseflade og optimering, efterhånden som dine datamængder, antal brugere eller udnyttelse øges. Du kan udnytte din investering med DB2 UDB Express via opgraderinger til andre skalérbare udgaver af DB2 UDB, som understøtter andre styresystemer og mere kapacitet i større hardwareinstallationer.

<span id="page-12-0"></span>**Del 2. Installér DB2 UDB Express-server**

# <span id="page-14-0"></span>**Kapitel 3. Installationsoversigt**

## **Installationsmetoder**

### **Guiden DB2 Installation**

Guiden DB2 Installation er et installationsprogram, som er tilgængeligt til Linux- og Windows-platforme. Guiden DB2 Installation indeholder en brugervenlig grænseflade til brug for installation af DB2 og udførelse af forskellige klargørings- og konfigurationsopgaver.

### **Installation vha. svarfil**

En svarfil er en ASCII-fil, der indeholder installations- og konfigurationsværdier. Filen overføres til db2setup-programmet, og installationen udføres med de værdier, der er angivet. En svarfil kan oprettes på følgende måder:

- Vha. funktionen Generering af DB2-svarfil (Windows)
- Vha. guiden DB2 Installation (Linux og Windows)
- v Ved at tilpasse eksempelsvarfiler, som leveres for hver enkelt DB2-produkt (Linux og Windows)

### **Installationsoversigt (Windows)**

Dette emne beskriver fremgangsmåden for at installere en DB2 UDB Express-server i Windows.

### **Fremgangsmåde:**

Sådan installeres en DB2 UDB Express-server i Windows:

- 1. Gennemse forudsætningerne til DB2-programmet.
- 2. Installér DB2-programmet vha. guiden DB2 Installation. Guiden indeholder bl.a. følgende funktioner:
	- v Et startvindue, hvorfra du kan få vist installationsoplysninger, versionsnoter og lære om funktionerne i DB2 UDB Version 8.
	- Installationstyperne Typisk, Kompakt og Tilpasset.
	- Installation af flere sprog.
	- v Installation af DB2-administrationsserver (inkl. installation af DAS-bruger).
	- v Installation og konfiguration af subsystem (inkl. installation af subsystembruger).
	- v Oprettelse af svarfil. Du kan gemme installationsvalgene i en svarfil til senere installation, eller du kan duplikere installationen på en anden computer.

### **Installationsoversigt (Linux)**

Dette emne beskriver fremgangsmåden for at installere en DB2 UDB Express-server i Linux.

### **Fremgangsmåde:**

Sådan installeres en DB2 UDB Express-server i Linux:

- 1. Gennemse forudsætningerne til DB2-programmet.
- 2. Tilknyt program-cd'en med DB2.
- 3. Revidér kerneparametrene.
- 4. Installér DB2-programmet vha. guiden DB2 Installation. Guiden indeholder bl.a. følgende funktioner:
	- v Et startvindue, hvorfra du kan få vist installationsoplysninger, versionsnoter og lære om funktionerne i DB2 Version 8.
	- Der er følgende installationstyper: Typisk, Kompakt og Tilpasset.
	- Installation af flere sprog.
	- v Installation af DB2-administrationsserver (inkl. installation af DAS-bruger).
	- v Installation og konfiguration af subsystem (inkl. installation af subsystembruger).
	- v Oprettelse af svarfil. Du kan gemme installationsvalgene i en svarfil til senere installation, eller du kan duplikere installationen på en anden computer.

# <span id="page-16-0"></span>**Kapitel 4. Installationskrav**

# **Krav til disk og hukommelse (Windows og Linux)**

### **Diskkrav:**

Diskkravene for dit program afhænger af installationstypen og filsystemet. Guiden DB2 Installation estimerer størrelsen dynamisk baseret på de komponenter, der vælges i løbet af en typisk, kompakt eller tilpasset installation.

I Windows skal der muligvis bruges meget mere plads på FAT-drev (File Allocation Table) end på NTFS-drev (New Technology File System).

Husk i forbindelse med diskplads at tage højde for påkrævet software, kommunikationsprogrammer og dokumentation.

### **Hukommelseskrav:**

DB2 UDB skal bruge mindst 256 MB RAM. Hvis du bruger DB2-værktøjerne, bør du have 512 MB RAM. Vær opmærksom på følgende i forbindelse med hukommelseskrav:

- v For DB2-klientstøtte gælder disse hukommelseskrav som udgangspunkt for 5 samtidige klientforbindelser. Du skal bruge yderligere 16 MB RAM pr. 5 klientforbindelser.
- v Der kræves yderligere hukommelse for anden software, der afvikles på dit system.
- v Der kræves muligvis mere hukommelse for at forbedre performance af DB2 værktøjerne.
- Visse performancekrav kan have indflydelse på den påkrævede mængde hukommelse.
- v Størrelsen og kompleksiteten af databasesystemet har indflydelse på hukommelseskravene.
- v Hukommelseskravene påvirkes også af mængden af databaseaktivitet og antallet af klienter, der har adgang til systemet.
- v På Linux skal du sikre, at SWAP-pladsen er mindst dobbelt så stor som din RAM.

### **Krav til Windows**

### **Installationskrav (Windows)**

Følgende styresystem-, software- og kommunikationskrav skal være opfyldt for at installere DB2 UDB Express:

### **Styresystemkrav**

DB2 UDB Express kører på:

- Windows NT Version 4 med servicepakke 6a eller nyere
- v Windows 2000. Service Pack 2 kræves til Windows Terminal Server.
- Windows XP
- Windows Server 2003

### <span id="page-17-0"></span>**Hardwarekrav**

Intel x86-kompatibel processor.

### **Softwarekrav**

En browser for at få vist onlinehjælpen.

### **Kommunikationskrav**

Du kan bruge TCP/IP, Named Pipes og NetBIOS. Hvis du vil administrere en DB2 Version 8-database eksternt, skal du oprette forbindelse vha. TCP/IP.

- v Der kræves ikke yderligere programmer for at oprette forbindelse vha. TCP/IP, Named Pipes og NetBIOS.
- v Hvis du vil bruge LDAP (Lightweight Directory Access Protocol), kræves en Microsoft LDAP-klient eller en IBM SecureWay LDAP-klient Version 3.1.1.

### **Sikkerhedshensyn ved installation af DB2 Universal Database**

Det er vigtigt for DB2-administratoren at tage hensyn til sikkerheden fra det øjeblik, hvor programmet installeres.

Du skal bruge en bruger-id, et gruppenavn og et kodeord til installere DB2. Den grafiske grænseflade til installation af DB2 opretter standardværdier for forskellige bruger-id'er og gruppen. Der oprettes forskellige standardværdier afhængig af, om du installerer på Linux eller Windows-platforme:

v På UNIX-platforme opretter DB2-installationsprogrammet forskellige standardbrugere til DAS (dasusr), subsystemejeren (db2inst) og den afskærmede bruger (db2fenc).

DB2-installationsprogrammer føjer et tal mellem 1 og 99 til standardbrugernavnet, indtil der kan oprettes en bruger-id, som ikke findes i forvejen. Hvis brugerne db2inst1 og db2inst2 findes i forvejen, bliver brugeren db2inst3 oprettet. Hvis der bruges et tal, som er højere end 10, afkortes den del af navnet i standardbruger-id'en, der består af bogstaver. Hvis bruger-id'en db2fenc9 f.eks. findes i forvejen, fjerner DB2-installationsprogrammer c'et i bruger-id'en, og tilføjer derefter 10-tallet (db2fen10). Der sker ikke afkortning, når den numeriske værdi føjes til standard-DAS-brugeren, f.eks. dasusr24).

På Windows-platforme opretter DB2-installationsprogrammet standardbrugeren db2admin til DAS-brugeren, subsystembrugeren og de afskærmede brugere. I modsætning til Linux-platforme føjes der ingen numeriske værdier til brugerid'en.

Du bør ændre standardbruger-id'en og/eller kodeordet for at minimere risikoen for, at en anden bruger end administratoren kan få adgang til databaserne og/eller subsystemerne.

**Bemærk:** Svarfilsinstallationer bruger ikke standardværdier til bruger-id'er eller gruppenavne. Disse værdier skal angives i svarfilen.

Kodeord er meget vigtige til validering af brugere. Hvis der ikke er angivet valideringskrav på styresystemniveau, og databasen bruger styresystemet til at validere brugerne, vil de få lov til at oprette forbindelse. I Linux-styresystemer f.eks. behandles udefinerede kodeord som NULL. I denne situation antages en hvilken som helst bruger uden et defineret kodeord at have et NULL-kodeord. Set fra styresystemets perspektiv er kodeordet korrekt, og brugeren valideres og kan oprette forbindelse til databasen. Brug kodeord på styresystemniveau, hvis styresystemet skal udføre valideringen af brugere af databasen.

### <span id="page-18-0"></span>**Bemærk:** Du kan ikke bruge udefinerede kodeord, hvis dit databasemiljø skal overholde Common Criteria.

Når du har installeret DB2 Universal Database, bør du gennemgå og om nødvendigt ændre de standardrettigheder, som brugerne har fået tildelt. Installationen tildeler som standard systemadministrationsrettigheder (SYSADM) til følgende brugere på hvert styresystem:

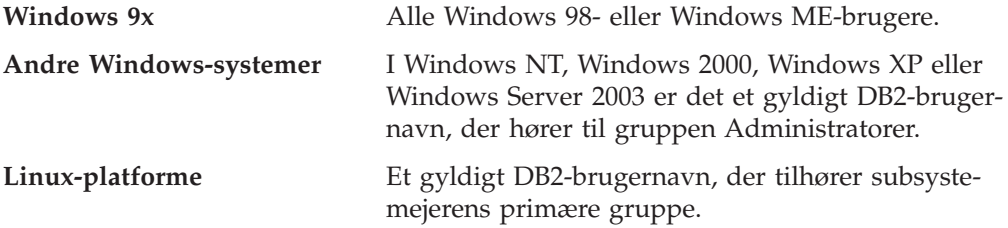

SYSADM-rettigheder er de mest omfattende rettigheder i DB2 Universal Database. Du bør derfor muligvis ikke give alle brugerne SYSADM-rettigheder som standard. DB2 giver administratoren mulighed for at tildele og tilbagekalde rettigheder til grupper og individuelle bruger-id'er.

Administratoren kan opdatere databasesystemets konfigurationsparameter *sysadm- \_group* for at styre, hvilken gruppe af brugere der skal have SYSADM-rettigheder. Du skal følge nedenstående retningslinjer for at overholde sikkerhedskravene til både DB2-installationen og den efterfølgende oprettelse af subsystem og database.

Der skal findes en gruppe, der er defineret som systemadministrationsgruppe (ved at opdatere *sysadm\_group*). Navnet på gruppen bør være let at genkende som den gruppe, der er oprettet for subsystemejere. Bruger-id'er og grupper, der hører til denne gruppe, har autorisation som administrator af deres respektive subsystemer.

Administratoren bør overveje at oprette en bruger-id til subsystemejeren, som er let at genkende som hørende til et bestemt subsystem. Denne bruger-id bør have navnet på den SYSADM-gruppe, der blev oprettet overfor, som en af sine grupper. Det kan også anbefales kun at benytte denne bruger-id for subsystemejer som et medlem af subsystemejergruppen og ikke bruge den i andre grupper. Det kan forhindre spredning af bruger-id'er og grupper, der kan revidere subsystemet eller objekter i subsystemet.

Den oprettede bruger-id skal have et kodeord for at blive valideret, før den får adgang til data og databaser i subsystemet. Du bør følge din organisations retningslinjer for kodeord, når du opretter det.

### **Autorisationer**

Autorisationer kan både benyttes til at gruppere rettigheder og styre vedligeholdelse og funktioner for subsystemer, databaser og databaseobjekter. Brugere kan have administrative autorisationer, der giver alle rettigheder til en række databaseobjekter, eller de kan have systemautorisationer, der giver alle rettigheder til at styre systemet, men ikke giver adgang til data.

SYSADM er den højeste administrative autorisation. Den indeholder alle rettigheder til alle databaser i DB2-subsystemet, herunder autorisation til at tildele og tilbagekalde alle andre autorisationer og rettigheder.

DBADM giver administrativ autorisation til en bestemt database. Den giver brugeren adgang til og ret til at ændre alle objekterne i databasen. En bruger med

<span id="page-19-0"></span>DBADM-autorisation kan tildele og tilbagekalde rettigheder til databasen, men ikke tildele eller tilbagekalde DBADM-autorisation.

SYSCTRL er autorisationen, der styrer databasesystemets ressourcer, f.eks. oprettelse og sletning af databaser, men den giver ikke adgang til data i databaserne.

SYSMAINT er autorisationen, der udfører vedligeholdelsesfunktioner, f.eks. start og stop af DB2-serveren og sikkerhedskopiering og genindlæsning af databaser. Autorisationen giver ikke adgang til data i databaserne.

LOAD-autorisation på databaseniveau giver sammen med INSERT-rettighed til en tabel brugeren ret til at indlæse data i tabellen.

Databasespecifikke autorisationer gemmes i databasekatalogerne. Systemautorisationer gemmes i konfigurationsfilen til databasesystemet for subsystemet.

Du kan bruge kontrolcentret til at tildele og tilbagekalde databaseautorisationer.

### **Brugerkonti, der kræves til installation af DB2-servere (Windows)**

Hvis du installerer under Windows NT, Windows 2000, Windows XP eller Windows Server 2003, skal du bruge følgende brugerkonti til DB2-serveren:

- v brugerkonto til installation og
- v en eller flere brugerkonti til konfiguration
	- en brugerkonto til DB2-administrationsserveren
	- en brugerkonto til et DB2-subsystem.

Installationsbrugerkontoen skal være defineret forud for afviklingen af guiden DB2 Installation. Konfigurationskontiene kan defineres forud for installationen, eller programmet DB2 Installation kan oprette dem.

Alle brugerkontonavne skal overholde styresystemets og DB2's navngivningsregler.

#### **DB2-serverbrugerkonti:**

#### **Installationsbrugerkonto**

En lokal brugerkonto eller en domænebrugerkonto kræves for at udføre installationen. Brugerkontoen skal tilhøre gruppen *Administratorer* på den maskine, hvor du udfører installationen.

Installationsbruger-id'en skal høre til gruppen Domæneadministratorer på det domæne, hvor domænekontiene skal oprettes, for at validere brugerid'er på DB2-serveren.

#### **Brugerkonto til DB2-administrationsserver**

DB2-administrationsserveren (DAS) kræver en lokal brugerkonto eller en domænebrugerkonto. DB2-administrationsserveren (DAS) er en særlig DB2-administratorfunktion, der bruges til at understøtte DB2-værktøjerne og lette administrationen på lokale og eksterne DB2-servere. DAS er tildelt en brugerkonto, der bruges til at logge DAS-serviceprogrammet på computeren, når DAS-serviceprogrammet er startet.

Du kan oprette DAS-brugerkontoen forud for installationen af DB2, eller du kan få guiden DB2 Installation til at oprette dem. Hvis guiden DB2 Installation skal oprette en ny domænebrugerkonto, skal den brugerkonto, du anvender til at udføre installationen, have autorisation til at oprette

domænebrugerkonti. Brugerkontoen skal tilhøre gruppen *Administratorer* på den maskine, hvor du udfører installationen. Kontoen tildeles følgende brugerrettigheder:

- Være en del af operativsystemet
- Fejlsøge programmer
- Oprette tokenobjekt
- v Låse sider i hukommelsen
- Logge på som et serviceprogram
- v Forøge kvoter (Windows NT og Windows 2000)
- v Justere hukommelseskvote for en proces (Windows XP og Windows Server 2003)
- v Erstatte en procesniveautoken

Rettigheden ″Lås sider i hukommelse″ er påkrævet til AWE-støtte (Advanced Windowing Extensions). Rettigheden ″Fejlsøg programmer″ behøves kun, hvis DB2-gruppeopslag er specifikt angivet til at bruge adgangselementet.

Hvis brugerkontoen er oprettet af installationsprogrammet, får den disse rettigheder, og hvis den findes i forvejen, tildeles den også disse rettigheder. Hvis installationsprogrammet tildeler rettighederne, vil nogle af dem først have virkning første gang, der logges på med den konto, der er tildelt rettighederne, eller ved genstart.

Det anbefales, at DAS-brugeren har SYSADM-autorisation på alle DB2-systemerne i miljøet, så den kan starte og stoppe andre subsystemer, hvis det er nødvendigt. Som standard har alle brugere, der tilhører gruppen *Administratorer*, SYSADM-autorisation.

### **DB2-subsystembrugerkonto**

DB2-subsystemet kræver en lokal brugerkonto eller en domænebrugerkonto. Alle DB2-subsystemer har én bruger, der tilknyttes, når subsystemet oprettes. DB2 logger på med dette brugernavn, når subsystemet startes.

Du kan oprette DB2-subsystembrugerkontoen forud for installationen af DB2, eller du kan få guiden DB2 Installation til at oprette dem. Hvis guiden DB2 Installation skal oprette en ny domænebrugerkonto, skal den brugerkonto, du anvender til at udføre installationen, have autorisation til at oprette domænebrugerkonti. Brugerkontoen skal tilhøre gruppen *Administratorer* på den maskine, hvor du udfører installationen. Kontoen tildeles følgende brugerrettigheder:

- v Være en del af operativsystemet
- Oprette tokenobjekt
- v Forøge kvoter (Windows NT og Windows 2000)
- v Justere hukommelseskvote for en proces (Windows XP og Windows Server 2003)
- v Låse sider i hukommelsen
- Logge på som et serviceprogram
- Erstatte en procesniveautoken

Rettigheden ″Lås sider i hukommelse″ er påkrævet til AWE-støtte (Advanced Windowing Extensions).

<span id="page-21-0"></span>Installationsprogrammet tildeler ikke fejlsøgningsrettighed til programmer. Rettigheden ″Fejlsøg programmer″ behøves kun, hvis DB2-gruppeopslag er specifikt angivet til at bruge adgangselementet.

Hvis brugerkontoen er oprettet af installationsprogrammet, får den disse rettigheder, og hvis den findes i forvejen, tildeles den også disse rettigheder. Hvis installationsprogrammet tildeler rettighederne, vil nogle af dem først have virkning første gang, der logges på med den konto, der er tildelt rettighederne, eller ved genstart.

# **Tildel brugerrettigheder (Windows)**

Dette emne beskriver de nødvendige trin for at tildele brugerrettigheder i Windows-styresystemerne. Brugerkonti, der skal anvendes til at installere og konfigurere DB2, bør have visse rettigheder.

### **Forudsætninger:**

Hvis du vil tildele avancerede brugerrettigheder i Windows, skal du være logget på som lokal Administrator.

### **Fremgangsmåde:**

### **Windows NT**

- 1. Klik på **Start**, og vælg **Programmer —> Administration (fælles) —> Brugerstyring for domæner**.
- 2. Vælg **Regler —> Brugerrettigheder** på menulinjen i vinduet Brugerstyring.
- 3. Markér afkrydsningsfeltet **Vis avancerede brugerrettigheder** i vinduet Brugerrettighedsregler, og vælg derefter den brugerrettighed, du vil tildele, i oversigtsboksen **Rettighed**. Klik på **Tilføj**.
- 4. Vælg den bruger eller gruppe, du vil tildele rettigheden til, i vinduet Tilføj brugere og grupper, og klik på **OK**.
- 5. Vælg den bruger eller gruppe, du har tilføjet, i oversigten **Gives til** i vinduet Brugerrettighedsregler, og vælg **OK**.

### **Windows 2000, Windows XP og Windows Server 2003**

1. Klik på **Start**, og vælg **Indstillinger —> Kontrolpanel —> Administration**.

**Bemærk:** På Windows XP og Windows Server 2003-computere med visse Windows-temaer skal du vælge: **Indstillinger —> Kontrolpanel —> Ydelse og vedligeholdelse —> Administration**.

- 2. Vælg **Lokal sikkerhedspolitik**.
- 3. Udvid objektet **Lokale politikker** i venstre delvindue, og vælg derefter **Tildeling af brugerrettigheder**.
- 4. Vælg den brugerrettighed, du vil tildele, i højre delvindue.
- 5. Vælg **Handling** —> **Sikkerhed** på menuen.
- 6. Vælg **Tilføj**, og vælg derefter en bruger eller gruppe, du vil tildele rettigheden, og vælg **Tilføj**.
- 7. Vælg **OK**.

**Bemærk:** Hvis computerne tilhører et Windows 2000- eller Windows Server 2003-domæne, tilsidesætter domænerettighederne muligvis de lokale indstillinger. Hvis det er tilfældet, skal netværksadministratoren foretage ændringerne til brugerrettighederne.

# <span id="page-22-0"></span>**DB2 UDB-systemadministratorgruppe (Windows)**

Som standard tildeles enhver gyldig DB2-brugerkonto, der tilhører gruppen Administratorer på den computer, hvor kontoen er defineret, autorisation som systemadministrator (SYSADM). Hvis kontoen er en lokal konto, skal den tilhøre den lokale Administratorer-gruppe. Hvis kontoen er en domænekonto, skal den tilhøre gruppen Administratorer på domænecontrolleren.

Hvis en bruger f.eks. logger på en domænekonto og forsøger at få adgang til en DB2-database, søger DB2 på domænecontrolleren for at undersøge grupper (herunder gruppen Administratorer). Du kan få DB2 til altid at søge efter grupper på den lokale computer ved at indstille variablen **DB2\_GRP\_LOOKUP=local** i registreringsdatabasen og tilføje domænekonti (eller globale grupper) i den lokale gruppe.

Hvis en domænebruger skal have SYSADM-autorisation, skal brugeren tilhøre gruppen Administratorer på domænecontrolleren. Da DB2 altid udfører autorisation på den computer, hvor kontoen er defineret, får en domænebruger ikke SYSADM-autorisation i gruppen, hvis brugerens konto tilføjes i den lokale Administratorer-gruppe på serveren.

Hvis du vil undgå at tilføje en domænebruger i gruppen Administratorer på domænecontrolleren, skal du oprette en global gruppe og tilføje de domænebrugere, som du vil tildele SYSADM-autorisation, og derefter opdatere DB2-konfigurationsparameteren SYSADM\_GROUP med navnet på den globale gruppe. Det gør du ved at angive følgende kommandoer:

db2stop db2 update dbm cfg using sysadm\_group global\_group db2start

# **Krav til Linux**

# **Installationskrav (Linux)**

Dette emne indeholder en oversigt over kravene til hardware, distributions, software og kommunikation for DB2 UDB Express.

### **Hardwarekrav**

Intel x86-kompatibel processor.

### **Distributionskrav**

De nyeste oplysninger om understøttet distribution og kerneniveauer findes på adressen:

• <http://www.ibm.com/db2/linux/validate>

### **Softwarekrav**

- v IBM Developer Kit til Java 1.4.1 Service Release 2 kræves til DB2-servere til brug for DB2 Kontrolcenter eller til oprettelse og afvikling af Javaapplikationer, herunder lagrede procedurer og brugerdefinerede funktioner. JDK installeres under installationsprocessen, hvis det korrekte niveau af JRE ikke allerede er installeret.
- En browser for at få vist onlinehjælpen.

#### <span id="page-23-0"></span>**Kommunikationskrav**

Der kræves TCP/IP for at få adgang til eksterne databaser.

**Installation af DB2-programmer eller deling af subsystembibliotek på NFS**

IBM understøtter i øjeblikket ikke installation af DB2-programmer på NFS. Installation af DB2 på NFS (f.eks. ved at NFS-tilslutte /usr/opt/db2\_08\_01 eller /opt/IBM/db2/V8.1) kan medføre fejl, og det kan være svært at finde årsagen til fejlene.

Følgende konfiguration understøttes ikke:

- v Konfiguration af et subsystem på et filsystem
- v NFS-tilknytning af et filsystem fra flere computere og derefter kørsel af DB2 på disse maskiner ved hjælp af det samme subsystem.

Denne konfiguration kan medføre låsning af filer og performanceproblemer.

### **Overvejelser vedrørende NIS-installation**

I miljøer, der indeholder sikkerhedssoftware, f.eks. NIS eller NIS+, er der visse installationshensyn, der skal tages. DB2-installationskommandofilerne vil forsøge at opdatere det, som sikkerhedspakkerne kontrollerer, f.eks. brugere og grupper, og det vil ikke kunne lade sig gøre.

Under oprettelsen af et subsystem, hvor der ikke findes en sikkerhedskomponent, revideres subsystemejerens gruppeegenskaber for at tilføje administrationsserverens gruppe som en sekundær gruppe, og administrationsserverens gruppeegenskaber revideres for at inkludere subsystemejerens gruppe. Hvis programmet til oprettelse af subsystemet ikke kan gøre det, og det kan det ikke, når gruppen kontrolleres af NIS/NIS+, rapporterer programmet, at det ikke er udført, og en advarsel viser de oplysninger, der er nødvendige for at udføre ændringerne manuelt.

Disse overvejelser gælder uanset miljø, sålænge der benyttes et eksternt sikkerhedsprogram, der ikke tillader, at DB2-installationen eller programmer til oprettelse af subsystemer reviderer brugeregenskaber.

Hvis guiden DB2 Installation registrerer NIS på computeren, får du ikke mulighed for at oprette nye brugere under installationen. Du skal i stedet for vælge eksisterende brugere.

Følgende begrænsninger gælder kun, hvis du anvender NIS eller NIS+:

- v Grupper og brugere skal oprettes på NIS-serveren forud for udførelse af guiden DB2 Installation.
- v Sekundære grupper skal oprettes for DB2-subsystemejeren og DB2-administrationsserveren på NIS-serveren. Du skal derefter føje subsystemejerens primære gruppe til DB2-administrationsserverens sekundære gruppe. På samme måde skal du føje DB2-administrationsserverens primære gruppe til subsystemejerens sekundære gruppe.
- v Inden du kan oprette et subsystem, skal der være en indgang for subsystemet i filen etc/services. Hvis du f.eks. vil oprette et subsystem for brugeren db2inst1, kræves en indgang, der ligner følgende:

db2c\_db2inst1 50000/tcp

# <span id="page-24-0"></span>**Kapitel 5. Opgaver før installation**

# **Udvid biblioteksskema (Windows)**

Hvis du vil bruge LDAP med Windows 2000 eller Windows Server 2003, skal du udvide biblioteksskemaet, så det indeholder DB2-objektklasser og attributdefinitioner. Du skal gøre dette, før du installerer nogen DB2-programmer.

### **Forudsætninger:**

Din brugerkonto til Windows skal have autorisation til skemaadministration.

### **Fremgangsmåde:**

Sådan udvides biblioteksskemaet:

- 1. Log på en domænecontroller.
- 2. Kør programmet **db2schex.exe** fra installations-cd'en med autorisation til skemaadministration. Du kan køre programmet med autorisation til skemaadministration uden at skulle logge af og på igen på følgende måde:

runas /user:MitDomæne\Administrator x:\db2\Windows\utilities\db2schex.exe

hvor x: er drevbogstavet til cd-drevet.

Når **db2schex.exe** er udført, kan du fortsætte med installationen.

### **Installér IBM Software Developer Kit til Java (Linux)**

IBM Software Developer Kit til Java 1.4.1 Service Release 2 kræves til DB2-servere, som skal bruge DB2 Kontrolcenter, eller til oprettelse og afvikling af Java-applikationer, inkl. lagrede procedurer og brugerdefinerede funktioner. Du kan kun bruge IBM Software Developer's Kit (SDK). IBM Developer Kit til Java 1.4.1 Service Release 2 til 32-bits platforme findes på program-cd'en.

Installationen af IBM Developer Kit til Java forsøges at blive udført automatisk via en svarfilsinstallation eller en installation via et grafisk værktøj. Opgaven er kun påkrævet, hvis der opstår fejl i den automatiske installation, eller hvis du ikke installerede de grafiske værktøjer sammen med programmet.

SDK installeres, når en komponent, der kræver Java, bliver installeret. Hvis installationsprogrammet imidlertid registrerer, at SDK 1.4.1 allerede er installeret, installeres SDK ikke igen. SDK 1.4.1 installeres i et separat bibliotek, og evt. tidligere niveauer af SDK bliver ikke overskrevet.

### **Begrænsninger:**

Installation af Java SDK bliver kun udført, hvis du anvender en af følgende DB2 installationsmetoder:

- Den grafiske installation (db2setup)
- Installation med svarfil (db2setup -r response\_file)

Kommandofilen db2\_install installerer ikke Java SDK.

### **Fremgangsmåde:**

<span id="page-25-0"></span>Sådan installeres SDK manuelt:

1. Udfør den kommando, der er relevant for styresystemet, i biblioteket /cdrom/db2/linux/Java-1.4.

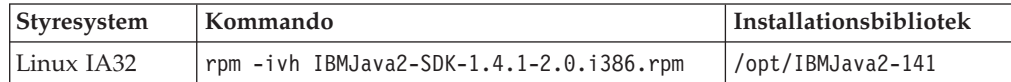

2. Du kan kontrollere, at IBM SDK er installeret ved at udføre kommandoen **<sti>/jre/bin/java -version**, hvor <sti> er den sti, som SDK blev installeret i. Se ovenstående oversigt over installationsbiblioteker til de enkelte platforme.

IBM SDK findes også på IBM developerWorks' webadresse:

v <http://www.ibm.com/developerworks/java/jdk/index.html>

### **Java SDK-niveauer til DB2**

Du skal have det relevante nedenstående SDK-niveau for at køre Java-baserede værktøjer som f.eks. Kontrolcenter og til at oprette og køre Java-applikationer herunder lagrede procedurer og brugerdefinerede funktioner.

Hvis en anden komponent, der installeres, kræver det korrekte niveau af SDK, og det ikke allerede er installeret, bliver SDK installeret, hvis du bruger guiden DB2 Installation eller en svarfil til at installere programmet.

Det relevante niveau af SDK installeres ikke sammen med DB2-klienten.

Du kan finde de nyeste SDK-oplysninger i systemkravene til DB2 UDB på adressen [http://www.ibm.com/software/data/db2/udb/sysreqs.html.](http://www.ibm.com/software/data/db2/udb/sysreqs.html)

Følgende oversigt viser SDK-niveauerne for DB2 efter styresystem:

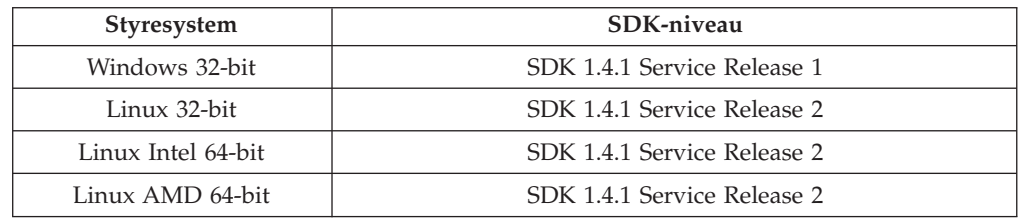

# **Opret gruppe og bruger-id'er til DB2 UDB-installation (Linux)**

Der kræves tre brugere og grupper til driften af DB2. De bruger- og gruppenavne, der anvendes i nedenstående vejledning, beskrives i tabellen nedenfor. Du kan angive dine egne bruger- og gruppenavne, så længe de overholder systemets navneregler og DB2-navnereglerne.

De bruger-id'er, du opretter, skal efterfølgende bruges til at færdiggøre installationsopgaverne.

*Tabel 1. Obligatoriske brugere og grupper*

| <b>Obligatorisk bruger</b> | Eksempel på brugernavn | Eksempel på gruppenavn |
|----------------------------|------------------------|------------------------|
| Subsystemejer              | db2inst1               | db2iadm1               |
| Afskærmet bruger           | db2fenc1               | db2fadm1               |

*Tabel 1. Obligatoriske brugere og grupper (fortsat)*

<span id="page-26-0"></span>

| <b>Obligatorisk bruger</b>                | Eksempel på brugernavn | Eksempel på gruppenavn |
|-------------------------------------------|------------------------|------------------------|
| Bruger af DB2-<br>  administrationsserver | dasusr1                | dasadm1                |

- v DB2-subsystemet vil blive oprettet i *subsystemejerens* personlige bibliotek.
- v Den *afskærmede bruger* anvendes til at udføre brugerdefinerede funktioner og lagrede procedurer uden for det adresseområde, DB2-databasen benytter.
- v Bruger-id'en for *brugeren af DB2-administrationsserver* anvendes til at udføre DB2 administrationsserveren på dit system.

#### **Forudsætninger:**

Du skal have root-autorisation for at oprette brugere og grupper.

### **Fremgangsmåde:**

Sådan oprettes obligatoriske grupper og bruger-id'er til DB2:

- 1. Log på som bruger med root-autorisation.
- 2. Udfør følgende kommandoer for at oprette grupper i Linux:

mkgroup -g 999 db2iadm1 mkgroup -g 998 db2fadm1 mkgroup -g 997 dasadm1

Opret brugere for hver gruppe:

```
mkuser -u 1004 -g db2iadm1 -m -d /home/db2inst1 db2inst1 -p mitkodeord
mkuser -u 1003 -g db2fadm1 -m -d /home/db2fenc1 db2fenc1 -p mitkodeord
mkuser -u 1002 -g dasadm1 -m -d /home/dasusr1 dasusr1 -p mitkodeord
```
# **Revidér kerneparametre (Linux)**

Inden du installerer DB2, kan du opdatere Linux-kerneparametrene. DB2 hæver automatisk IPC-grænserne, hvor det er nødvendigt. Det anbefales stærkt, at disse ændringer gøres permanente på systemet, så efterfølgende genstarter ikke forårsager unødvendig nedetid.

#### **Forudsætninger:**

Du skal have root-autorisation for at revidere kerneparametrene.

#### **Fremgangsmåde:**

Sådan opdateres kerneparametre:

### **RedHat og SuSE**

Systemer, der bruger en 2.4.x series-kerne har en standardværdi for meddelelseskøparameteren (msgmni), som kun tillader få samtidige forbindelser til DB2. Semafor-array-parametre skal også ændres, for at DB2 kan udføres korrekt. Udfør kommandoen **ipcs -l** for at kontrollere det fælles hukommelsessegment, semafor-array'et og meddelelseskøgrænserne.

Følgende er output fra **ipcs -l**-kommandoen.

------ Shared Memory Limits --------

# ipcs -l

max number of segments = 4096 // SHMMNI

```
max seg size (kbytes) = 32768
max total shared memory (kbytes) = 8388608
min seg size (bytes) = 1
------ Semaphore Limits --------
max number of arrays = 1024 // SEMMNI
max semaphores per array = 250
max semaphores system wide = 256000
max ops per semop call = 32
semaphore max value = 32767
------ Messages: Limits --------
max queues system wide = 1024 // MSGMNI
max size of message (bytes) = 65536
default max size of queue (bytes) = 16384 // MSGMAX
```
Revidér kerneparametrene ved at føje følgende indgange til systemets standard kontrolkonfigurationsfil /etc/sysctl.conf:

kernel.msgmni = 1024 kernel.sem = 250 256000 32 1024

hvor

max semaphores system wide = max number of arrays x max semaphores/array

Kør sysctl med parameteren -p for at indlæse sysctl-indstillingerne fra standardfilen /etc/sysctl.conf.

sysctl -p

Indgangene fra filen sysctl.conf læses under opstart af kommandofilen til netværksinitialisering.

I nogle versioner skal du muligvis tilføje sysctl -p i en af systemets initialiseringsfiler, f.eks. rc.local, så kerneparametrene indstilles efter hver genstart.

# <span id="page-28-0"></span>**Kapitel 6. Installation**

### **Windows-installation**

# **Installér DB2 UDB Express med guiden DB2 Installation (Windows)**

Følgende opgave beskriver, hvordan du installerer DB2 UDB Express med guiden DB2 Installation i Windows. Du skal bruge guiden DB2 Installation til at definere installationen og til at installere DB2 UDB Express på systemet.

### **Forudsætninger:**

Før du starter guiden DB2 Installation:

- v Kontrollér, at systemet opfylder kravene vedrørende installation, hukommelse og disk.
- v Hvis du planlægger at bruge LDAP i Windows 2000, Windows Server 2003 eller Windows XP til at registrere DB2-serveren i Active Directory, skal du udvide biblioteksskemaet, inden du installerer.
- v Du skal have en lokal *Administrator*-brugerkonto med de anbefalede brugerrettigheder for at udføre installationen.

### **Fremgangsmåde:**

Sådan startes guiden DB2 Installation:

- 1. Log på systemet med den administratorkonto, du har defineret til DB2 UDB Express-installationen.
- 2. Luk alle programmer, så installationsprogrammet kan opdatere filerne efter behov.
- 3. Sæt cd'en i drevet. Hvis funktionen til automatisk start er aktiveret, åbnes startvindue til DB2 Installation. I dette vindue kan du få vist installationskravene og versionsnoterne, du kan tage en Rundtur for at udforske funktionerne i DB2 Universal Database Version 8, eller du kan fortsætte direkte til installationen. Du kan gennemgå installationskravene og versionsnoterne for at få de seneste oplysninger. Vælg **Installér**, og vælg det DB2-program, du vil installere.
- 4. Guiden DB2 Installation finder frem til systemsproget og startes på det sprog. Hvis du vil udføre installationsprogrammet på et andet sprog, eller hvis installationsprogrammet ikke starter automatisk, kan du starte guiden DB2 Installation manuelt.

Sådan startes guiden DB2 Installation manuelt:

- a. Klik på **Start**, og vælg **Kør**.
- b. Udfør følgende kommando i feltet **Åbn**:

x:\setup /i *sprog*

hvor:

- *x*: er cd-drevet
- v *sprog* repræsenterer landekoden for sproget, f.eks. DK for dansk.

Hvis flaget /i ikke er angivet, udføres installationsprogrammet på styresystemets standardsprog.

- c. Vælg **OK**.
- <span id="page-29-0"></span>5. Når du har startet installationen, skal du fortsætte med at følge installationsprogrammets vejledning på skærmen. Onlinehjælpen kan lede dig gennem de resterende trin. Når du vil have vist onlinehjælpen, skal du klikke på Hjælp eller trykke på F1. Du kan når som helst standse installationen ved at vælge trykknappen **Annullér**.

Hvis du vil kontrollere installationen vha. en eksempeldatabase, kan du installere SAMPLE-databasen, der findes i komponentgruppen Kom godt i gang. SAMPLE-databasen er inkluderet som en del af en Typisk installation.

Hvis du vil have oplysninger om fejl, der opstår under installationen, skal du se i filen db2.log. I filen db2.log gemmes generelle oplysninger og fejlmeddelelser, som vedrører installation og sletning af DB2-komponenter. Som standard er filen db2.log placeret i biblioteket 'Dokumenter'\DB2LOG\. Placeringen af biblioteket 'Dokumenter' afhænger af computerens indstillinger.

# **Linux-installation**

# **Installér DB2 UDB Express med guiden DB2 Installation (Linux)**

Følgende opgave beskriver, hvordan du installerer DB2 UDB Express med guiden DB2 Installation i Linux. Guiden DB2 Installation bruges til at definere installationspræferencer og til at installere DB2 UDB Express på systemet.

### **Forudsætninger:**

Før du starter guiden DB2 Installation

- v Kontrollér, at systemet opfylder kravene vedrørende installation, hukommelse og disk.
- v Du skal have root-autorisation for at udføre installationen.
- v Program-cd'en til DB2 UDB Express skal være tilknyttet systemet.
- v Hvis NIS/NIS+ eller lignende sikkerhedssoftware benyttes i miljøet, skal du oprette de påkrævede DB2 UDB Express-brugere manuelt, inden du starter guiden DB2 Installation.

### **Fremgangsmåde:**

Sådan startes guiden DB2 Installation:

- 1. Log på systemet som bruger med root-autorisation.
- 2. Indsæt program-cd'en for DB2 UDB Express.
- 3. Skift til det bibliotek, hvor cd'en er tilknyttet, ved udføre kommandoen: cd /mnt/*cdrom*

hvor */cdrom* er cd-drevets tilknytningspunkt.

- 4. Udfør kommandoen **./db2setup** for at starte guiden DB2 Installation.
- 5. Startvinduet til IBM DB2 Installation åbnes lidt efter.

I dette vindue kan du få vist installationskravene og versionsnoterne, du kan tage en Rundtur for at udforske funktionerne i DB2, eller du kan fortsætte direkte med at installere. Du kan gennemgå installationskravene og versionsnoterne for at få de seneste oplysninger.

Når du har startet installationen, skal du fortsætte med at følge installationsskærmbillederne i guiden DB2 Installation og foretage dine valg. Installationshjælpen kan lede dig gennem de resterende trin. Hvis du vil have vist installationshjælpen, skal du klikke på **Hjælp** eller trykke på **F1**. Du kan når som helst standse installationen ved at vælge trykknappen **Annullér**.

Når installationen er udført, er DB2 UDB Express installeret i biblioteket **/opt/IBM/db2/V8.1**.

# <span id="page-32-0"></span>**Kapitel 7. Opgaver efter installation**

# **Kontrollér installationen vha. DB2-kommandolinjen**

Når du har installeret DB2 UDB Express, kan du kontrollere installationen ved at oprette en eksempeldatabase og udføre SQL-kommandoer for at hente eksempeldata.

### **Forudsætninger:**

- v Komponenten til eksempeldatabasen skal være installeret på systemet. Komponenten er inkluderet i en typisk installation.
- Du skal have en bruger-id med SYSADM-autorisation.

### **Fremgangsmåde:**

Sådan kontrolleres installationen:

- 1. Log på systemet som en bruger med SYSADM-autorisation.
- 2. Brug kommandoen **db2sampl** til at oprette SAMPLE-databasen.

Det kan tage et par minutter at udføre kommandoen. Der vises ingen meddelelse om, at kommandoen er afsluttet. Når klarmeldingen vises igen, er kommandoen udført.

Databasen SAMPLE katalogiseres automatisk med databasealiaset SAMPLE, når den oprettes.

- 3. Start databasesystemet ved at udføre kommandoen **db2start**.
- 4. Angiv følgende DB2-kommandoer fra en DB2-kommandolinje for at oprette forbindelse til SAMPLE-databasen, hente en lise over alle medarbejdere, der arbejder i afdeling 20, og nulstille databaseforbindelsen:

```
db2 connect to sample
db2 "select * from staff where dept = 20"
db2 connect reset
```
Når du har kontrolleret installationen, kan du fjerne SAMPLE-databasen, så du får mere plads på disken. Du fjerner SAMPLE-databasen med kommandoen **db2 drop database sample**.

## **Kontrollér installation af DB2 UDB Express vha. Første trin**

Du skal kontrollere, at DB2 UDB Express-serverinstallationen er udført korrekt ved at åbne data fra SAMPLE-databasen.

### **Forudsætninger:**

- v Kontrolcentret og komponenten Første trin skal være installeret for at udføre denne opgave. Første trin er en del af komponentgruppen Kom godt i gang i guiden DB2 Installation. Den installeres som en del af den typiske installation, eller den kan vælges under en tilpasset installation.
- v Du skal have SYSADM- eller SYSCTRL-autorisation for at udføre denne opgave.
- v I Linux skal du have Xwindow-software, der kan gengive en grafisk brugergrænseflade, for at Første trin kan bruges på computeren. Sørg for, at du har eksporteret skærmen korrekt. F.eks. export DISPLAY=9.26.163.144:0.
- v I Linux skal du være logget på som ejeren af subsystemet.

### **Fremgangsmåde:**

- 1. Log på systemet med den brugerkonto, du vil anvende til at kontrollere installationen. Kontrollér, at den domænebrugerkonto, du bruger til at oprette SAMPLE-databasen, har SYSADM- eller SYSCTRL-autorisation.
- 2. Start Første trin med kommandoen **db2fs**. Kommandoen findes i DB2-folderen på Linux og i Start-menu på Windows.
- 3. Vælg **Opret eksempeldatabaser** i startvinduet til Første trin for at åbne vinduet Opret eksempeldatabaser.
- 4. Vælg **DB2 UDB-eksempeldatabase** i vinduet Opret eksempeldatabase.
- 5. Vælg **OK**.

Det kan tage et par minutter at udføre kommandoen. Når SAMPLE-databasen er oprettet, vises en meddelelse. Vælg **OK**.

6. Når databasen er oprettet, skal du vælge **Arbejd med databaser** i startvinduet til Første trin for at starte kontrolcentret. I kontrolcentret kan du udføre administrationsopgaver på forskellige subsystem- og databaseobjekter.

Vælg **Basis** i kontrolcentrets fremvisningsmenu, og tryk på **OK**. Den nye eksempeldatabase vises i folderen Alle databaser. Udvid folderen med SAMPLEdatabasen, og vælg folderen Tabeller. Du kan derefter få vist indholdet af en tabel i SAMPLE-databasen ved at dobbeltklikke på den i oversigten over tabeller i højre side af vinduet.

Når du har kontrolleret installationen, kan du fjerne SAMPLE-databasen, så du får mere plads på disken. Klik med højre museknap på SAMPLE-databasen, og vælg **Slet**.

<span id="page-34-0"></span>**Del 3. Grundlæggende administration og vedligeholdelse**
# **Kapitel 8. Efter installation af DB2 UDB Express**

## **Opret din egen database**

Når du har installeret DB2 UDB Express og brugt SAMPLE-databasen til at kontrollere, at installationen er fejlfri, kan du oprette din egen database. De følgende afsnit beskriver, hvordan du opretter en ny database, der kan udnytte den automatiske vedligeholdelsesfunktion i DB2.

## **Databaser - indledning**

En relationsdatabase præsenterer data som en samling tabeller. En tabel består af et antal definerede kolonner og et hvilket som helst antal rækker. Data i hver tabel er logisk relateret, og der kan defineres relationer mellem tabeller. Data kan blive vist og bearbejdet ud fra matematiske principper og funktioner, der kaldes relationer, f.eks. INSERT, SELECT og UPDATE.

En database beskriver sig selv, fordi den ud over data også indeholder en beskrivelse af sin egen struktur. Den indeholder en række systemkatalogtabeller, som beskriver den logiske og fysiske struktur af data, en konfigurationsfil, som indeholder databasens parameterværdier, og en retableringslog, der registrerer igangværende transaktioner og transaktioner, der kan arkiveres.

Databaser kan være lokale eller eksterne. En lokal database er fysisk placeret på den arbejdsstation, der anvendes, mens en database på en anden computer betegnes som ekstern.

Du kan gøre følgende:

- Oprette en database vha. Kontrolcenter
- v Tilføje en database vha. Kontrolcenter eller Konfigurationshjælp
- v Slette en database fra Kontrolcenter
- v Tage en sikkerhedskopi af en database vha. Kontrolcenter
- v Retablere en database vha. Kontrolcenter
- v Konfigurere en database vha. Kontrolcenter
- v Oprette forbindelse til en database vha. Kontrolcenter
- v Afklare sundhedsvarsler fra databaser vha. Sundhedscenter

## **Opret din egen database vha. guiden Opret database med automatisk vedligeholdelse**

Guiden Opret database med automatisk vedligeholdelse er den hurtigste måde at konfigurere din egen database. Guiden udfører følgende baseret på dine oplysninger:

- v Opretter en ny database på den disk eller i det bibliotek, du vælger.
- Tildeler diskplads til dine data.
- v Konfigurerer den nye database til optimal performance.
- Aktiverer automatisk vedligeholdelse.
- v Konfigurerer besked via e-mail eller personsøger, hvis databasen kræver undersøgelse.

Guiden Opret database med automatisk vedligeholdelse kan startes fra Første trin eller direkte fra kontrolcentret.

### **Forudsætninger:**

- Hvis du vil starte guiden fra Første trin, skal du også have installeret denne komponent. Første trin er en del af komponentgruppen Kom godt i gang i guiden DB2 Installation. Den installeres som en del af den typiske installation, eller den kan vælges under en tilpasset installation.
- v Du skal have SYSADM- eller SYSCTRL-autorisation for at udføre denne opgave.
- v I Linux skal du have Xwindow-software, der kan gengive en grafisk brugergrænseflade, for at Første trin og kontrolcentret kan bruges på computeren. Sørg for, at du har eksporteret skærmen korrekt. F.eks. export DISPLAY=9.26.163.144:0.
- v I Linux skal du være logget på som ejeren af subsystemet.

### **Fremgangsmåde:**

- 1. Log på systemet med den brugerkonto, som du vil bruge til at oprette databasen.
- 2. Start guiden Opret database med automatisk vedligeholdelse på en af disse måder:
	- v Fra Første trin: Klik på knappen **Opret din egen database**.
	- v Fra kontrolcentret: Klik på folderen **Alle databaser**. Klik på **Opret ny database** i delvinduet **Alle databaser**.
- 3. Følg trinene i guiden. Du skal angive forskellige oplysninger om databasen som f.eks. dens navn og de kontaktpersoner, der skal have besked ved forskellige omstændigheder. Du skal også vælge mellem to strategier for vedligeholdelse af databasen.

Hvis du oprettede din egen database fra Første trin, kan du nu starte kontrolcentret for at undersøge og arbejde med databasen. Det gøres ved at klikke på knappen **Arbejd med database** i Første trin.

## **Gennemgå databasen**

Når du har startet kontrolcentret, kan du kontrollere, at databasen er oprettet, ved at finde den i objekttræstrukturen i venstre side af kontrolcentervinduet.

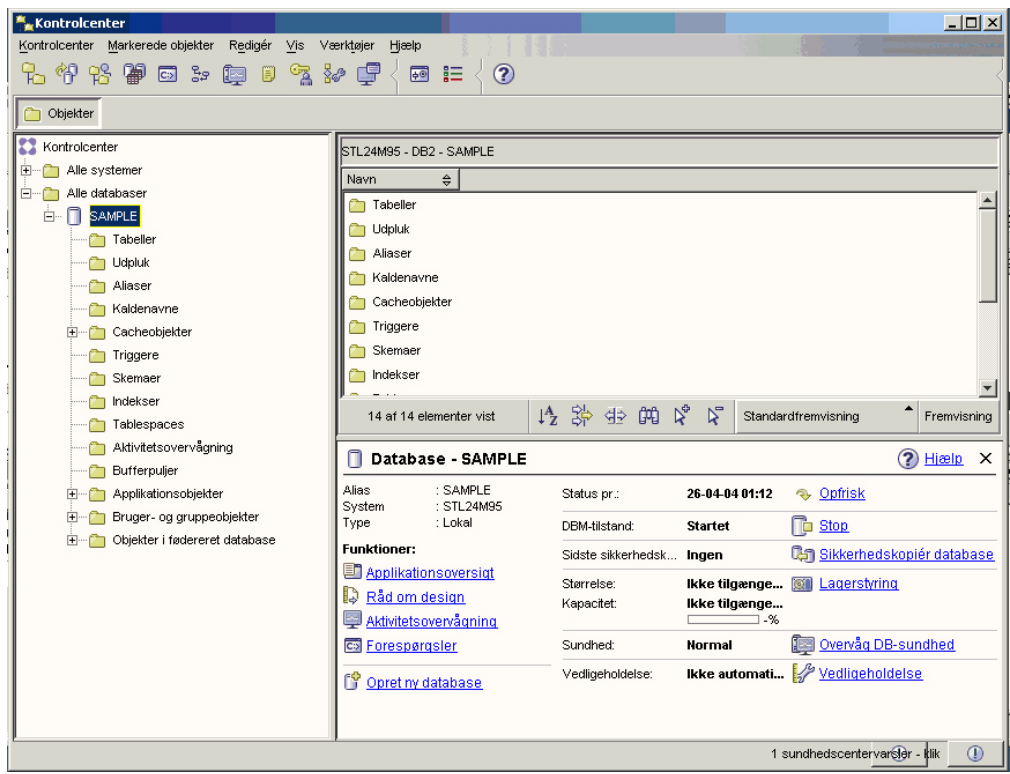

*Figur 1. Kontrolcenter med en markeret database*

Udvid objekttræstrukturen, indtil du kan se din database, og markér den. Den højre side af kontrolcentret udfyldes med oplysninger om databasens nuværende tilstand og link til relevante funktioner. Disse objektoplysninger og den måde, de fungerer for andre objekter, er beskrevet i det afsnit af denne bog, der vedrører kontrolcentret.

Da du oprettede databasen med guiden Opret database med automatisk vedligeholdelse, aktiverede du en række funktioner til automatisk vedligeholdelse. Funktionerne er allerede konfigurerede, og du behøver ikke nødvendigvis at foretage dig yderligere. Det kan imidlertid være nyttigt at vide, hvor du finder indstillingerne, og hvordan de konfigureres.

DB2 indeholder forskellige værktøjer til automatisk vedligeholdelse. Det første er guiden Automatisk vedligeholdelse, som du kan starte ved at klikke på linket **Vedligeholdelse** i delvinduet med objektoplysninger (se ovenstående billede). Som guidens navn antyder, kan du bruge den til at ændre den måde, din databasen vedligeholdes automatisk.

Det andet af Råd om konfiguration. Funktionen kan startes ved at klikke på højre museknap på den database, der skal konfigureres, og vælge **Råd om konfiguration**. Værktøjet hjælper med at konfigurere databasen til optimal performance.

Det tredje og sidste af værktøjerne er Sundhedscenter. Du kan starte det ved at klikke på **Overvåg DB-sundhed** i delvinduet med objektoplysninger eller ved at vælge **Sundhedscenter** i menuen **Værktøjer**. Under normale omstændigheder bør du ikke have behov for sundhedscentret. Hvis din database kræver indgriben, vil du få besked pr. e-mail. Du kan derefter finde ud af, hvad der kræver opmærksomhed.

## **DB2-værktøjer til administration og udvikling**

Dette afsnit beskriver DB2-værktøjerne til administration og udvikling. Det beskriver, hvad værktøjerne kan bruges til, og hvornår du har brug for dem. Der er også vejledning i start af et værktøj og grundlæggende brug af det.

- v ["Kontrolcenter"](#page-43-0) på side 38
- v ["Replikeringscenter"](#page-56-0) på side 51
- v ["Kommandoeditor"](#page-47-0) på side 42
- ["Opgavecenter"](#page-50-0) på side 45
- v ["Sundhedscenter"](#page-49-0) på side 44
- ["Journal"](#page-52-0) på side 47
- ["Udviklingscenter"](#page-54-0) på side 49
- v ["Webkommandocentral"](#page-58-0) på side 53
- v ["Websundhedscenter"](#page-59-0) på side 54

## **Navigering**

Administrations- og udviklingsværktøjerne letter dit arbejde. Du bør imidlertid vide, hvordan værktøjerne fungerer, og have kendskab til deres funktioner. Dette afsnit beskriver de grundlæggende navigeringsfunktioner.

### **Begreber for grundlæggende navigering**

I det følgende beskrives nogle af de grundlæggende begreber i værktøjerne, som du bør have kendskab til.

**Start-menu:** *Start-menuen* er udgangspunktet for brugen af administrationsværktøjerne i Windows-styresystemer. Vælg **IBM DB2** —> **Generelle administrationsværktøjer** —> **Kontrolcenter** på **Start**-menuen. Du kan også starte andre centre eller værktøjer som f.eks. Journal, Replikeringscenter og Opgavecenter fra Startmenuen samt bruge kommandolinjeværktøjer, udviklingsværktøjer, overvågningsværktøjer og Informationscenter.

Du starter administratorværktøjerne i et Linux-miljø ved at åbne folderen *IBM DB2* på Gnome- eller KDE-skrivebordet og derefter vælge **Kontrolcenter**.

### **Windows:**

*Vinduer* er skærmbilleder, der åbner og giver dig mulighed for at indtaste oplysninger til den funktion, du vil udføre.

### **Notesbøger:**

En *notesbog* bruges til at organisere data logisk i grupper, når alle oplysningerne ikke kan være på én side. Siderne er ordnet med skilleblade, som viser sidernes indhold.

### **Guider:**

*Guiderne* er integreret i administratorværktøjerne. De indeholder trinvis vejledning i udførelse af en enkelt opgave. Du kan vælge en guide fra kontrolcentervinduet ved at vælge **Værktøjer** —> **Guider**. Vinduet **Guider** vises. Vælg den ønskede guide. Vælg det objekt, du vil have hjælp til, og følg vejledningen for at udføre opgaven. Opgaveoversigten på guidens første side viser en oversigt over eventuelle trin, der skal udføres først, og en kort beskrivelse af hver side. Andre sider i

guiden kan indeholde link til begrebsmæssige oplysninger eller baggrundsoplysninger, der giver en nærmere beskrivelse af guidens funktion. Du kan åbne andre guider, vinduer eller notesbøger inde fra en guide.

### **Anbefalingsfunktioner:**

*Anbefalingsfunktionerne* er integreret i administratorværktøjerne. De hjælper med mere komplekse opgaver, så som tuning og performance, ved at indsamle oplysninger og anbefale parametre, som du måske ikke har overvejet. Du kan godkende eller afvise rådet fra en anbefalingsfunktion. Anbefalingsfunktionerne kan startes fra værktøjerne samt fra API'er og kommandolinjen. Du kan vælge en anbefalingsfunktion fra kontrolcentervinduet ved at vælge **Værktøjer** —> **Guider**. Vinduet **Guider** vises. Vælg den ønskede anbefalingsfunktion. Vælg det objekt, du vil have hjælp til, og følg vejledningen for at udføre opgaven. Der er både begrebsmæssig hjælp og referenceoplysninger, som du kan bruge til at forstå anbefalingsfunktionen.

### **Startvinduer:**

*Startvinduerne* er integreret i administratorværktøjerne. De hjælper dig med at udføre overordnede opgaver ved at give en trinvis vejledning i udførelse af opgaverne i den rigtige rækkefølge. Startvinduerne kan åbne guider eller andre dialoger for at udføre en overordnet opgave. Du kan vælge et startvindue fra **kontrolcenter**vinduet ved at vælge **Værktøjer** —> **Guider**. Vinduet **Guider** vises. Vælg det ønskede startvindue. Vælg det objekt, du vil have hjælp til, og følg vejledningen for at udføre opgaven. Siderne i startvinduet kan indeholde link til begrebsmæssige oplysninger eller baggrundsoplysninger, der giver en nærmere beskrivelse af startvinduets funktion.

### **Menulinjer:**

*Menulinjen* er et specielt område, der vises øverst i vinduet.

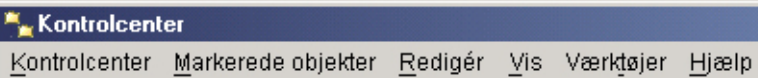

Den indeholder menuoverskrifter, der giver adgang til menuer. Du kan vælge menupunkter på menuerne. Elementerne i menulinjen omfatter funktioner, der kan bruges til objekterne i det center, du benytter. Menupunkterne i **kontrolcentret** omfatter f.eks. funktioner, der påvirker hele kontrolcentret. Menupunkterne under **Markerede objekter** ændres dynamisk, så de kun omfatter de funktioner, der gælder for de aktuelt markerede objekter i indholdsvinduet. Menupunkterne under **Redigér** omfatter funktioner, som du kan bruge til at arbejde med objekter i indholdsvinduet. Menupunkterne under **Vis** bruges til at tilpasse fremvisningen af objekter i indholdsvinduet. Menupunkterne under **Hjælp** bruges til at få vist hjælp og til at arbejde med informationscentret og øvelserne.

### **Værktøjslinjer:**

*Værktøjslinjerne* er områder med ikoner, der repræsenterer funktioner, du kan udføre. Værktøjslinjerne er placeret under menulinjen. Du kan få vist en kort beskrivelse af et værktøj ved at placere markøren oven på dets ikon, hvorefter der vises en hjælpeboble, som beskriver ikonens funktion. Værktøjslinjerne giver hurtig adgang til de funktioner, du kan bruge. Funktionerne kan også vælges i menuen

#### **Vis**.

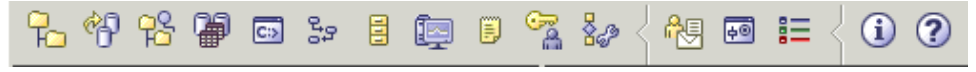

*Indholdsvinduets værktøjslinje* er placeret under indholdsvinduet. Den bruges til at tilpasse oplysningerne i indholdsvinduet.

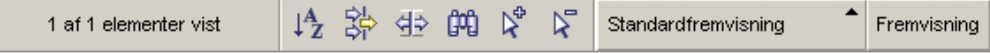

### **Objekttræstrukturer:**

*Objekttræstrukturerne* er en grafisk fremstilling af system- og databaseobjekter i navigeringsdelvinduet til venstre, hvor du kan se den hierarkiske relation mellem de forskellige objekter og arbejde med dem. Du kan udvide objekttræstrukturen for at få vist objekter inden for et objekt. Disse objekter vises som foldere under objektet. Hver folder repræsenterer en objekttype. Hvis objekttræstrukturen er skjult, vises folderne i objektet ikke længere i objekttræstrukturen.

Objekttræstrukturen indeholder objekter på din lokale arbejdsstation og på de eksterne systemer, som du kan oprette forbindelse til. Visse objekter, som f.eks. tabeller og udpluk, indeholder ikke andre objekter og vises nederst i objekttræstrukturen.

Når du markerer et objekt i objekttræstrukturen, vises de objekter der er indeholdt i objektet, i indholdsvinduet. Du kan udføre en funktion for objektet ved at klikke med højre museknap på det for at åbne en pop op-menu med tilgængelige funktioner. Du kan også starte en funktion for objektet ved at markere det og derefter klikke på menuvalget **Markerede objekter** på menulinjen.

#### **Indholdsvindue:**

*Indholdsvinduet* giver dig mulighed for at fremvise store mængder af komplekse data i tabelform på en fleksibel måde.

Du kan filtrere, sortere og tilpasse kolonnerne i indholdsvinduet. Du kan også gemme ændringerne som fremvisninger, så du hurtigt kan skifte mellem forskellige fremvisninger af de samme data. Du opretter og gemmer tilpassede fremvisninger ved at vælge Fremvisning på værktøjslinjen nederst i indholdsvinduet.

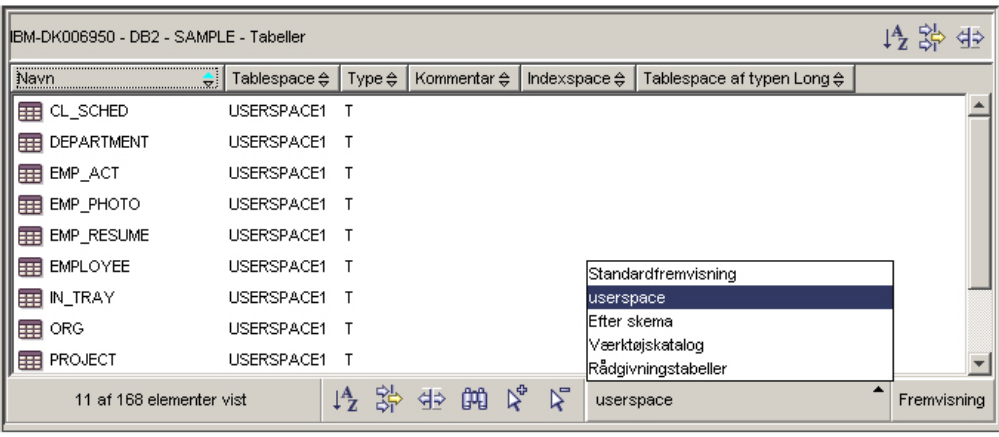

*Figur 2. Arbejd med fremvisninger i indholdsvinduet*

Du kan bruge filtre i indholdsvinduet til at skjule data, der allerede er hentet fra databasen. Hvis databasen indeholder så mange objekter, at indlæsningstiden bliver for lang, kan du nøjes med at hente et udsnit af objekter som f.eks. et udsnit af tabeller. Denne filtrering kaldes objektfiltrering og er beskrevet i næste afsnit.

### **Objektfiltrering:**

Objektfiltrering giver mulighed for at arbejde med et udsnit af alle objekterne i databasen i kontrolcentret. Hvis du f.eks. kun har brug for at arbejde med dine egne tabeller og ikke dem, der er oprettet af andre, kan du oprette et objektfilter, så kun disse tabeller bliver hentet fra databasen. Du behøver dermed ikke at vente på, at der hentes data om de øvrige tabeller.

Klik på en objektfolder i objekttræstrukturen, og vælg Filtrér —> Opret. Notesbogen Filtrér vises, hvor du kan vælge de objekter, du vil hente fra databasen.

Når du har oprettet et filter, vises en filterikon under det filtrerede objekt i objekttræstrukturen for at indikere, at der er oprettet et filter. Du kan fjerne filtret og få vist alle objekterne i indholdsvindue ved at klikke med højre museknap på objektfolderen og vælge Filtrér —> Fjern.

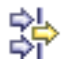

Du kan derudover tilpasse fremvisningen ved at vælge filterikonen på værktøjslinjen nederst i indholdsvindue som beskrevet ovenfor. Denne type filtrering skjuler kun data, der allerede er hentet fra databasen.

### **Pop op-hjælp:**

*Pop op-hjælp* er et pop op-vindue, der vises, når et element i et vindue eller en notesbog er i fokus, og du trykker på F1. Pop op-hjælpen vises også, hvis du placerer musemarkøren over et element i et vindue eller en notesbog. Pop op-hjælp indeholder en beskrivelse af vindueselementet. Hjælpen kan også indeholde en beskrivelse af begrænsninger og forudsætninger eller en vejledning.

<span id="page-43-0"></span>Pop op-hjælpen deaktiveres eller aktiveres på siden **Generelt** i notesbogen **Indstillinger for værktøj**. Du deaktiverer eller aktiverer pop op-hjælp til Konfigurationshjælp ved at markere afkrydsningsfeltet **Vis pop op-hjælp** i menuen **Hjælp** í værktøjet Konfigurationshjælp.

### **Obligatoriske felter:**

*Obligatoriske felter* er felter, som skal udfyldes. De obligatoriske felter er markeret med røde rammer omkring feltet. Når du har indtastet oplysninger i det obligatoriske felt, forsvinder den røde ramme.

### **Hjælp:**

Du kan få adgang til *hjælp* via ikoner på værktøjslinjen eller ved at bruge menuen Hjælp.

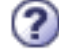

viser hjælp til at komme i gang med kontrolcentret.

åbner informationscentret, så du kan søge efter hjælp til opgaver, kommandoer og oplysninger i DB2-biblioteket.

Menuen Hjælp indeholder menupunkter, som du kan bruge til at få vist onlinestikordsregistret, generelle oplysninger om kontrolcentret og hjælp til tastaturet. Menuen viser også en oversigt over øvelser til DB2.

### **Kontrolcenter**

Du kan starte kontrolcentret på følgende måder:

- v Vælg Kontrolcenter på menuen Værktøjer i et andet værktøj.
- Klik på ikonen  $\mathbb{H}$  på værktøjslinjen i et andet værktøj.
- v Udfør kommandoen **db2cc**.
- v I Windows-systemer kan du klikke på knappen **Start** og vælge **Programmer —> IBM DB2 —> Generelle administrationsværktøjer —> Kontrolcenter**.
- v I Linux-systemer skal du åbne **IBM DB2**-folderen på skrivebordet og vælge **Kontrolcenter**.

I kontrolcentret kan du administrere alle systemer, databaser og databaseobjekter som f.eks. tabeller og udpluk. Du kan også åbne andre centre og værktøjer, der kan bruges til at optimere forespørgsler, job og kommandofiler, udføre datavarehusopgaver, oprette lagrede procedurer og arbejde med DB2-kommandoer.

Følgende er nogle af de centrale opgaver, du kan udføre vha. kontrolcentret:

- v Føje DB2-systemer, subsystemer, databaser og databaseobjekter til objekttræstrukturen.
- v Få vist oplysninger om databaseobjekterne. Du kan få vist en tabels tilhørende kolonner og se en databases aktuelle tilstand.
- Håndtere databaseobjekter. Du kan oprette, ændre og slette databaser, tablespaces, tabeller, udpluk, indekser, triggere og skemaer. Du kan også håndtere brugere.
- v Administrere data. Du kan indlæse, importere, eksportere og reorganisere data. Du kan også indsamle statistik.
- v Udføre forebyggende vedligeholdelse ved at sikkerhedskopiere og genindlæse databaser eller tablespaces.
- v Styre databaseforbindelser, f.eks. DB2 Connect-servere og -subsystemer.
- Styre applikationer.
- v Starte andre værktøjer, f.eks. Kommandoeditor og Sundhedscenter.

| Kontrolcenter                                   |                                                                         |                                           |                          |                      |          |                     |                                | $ \Box$ $\times$                                                          |
|-------------------------------------------------|-------------------------------------------------------------------------|-------------------------------------------|--------------------------|----------------------|----------|---------------------|--------------------------------|---------------------------------------------------------------------------|
| Kontrolcenter Markerede objekter<br>Redigér Vis | Værktøjer<br>Hjælp                                                      |                                           |                          |                      |          |                     |                                |                                                                           |
| 七个长春四岁日每日                                       | $\mathbb{R}$ & $\mathbb{F}\setminus\mathbb{R}$ is $\setminus\mathbb{Q}$ |                                           |                          |                      |          |                     |                                |                                                                           |
| Objekter                                        |                                                                         |                                           |                          |                      |          |                     |                                |                                                                           |
| Kontrolcenter                                   | IBM-DK006950 - DB2 - SAMPLE - Tabeller                                  |                                           |                          |                      |          |                     |                                |                                                                           |
| <b>E</b> Alle systemer                          | Navn                                                                    | $\Leftrightarrow$ Skema $\Leftrightarrow$ | Tablespace $\frac{1}{2}$ |                      |          |                     |                                | Kommentar $\oplus$   Indexspace $\oplus$   Tablespace af typen Long $\xi$ |
| <b>E</b> Alle databaser                         | <b>FEED</b> CL_SCHED                                                    | DK06950 USERSPACE1                        |                          |                      |          |                     |                                |                                                                           |
| <b>E-T</b> CCMD                                 |                                                                         |                                           |                          |                      |          |                     |                                |                                                                           |
| п<br>DB2WRAP<br>$+ -$                           | <b>EEE</b> DEPARTMENT                                                   | DK06950                                   | USERSPACE1               |                      |          |                     |                                |                                                                           |
| п<br>Ė-<br><b>ICMDB</b>                         | EER EMP_ACT                                                             | DK06950                                   | USERSPACE1               |                      |          |                     |                                |                                                                           |
| $E - \Box$<br>ICMV7                             | EMP_PHOTO                                                               | DK06950                                   | USERSPACE1               |                      |          |                     |                                |                                                                           |
| п<br>ICMV8<br><b>i</b>                          | <b>ER EMP_RESUME</b>                                                    | DK06950                                   | USERSPACE1               |                      |          |                     |                                |                                                                           |
| <b>E-T</b> SAMPLE                               | <b>EEE</b> EMPLOYEE                                                     | DK06950                                   | USERSPACE1               |                      |          |                     |                                |                                                                           |
|                                                 | <b>TRAY</b>                                                             | DK06950 USERSPACE1                        |                          |                      |          |                     |                                |                                                                           |
| Tabeller                                        | <b>国</b> ORG                                                            | DK06950 USERSPACE1                        |                          |                      |          |                     |                                |                                                                           |
| Udpluk                                          | <b>RED</b> PROJECT                                                      | DK06950                                   | USERSPACE1               |                      |          |                     |                                |                                                                           |
| Aliaser                                         |                                                                         |                                           |                          |                      |          |                     |                                | $\blacktriangleright$                                                     |
| Kaldenavne                                      |                                                                         |                                           |                          |                      |          |                     |                                |                                                                           |
| Cacheobjekter<br>H.                             | 105 af 105 elementer vist                                               |                                           |                          | 修築西島島                | $\nabla$ | Standardfremvisning |                                | Fremvisning                                                               |
| Triggere                                        |                                                                         |                                           |                          |                      |          |                     |                                |                                                                           |
| Skemaer                                         | Tabel - EMPLOYEE                                                        |                                           |                          |                      |          |                     |                                | ? Hiælp X                                                                 |
| Indekser                                        | : DK06950<br>Skema                                                      |                                           | Kolonner                 |                      |          |                     |                                |                                                                           |
| Tablespaces                                     | : DK06950<br>Oprettet af<br>: 14                                        |                                           | N                        |                      | Navn     |                     | Datatype                       | Længde                                                                    |
| Aktivitetsovervågning                           | Kolonner                                                                |                                           |                          | <b>EMPNO</b>         |          |                     | CHARACTER                      | ß                                                                         |
| Bufferpuljer                                    | <b>Funktioner:</b>                                                      |                                           |                          | <b>FIRSTNME</b>      |          |                     | VARCHAR                        | 12                                                                        |
| Applikationsobjekter<br>⊞                       | <b>配 Abn</b>                                                            |                                           |                          | MIDINIT              |          |                     | <b>CHARACTER</b>               |                                                                           |
| Bruger- og gruppeobjekter<br>Œŀ                 | Co Forespørgsler                                                        |                                           |                          | LASTNAME<br>WORKDEPT |          |                     | VARCHAR                        | 15<br>з                                                                   |
| Objekter i fødereret database<br>田              | SS Vis relaterede objekter                                              |                                           |                          | PHONENO              |          |                     | CHARACTER<br>CHARACTER         | 4                                                                         |
| <b>T</b> TOOLSDB<br>$+$                         |                                                                         |                                           |                          | <b>HIREDATE</b>      |          | DATE                |                                |                                                                           |
| п                                               | eg Opret ny tabel                                                       |                                           |                          | <b>JOB</b>           |          |                     | <b>CHARACTER</b>               | 8                                                                         |
| <b>VETEST</b><br>Œ.                             |                                                                         |                                           |                          | <b>EDLEVEL</b>       |          |                     | SMALLINT                       | 2                                                                         |
| 田 Ny tilpasset folder                           |                                                                         |                                           |                          | <b>SEX</b>           |          |                     | <b>CHARACTER</b>               |                                                                           |
|                                                 |                                                                         |                                           |                          | <b>BIRTHDATE</b>     |          | DATE                |                                | 4                                                                         |
|                                                 |                                                                         |                                           | $\blacktriangleleft$     | SALARY               |          | DECIMAL             |                                | ٩<br>$\blacktriangleright$                                                |
|                                                 |                                                                         |                                           |                          |                      |          |                     |                                | $\circled{0}$                                                             |
|                                                 |                                                                         |                                           |                          |                      |          |                     | 1 sundhedscentervarsler - klik |                                                                           |

*Figur 3. Kontrolcenter med markeret tabel*

Kontrolcentrets hovedvindue er delt i tre delvinduer. I venstre side findes en objekttræstruktur. Denne træstruktur viser alle dine databaser og deres elementer som f.eks. tabeller, udpluk og indekser.

Når du vælger et af de tilgængelige databaseobjekter eller objektfoldere i objekttræstrukturen, udfyldes indholdsvinduet i øverste højre halvdel af kontrolcentervinduet med en oversigt over de relevante objekter. Hvis du f.eks. vælger en databases **tabel**folder i objekttræstrukturen, udfyldes indholdsvinduet med alle tabellerne i databasen samt oplysninger om hver af dem.

Der er imidlertid flere oplysninger om et givet objekt, end der er plads til i indholdsvinduet. Det nederste delvindue, objektoplysningsvinduet, viser de ekstra informationer. Når du klikker på et objekt i indholdsvinduet, vises der flere oplysninger om objektet i objektoplysningsvinduet. Når du klikker på et tabelobjekt i objektoversigten, vises en liste med tabellens kolonner samt andre tabelattributter og en række funktioner, der er relevante for tabeller.

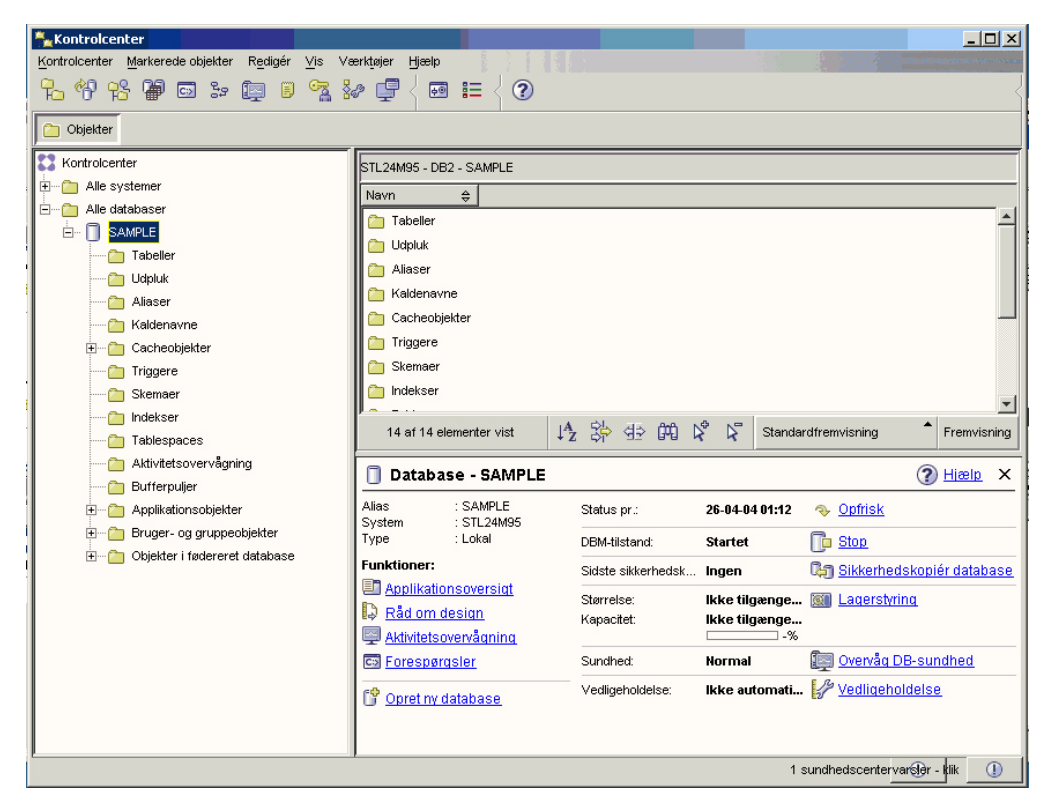

*Figur 4. Kontrolcenter med en markeret database*

Dette billede viser, hvordan det kan se ud, hvis du markerer SAMPLE-databasen. Delvinduet med objektoplysninger viser databasens aktuelle tilstand og giver mulighed for at udføre forskellige funktioner, som passer til databasens status.

Statuskategorien **Vedligeholdelse** viser, om der er aktiveret automatisk vedligeholdelse af den aktuelle database. Hvis du klikker på **Vedligeholdelse**, kan du aktivere, konfigurere og deaktivere automatisk vedligeholdelse af databasen. Hvis du har oprettet databasen med **guiden Opret database med automatisk vedligeholdelse** fra Første trin eller i kontrolcentret, skal status for Vedligeholdelse være ″aktiveret″.

| Kontrolcenter                                                                                                    |                                | $  \vert$ $ \vert$ $\times$ $\vert$ |
|----------------------------------------------------------------------------------------------------|--------------------------------|-------------------------------------|
| Kontrolcenter Markerede objekter Redigér Vis Værktøjer Hjælp                                                                                                    |                                |                                     |
| $\mathcal{B}\setminus\mathcal{B}$ ) $\mathcal{B}$ ) $\mathcal{B}$ ) $\mathcal{B}\setminus\mathcal{B}$ ) $\mathcal{B}\setminus\mathcal{B}$ ) $\mathcal{B}\setminus\mathcal{B}$ ) $\mathcal{B}\setminus\mathcal{B}$ |                                |                                     |
| Objekter <b>C</b> : Kommandoeditor 7 X <b>C:</b> Kommandoeditor 9 X                                                                                                    |                                |                                     |
| Kommandoer Forespørgselsresultat Adgangsplan                                                                                                    |                                |                                     |
| 6 本日上的 水电电 4 四<br>▶ % & Mål I SAMPLE<br>Tilføj                                                                                                    |                                | $\circledR$                         |
| SELECT EMPLOYEE. FIRSTNME, EMPLOYEE. LASTNAME, EMPLOYEE. SALARY<br>FROM DKO6950. EMPLOYEE AS EMPLOYEE<br>ORDER BY EMPLOYEE. SALARY ASC                                                                            |                                |                                     |
| ----- Angivne kommandoer ---<br>connect to SAMPLE ;                                                                                                    |                                |                                     |
| connect to SAMPLE                                                                                                    |                                |                                     |
| Oplysninger om databaseforbindelser                                                                                                    |                                |                                     |
| Databaseserver<br>$= DB2/NT 8.2.0$                                                                                                    |                                |                                     |
| $SOL-autorisations-id = DK06950$<br>Lokalt databasealias = SAMPLE                                                                                                    |                                |                                     |
| JDBC-forbindelse til målet er udført.                                                                                                    |                                |                                     |
| ------------------- Angivne kommandoer --------                                                                                                    |                                |                                     |
| SELECT EMPLOYEE. FIRSTNME, EMPLOYEE. LASTNAME, EMPLOYEE. SALARY<br>FROM DKO6950. EMPLOYEE AS EMPLOYEE                                                                                                    |                                |                                     |
| ORDER BY EMPLOYEE. SALARY ASC                                                                                                    |                                |                                     |
| ------------<br>Resultatet af en enkelt forespørgsel vises på skillebladet Forespørgselsresultat.<br>32 række(r) returneret.                                                                                      |                                |                                     |
| Afslutningstegn for seetning                                                                                                    |                                |                                     |
|                                                                                                    | 1 sundhedscentervarsler - klik | $\circledcirc$                      |

*Figur 5. Kontrolcenter med en kommandoeditor*

Hvis du klikker på ″Forespørgsel″ i objektoplysningsvinduet, starter Kommandoeditor. Du kan bruge Kommandoeditor til at sende DB2-kommandoer og SQL-forespørgsler fra kontrolcentret. Kommandoeditoren kan også startes som et separat værktøj.

**Bemærk:** Hvis du vil planlægge opgaver via kontrolcentret, skal du først oprette en værktøjskatalog. Hvis du ikke oprettede et værktøjskatalog under installationen af DB2, kan du vælge **Værktøjer —> Indstillinger for værktøj —> Indstillinger for planlægningsfunktion** og oprette et nu.

### **Sådan tilpasses objekter og funktioner**

Brug vinduet Fremvisning af Kontrolcenter til at vælge den type fremvisning af kontrolcentret, som du vil arbejde med.

DB2 UDB består af forskellige komponenter og objekter. Objekterne anvendes til at gemme og arbejde med data. Selve databasen er kun et af de objekter, der udgør et databaseprodukts hierarki af objekter. De øvrige komponenter omfatter systemer, tabeller, udpluk, triggere og indekser. DB2 UDB viser hierarkiet som et objekttræ i venstre vindue af kontrolcentret. Der er tre forskellige fremvisninger i kontrolcentret.

### **Sådan vælges en fremvisning:**

Åbn vinduet Fremvisning af Kontrolcenter ved at klikke på **Værktøjer—>Tilpas kontrolcenter**. Vælg den fremvisning, du ønsker.

<span id="page-47-0"></span>**Basis** Denne fremvisning indeholder de grundlæggende DB2-funktioner. Den første folder er folderen Alle databaser. Fra denne folder kan du arbejde med alle databaser, du har adgang til, herunder deres tilhørende objekter som f.eks. tabeller og lagrede procedurer. Fremvisningen omfatter ikke de databaseobjekter, der er placeret på et højere niveau end databasen i DB2-hierarkiet (systemer og subsystemer). Fremvisningen indeholder det mest basale, der er nødvendigt for at kunne arbejde med data.

### **Udvidet**

Denne fremvisning indeholder alle foldere, folderobjekter og funktioner, der er tilgængelige i kontrolcentret. Du bør vælge denne fremvisning, hvis du arbejder i et DRDA-miljø og vil oprette forbindelse til DB2 til z/OS eller IMS.

#### **Tilpasset**

I denne fremvisning kan du tilpasse kontrolcentret. Du kan vælge de foldere, folderobjekter og objektfunktioner, du vil have vist i kontrolcentervinduet. Vælg **Tilpasset—>Revidér**. Vinduet Tilpas fremvisning af Kontrolcenter åbnes.

Du kan vælge, at vinduet Fremvisning af Kontrolcenter skal åbnes, hver gang du åbner kontrolcentret, hvis du vælger **Vis vinduet ved start**. Kontrolcentret viser nu dit valg af fremvisning.

## **Kommandoeditor**

Du kan starte Kommandoeditor på følgende måder:

- v Vælg Kommandoeditor på menuen Værktøjer i et andet værktøj.
- Klik på ikonen **C**<sup>5</sup> på værktøjslinjen i et andet værktøj.
- v I Windows-systemer kan du klikke på knappen **Start** og vælge **Programmer —> IBM DB2 —> DB2-kommandolinieværktøjer —> Kommandoeditor**.

Brug kommandoeditoren til at:

- Udføre DB2-kommandoer og SQL-sætninger.
- Arbejde med forespørgselsresultater.
- v Få vist et grafisk billede af adgangsplanen for analyserede SQL-sætninger.
- v Udføre kommandoer efter hinanden.
- v Oprette og gemme en kommandofil. Du kan placere en gemt kommandofil i Opgavecenter, hvor du planlægge udførelsen af kommandofilen på et bestemt tidspunkt.

| Kontrolcenter                                                                                                    |                                | $  \vert$ $ \vert$ $\times$ |
|----------------------------------------------------------------------------------------------------|--------------------------------|-----------------------------|
| Kontrolcenter Markerede objekter Redigér Vis Værktøjer Hjælp                                                                                                    |                                |                             |
| $\mathcal{B}\otimes\mathcal{B}$ . For $\mathcal{B}$ is a set of $\mathcal{B}\otimes\mathcal{B}$ , we have $\mathcal{B}\otimes\mathcal{B}$                                                 |                                |                             |
| Objekter   c: Kommandoeditor 7 X   c: Kommandoeditor 9 X                                                                                                    |                                |                             |
| Kommandoer Forespørgselsresultat Adgangsplan                                                                                                    |                                |                             |
| ▶ % & Mål 1 SAMPLE<br>18 2 日上的 14 电电 3 四<br>Tilføj                                                                                                    |                                | $\circled{?}$               |
| SELECT EMPLOYEE. FIRSTNME, EMPLOYEE. LASTNAME, EMPLOYEE. SALARY<br>FROM DK06950. EMPLOYEE AS EMPLOYEE<br>ORDER BY EMPLOYEE. SALARY ASC                                                    |                                |                             |
| ------ Angivne kommandoer ----<br>connect to SAMPLE ;                                                                                                    |                                |                             |
| ----------------<br>connect to SAMPLE<br>Oplysninger om databaseforbindelser                                                                                                    |                                |                             |
| Databaseserver<br>$= DB2/NT 8.2.0$<br>$SOL$ -autorisations-id = DK06950<br>Lokalt databasealias = SAMPLE                                                                                  |                                |                             |
| JDBC-forbindelse til målet er udført.                                                                                                    |                                |                             |
| ------------------- Angivne kommandoer --------<br>SELECT EMPLOYEE. FIRSTNME, EMPLOYEE. LASTNAME, EMPLOYEE. SALARY<br>FROM DKO6950. EMPLOYEE AS EMPLOYEE<br>ORDER BY EMPLOYEE. SALARY ASC |                                |                             |
| Resultatet af en enkelt forespørgsel vises på skillebladet Forespørgselsresultat.<br>32 række(r) returneret.                                                                              |                                |                             |
| Afslutningstegn for seetning                                                                                                    |                                |                             |
|                                                                                                    | 1 sundhedscentervarsler - klik | $\circledR$                 |

*Figur 6. Vinduet Kommandoeditor*

Du kan udføre følgende kommandoer på siden **Kommandoer**:

- v Udfør en SQL-sætning eller en kommando på DB2-kommandolinjen. Du behøver ikke at skrive *DB2* foran kommandoen.
- Udfør en kommando eller en sætning ved at klikke på ikonen <sup>»</sup> i venstre side af værktøjslinjen.

Få vist resultatet af forespørgslerne på siden **Forespørgselsresultat**. Du kan også gemme resultatet eller redigere indholdet af tabellen.

Få vist adgangsplanen på siden **Adgangsplan** for en sætning, der kan analyseres af Explain, som du har angivet på siden Interaktiv eller siden Kommandofil. DB2 opretter adgangsplanen, når SQL-sætningen kompileres. Du kan bruge disse oplysninger til at finjustere forespørgslerne med henblik på bedre performance.

Hvis du angiver flere sætninger på siden Kommandofil, oprettes der ikke en adgangsplan, medmindre du markerer en enkelt sætning.

Du kan starte værktøjet SQL-assistent ved at klikke på knappen SQL-assistent på siden Interaktiv. Værktøjet Visual Explain startes ved at udføre en sætning, der kan analyseres af Explain på siden Interaktiv eller på siden Kommandofil.

Webversionen af Kommandoeditor indeholder de fleste af de nævnte funktioner, men den omfatter i øjeblikket *ikke* Visual Explain eller SQL-assistent.

## <span id="page-49-0"></span>**Sundhedscenter**

Du kan starte Sundhedscenter på følgende måder:

- v Vælg Sundhedscenter på menuen Værktøjer i et andet værktøj.
- v Klik på ikonen på værktøjslinjen i et andet værktøj.
- v Udfør kommandoen **db2hc**.
- v I Windows-systemer kan du klikke på knappen **Start** og vælge **Programmer —> IBM DB2 —> Overvågningsværktøjer —> Sundhedscenter**.
- v Klik på statusflaget for Sundhedscenter, når det vises i et DB2-vindue. I vinduet Indstillinger for værktøj kan du konfigurere dette flag, så det vises i alle DB2 vinduer, når der afsendes et varsel.

Brug Sundhedscenter til at afklare sundhedsvarsler i databasemiljøet og foretage de nødvendige ændringer.

Når du bruger DB2, overvåger en sundhedsovervågning hele tiden et sæt sundhedsværdier. Hvis en sundhedsværdis aktuelle værdi kommer uden for det acceptable funktionsinterval, der er defineret af dens advarsels- og alarmgrænseværdier, genererer sundhedsovervågningen en advarsel. DB2 leveres med et sæt foruddefinerede grænseværdier, som du kan tilpasse. Du kan f.eks. tilpasse alarm- og advarselsgrænseværdierne for den plads, der bruges i et tablespace.

Afhængigt af DB2-subsystemets konfiguration, sker der følgende, når en sundhedsovervågning genererer en advarsel:

- v Der skrives en indgang i administratorens beskedlog, som du kan læse fra Journal.
- v Sundhedscenterets statusflag vises i det nederste, højre hjørne af vinduet med DB2-værktøjerne.
- En kommandofil eller opgave udføres.
- v En e-mail eller personsøgermeddelelse sendes til den kontaktperson, du har angivet for subsystemet.

Du kan udføre nogle af følgende nøgleopgaver med Sundhedscenter:

- v Få vist databasemiljøets status. Ved siden af hvert objekt i træstrukturen angiver en ikon den mest alvorlige advarsel for objektet eller for de objekter, der er indeholdt i objektet. En grøn ruderformet ikon ved siden af et subsystem angiver f.eks., at subsystemet og de databaser, der er indeholdt i subsystemet, ikke har nogen advarsler.
- v Få vist advarsler for et subsystem eller en database. Når du vælger et objekt i træstrukturen, vises advarslerne for dette objekt i delvinduet til højre.
- v Få vist oplysninger om varslet eller brug anbefalingsfunktionen til at afklare varslet. Når du dobbeltklikker på en advarsel, vises en notesbog. Den første side viser oplysningerne om advarslen. Den anden side viser de anbefalede handlinger.
- Konfigurér indstillinger for sundhedsværdi
- v Vælg, hvilke kontaktpersoner der skal underrettes om advarsler via e-mail eller personsøgermeddelelser.
- v Få vist historikken af advarsler for et subsystem.

Du kan bruge til/fra-knapperne øverst i navigeringslinjen til at filtrere varslerne efter graden af alvor.

<span id="page-50-0"></span>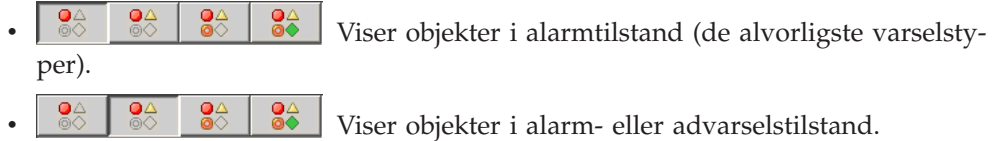

v Viser objekter i alle varselstilstande.

 $\frac{24}{\sqrt{2}}$   $\frac{24}{\sqrt{2}}$  Viser alle objekter.

Webversionen af Sundhedscenter indeholder en del af disse funktioner.

# **Konfiguration af beskeder og kontaktlister**

Hvis DB2 skal kontakte dig eller andre vedrørende databasernes status, skal du konfigurere beskeder og kontaktlister. Hvis du ikke gjorde det i løbet af DB2-installationen, kan du konfigurere listerne manuelt.

### **Fremgangsmåde:**

1. Hvis SMTP-serveren ikke blev konfigureret i løbet af installationen, kan du konfigurere den manuelt med følgende kommando:

db2 update admin cfg using smtp\_server vært1

hvor vært1 repræsenterer TCP/IP-værtsnavnet på den SMTP-server, der bruges til e-mail-beskeder.

Du kan også opdatere oplysninger vha. guiden Opret database med automatisk vedligeholdelse eller vha. guiden Fejlfinding af sundhedsbeskeder i sundhedscentret.

2. Hvis kontaktoplysningerne skal placeres på en ekstern DB2-administrationsserver (DAS), kan du angive parameteren contact\_host med følgende kommando:

db2 update admin cfg using contact\_host vært2

hvor vært2 repræsenterer TCP/IP-værtsnavnet på DB2-administrationsserveren. Hvis parameteren contact\_host ikke angives, forudsætter DB2-administrationsserveren, at kontaktoplysningerne er placeret lokalt.

3. Aktivér planlægningsprogrammet med følgende kommando:

db2 update admin cfg using sched\_enable on

4. Du skal genstarte DB2-administrationsserveren med følgende kommandoer, før ændringerne træder i kraft:

db2admin stop db2admin start

5. Klik på ikonen Kontaktpersoner på kontrolcentrets værktøjslinje. Vælg Systemnavn, og klik på **Tilføj kontaktperson**. Skriv kontaktoplysningerne, og klik på OK. Du kan også tilføje den nye kontaktperson vha. Opgavecenter, vha. Sundhedscenter ved at konfigurere varsler eller vha. guiden Opret database med automatisk vedligeholdelse.

# **Opgavecenter**

Du kan starte Opgavecenter på følgende måder:

- v Vælg Opgavecenter på menuen Værktøjer i et andet værktøj.
	-
- v Klik på ikonen på værktøjslinjen i et andet værktøj.
- v Udfør kommandoen **db2tc**.
- v I Windows-systemer kan du klikke på knappen **Start** og vælge **Programmer —> IBM DB2 —> Generelle administrationsværktøjer —> Opgavecenter**.
- **Bemærk:** Du skal oprette et værktøjskatalog, før du kan bruge Opgavecenter. Hvis du ikke oprettede et værktøjskatalog under installationen af DB2, kan du vælge **Værktøjer —> Indstillinger for værktøj —> Indstillinger for planlægningsfunktion** og oprette et nu.

| ∑×Opgavecenter                                                                            |                                              | $-10X$       |
|-------------------------------------------------------------------------------------------|----------------------------------------------|--------------|
| Redigér<br>Markerede objekter<br>Vis<br>Opgave                                            | Værktøjer<br>Hjælp                           |              |
| \$P 爷 ● 回 目<br>噢<br>$\begin{matrix} \begin{matrix} 0 \\ 0 \\ 0 \end{matrix} \end{matrix}$ | ್ಡ &<br>⊘<br>邻身<br>屙                         |              |
| Planlægningssystem BM-DK006950                                                            | ingsparametre   Ingen automatisk opfriskning |              |
| DB2 - CCMD - ICM                                                                          | $1\frac{A}{Z}$                               | ₫⊉           |
| Navn<br>÷<br>$\overline{\mathbf{v}}$                                                      | Beskrivelse<br>Type                          | Kørsels<br>⇔ |
| Ansatte                                                                                   |                                              |              |
| 유고 Opret tabel med ansatte                                                                | DB2-kommandofil                              | IBM-DK(      |
| 급코 Udvælg ansatte efter løn                                                               | DB2-kommandofil                              | IBM-DK(      |
| 适 Vis ansatte                                                                             | DB2-kommandofil                              | IBM-DK(      |
| $\blacktriangledown$ Funktioner                                                           |                                              |              |
| 중요 Bind T3 - 2-05-04 07:41:36 CEST                                                        | DB2-kommandofil                              | IBM-DK(      |
| Importopgaver<br>$\checkmark$                                                             |                                              |              |
| 급코 Importér - 19-04-04 13:34:06 CEST                                                      | DB2-kommandofil                              | IBM-DK(      |
| ▼ RUNSTATS-opgaver                                                                        |                                              |              |
| <u>ੜੌੜਾ Runstats - 20-04-04 11:17:44 CEST</u>                                             | DB2-kommandofil                              | IBM-DK(      |
|                                                                                           |                                              |              |
|                                                                                           |                                              |              |
|                                                                                           |                                              |              |
|                                                                                           |                                              |              |
| 曲<br>$\downarrow$ <sup>A</sup> <sub>Z</sub><br>全⊵<br>6 af 6 elementer vist                | K,<br>Oversigt efter                         | Fremvisning  |

*Figur 7. Vinduet Opgavecenter*

Brug Opgavecenter til at udføre opgaver med det samme eller efter en plan og til at give brugere besked om status for udførte opgaver. Opgavecentret omfatter funktioner fra Kommandofiler i tidligere versioner af DB2 samt nye funktioner.

En opgave er en kommandofil med tilhørende succeskriterier, planer og beskeder. Du kan oprette en opgave i Opgavecenter, oprette en kommandofil via et andet værktøj og gemme den i Opgavecenter, importere en eksisterende kommandofil eller gemme valgene fra en DB2-dialog eller guide som f.eks. guiden Indlæs vha. LOAD. En kommandofil kan indeholde DB2-, SQL- eller styresystemskommandoer.

Du kan gøre følgende for hver opgave:

- Planlæg opgaven
- Angiv betingelser for udførelse med eller uden fejl
- <span id="page-52-0"></span>v Angiv funktioner, der skal udføres, hvis opgaven udføres med eller uden fejl
- v Angiv e-mailadresser (eller personsøgernumre), der skal sendes besked til, hvis opgaven udføres med eller uden fejl

Du kan angive betingelser ved at oprette opgavefunktioner. Hver opgavefunktion består af en opgave og den funktion, der skal udføres for opgaven. Opgave 1 kan f.eks. have følgende opgavefunktioner:

- v Hvis opgave 1 udføres uden fejl, aktiveres opgave 2 af opgavefunktion A.
- v Hvis der opstår fejl i opgave 1, udføres opgave 3 af opgavefunktion B.

Du kan også oprette en grupperingsopgave, som kombinerer flere opgaver i en enkelt logisk arbejdsgang. Hvis grupperingsopgaven opfylder de angivne betingelser for udførelse med eller uden fejl, udføres eventuelle efterfølgende opgaver. Du kan f.eks. kombinere tre kommandofiler til sikkerhedskopiering i én grupperingsopgave og derefter angive en reorganisering som den efterfølgende opgave, der skal udføres, hvis alle kommandofilerne til sikkerhedskopiering udføres uden fejl.

Du kan få vist de nyeste oplysninger ved at klikke på knappen  $\mathbb{R}$ . Resultatet af udførelsen kan blive vist på følgende måder:

- v Hvis du vil se resultatet af sidste udførelse af opgaven, skal du klikke med højre museknap på opgaven og vælge **Vis resultater**.
- v Hvis du vil se resultatet af alle udførelser af en opgave, skal du starte Journal. Her kan du klikke med højre museknap på den opgaveudførelse, du er interesseret i, og vælge **Vis resultater**.

Hvis du vil have vist hjælpeteksten til en meddelelse, der vises i udførelsesresultatet, skal du åbne Kommandocentral og skrive fejlmeddelelsen efterfulgt af et spørgsmålstegn. Skriv f.eks. **? SQL0100** for at flere oplysninger om meddelelsen SQL0100W.

Brug menuen nederst i Opgavecenter til at få vist flere gemte fremvisninger, som kan tilpasses.

### **Journal**

Du kan starte Journal på følgende måder:

- v Vælg Journal på menuen Værktøjer i et andet værktøj.
- Klik på ikonen  $\Box$  på værktøjslinjen i et andet værktøj.
- v I Windows-systemer kan du klikke på knappen **Start** og vælge **Programmer —> IBM DB2 —> Generelle administrationsværktøjer —> Journal**.

Journalen viser historiske oplysninger om opgaver, databasefunktioner, funktioner i kontrolcentret, meddelelser og varsler.

| <b>Journal</b><br>Markerede objekter<br>Redigér<br>Journal    | Vis<br>Værktøjer                  | Hjælp                 |                                       |             | $\Box$ $\Box$ $\times$ |
|---------------------------------------------------------------|-----------------------------------|-----------------------|---------------------------------------|-------------|------------------------|
| မှိူ ော ၾ<br>Opgavehistorik<br>Databasehistorik   Meddelelser | <u>a</u> &<br>▤<br>粵<br>Beskedlog | <b>FO</b>             | 3                                     |             |                        |
| Planlægningssystem BM-DK006950                                |                                   | Opfriskningsparametre | Ingen automatisk opfriskning          |             |                        |
| DB2 - CCMD - ICM                                              |                                   |                       |                                       |             | ∢                      |
| Navn                                                          | ⇔                                 | Opgavekategori<br>₩.  | ⇔<br>Type                             | Beskrivelse |                        |
|                                                               |                                   |                       |                                       |             |                        |
| Opret tabel med ansatte                                       | Ansatte                           |                       | DB2-kommandofil                       |             |                        |
| Importér - 19-04-04 13:34:06 CEST                             |                                   | Importopgaver         | DB2-kommandofil                       |             |                        |
|                                                               | Ansatte                           |                       | DB2-kommandofil                       |             |                        |
| 많은 Udvælg ansatte efter løn                                   | Ansatte                           |                       | DB2-kommandofil                       |             |                        |
| Vis ansatte                                                   | Funktioner                        |                       | DB2-kommandofil                       |             |                        |
| Bind T3 - 2-05-04 07:41:36 CEST                               |                                   |                       | Alle kolonner*                        |             |                        |
| Runstats - 20-04-04 11:17:44 CEST                             |                                   | RUNSTATS-opgaver      | Oversigt efter navn                   |             |                        |
| 많은 Importér - 19-04-04 13:34:06 CEST                          |                                   | Importopgaver         | Problemiøsning<br>Seneste aktiviteter |             |                        |
|                                                               |                                   |                       | Alle kolonner                         |             |                        |

*Figur 8. Vinduet Journal*

Du kan få vist de nyeste oplysninger ved at klikke på knappen

Siden **Opgavehistorik** viser resultatet af de opgaver, der tidligere er udført. Du kan bruge oplysningerne til at estimere, hvor lang tid fremtidige opgaver varer.

Siden Opgavehistorik indeholder én række for hver udførelse af en opgave. Opgavecentret indeholder kun én række for hver opgave, uanset hvor mange gange opgaven er udført. Hver række i opgavecentret kan relateres direkte til flere rækker på siden Opgavehistorik i journalen.

Du kan udføre følgende funktioner for hver færdig udførelse af en opgave:

- Vis resultatet af udførelsen
- Vis den opgave, der er udført
- v Redigér den opgave, der er udført
- Vis udførelsesstatistik for opgaven
- v Fjern objektet med opgaveudførelsen fra journalen.

Du udfører en af funktionerne ved at klikke med højre museknap på en udført opgave og vælge den ønskede funktion på den pop op-menu, der vises.

Siden **Databasehistorik** viser oplysninger fra historikfilen til retablering. Denne fil opdateres, når der udføres forskellige funktioner herunder:

- Sikkerhedskopiér
- v Genindlæs
- Rollforward
- Indlæs vha. LOAD
- Reorganisér

<span id="page-54-0"></span>Oplysningerne kan være nyttige, hvis du skal genindlæse en database eller et tablespace.

Siden **Meddelelser** viser meddelelser, der tidligere er sendt fra kontrolcentret og de andre grafiske værktøjer.

Siden **Beskedlog** viser oplysninger fra administratorens beskedlog. Du kan filtrere oversigten. Du kan f.eks. nøjes med kun at vise varsler fra sundhedsovervågningen.

Brug menuen nederst i Journal til at få vist flere gemte fremvisninger, som kan tilpasses.

### **Indstil DB2-licensregel vha. Licenscenter**

Du kan få vist eller installere licensreglen via Licenscenter.

### **Fremgangsmåde:**

Hvis du vil indstille licensreglen, skal du udføre følgende afhængigt af den type licenser, du har købt:

- 1. I Licenscenter skal du vælge **Revidér** på menuen **Licens**.
- 2. Vælg den type licens, du har købt, i vinduet Revidér licens:
	- v Hvis du har købt licens til Samtidige brugere, skal du vælge **Samtidige, tilsluttede bruger** og angive det antal brugerlicenser, du har angivet.
	- v Hvis du har købt en licens til Registrerede brugere, skal du markere **Samtidige, registrerede brugere** og klikke på **OK** for at lukke vinduet Revidér licens og vende tilbage til licenscentret. Klik på skillebladet **Brugere**, og tilføj alle de bruger-id'er, du har købt licens til.

Du kan også blive nødt til at modificere det antal processorlicenser, du har købt.

### **Udviklingscenter**

Du kan starte Udviklingscenter på følgende måder:

- v Vælg Udviklingscenter på menuen Værktøjer i et andet værktøj.
- Klik på ikonen  $\mathbb{G}^{\mathcal{P}}$  på værktøjslinjen i et andet værktøj.
- v Udfør kommandoen **db2dc**.
- v I Windows-systemer kan du klikke på knappen **Start** og vælge **Programmer —> IBM DB2 —> Udviklingsværktøjer —> Udviklingscenter**.

Brug Udviklingscenter til at oprette lagrede procedurer, brugerdefinerede funktioner og STRUCTURED-typer. Udviklingscentret indeholder funktioner fra Stored Procedure Builder i de foregående versioner af DB2 samt nye funktioner.

En rækker guider hjælper dig med at udføre dine udviklingsopgaver.

Du kan bruge udviklingscentret til følgende:

- Oprette, bygge og iværksætte lagrede Java- og SQL-procedurer.
- v Oprette, bygge og iværksætte brugerdefinerede funktioner:
	- Brugerdefinerede SQL-skalarfunktioner
	- Brugerdefinerede SQL-tabelfunktioner
	- Brugerdefinerede funktioner, der læser MQSeries-meddelelser
- Brugerdefinerede funktioner, der giver adgang til OLE DB-datakilder
- Brugerdefinerede funktioner, der henter data fra XML-dokumenter.
- v Fejlsøge lagrede SQL-procedurer med den integrerede fejlsøgning.
- Oprette og bygge STRUCTURED-typer.
- v Vise indholdet af serveren for hver databaseforbindelse i projektet, eller hvad du eksplicit har tilføjet i serveroversigten.
- Vise og arbejde med andre databaseobjekter som f.eks. tabeller, triggere og udpluk.
- v Eksportere og importere rutiner og projektoplysninger.

Udviklingscentret omfatter også tilføjelser til DB2 Udviklingscenter i følgende udviklingsmiljøer:

- Microsoft Visual C++
- Microsoft Visual Basic
- Microsoft Visual InterDev

Du kan bruge tilføjelserne til at få let adgang til funktionerne i Udviklingscenter og de andre DB2-centre fra Microsoft-udviklingsmiljøet. Det letter udviklingen og indpasningen af lagrede og brugerdefinerede procedurer i dit DB2-applikationsudviklingsmiljø.

## **Konfigurationshjælp**

Du kan starte Konfigurationshjælp på følgende måder:

- v Udfør kommandoen **db2ca**.
- v I Windows-systemer kan du klikke på knappen **Start** og vælge **Programmer —> IBM DB2 —> Installationsværktøjer —> Konfigurationshjælp**.
- v I Linux-systemer skal du åbne **IBM DB2**-folderen på skrivebordet og vælge **Konfigurationshjælp**.

Brug Konfigurationshjælp til at konfigurere klienterne. Du kan også bruge programmet som et alternativ til kontrolcentret i de situationer, hvor du ikke vil installere hele sættet af DB2-værktøjer.

Du skal konfigurere DB2-klienterne, så de kan arbejde med de tilgængelige objekter:

- v Hvis du vil have adgang til et subsystem eller en database på en anden server eller et andet system, skal DB2 katalogisere systemet i klientens nodekatalog.
- v Hvis du vil have adgang til en database, skal DB2 katalogisere databaseoplysningerne i klientens databasekatalog.

Du kan udføre forskellige opgaver fra Konfigurationshjælp, herunder:

- Tilføj nye databaseobjekter
- v Arbejd med eksisterende databaseobjekter
- Opret binding af applikationer
- Indstil databasesystemets konfigurationsparametre
- Importér og eksportér konfigurationsoplysninger
- Indstil parametre for DB2-registreringsdatabase
- Skift kodeord
- v Afprøv forbindelser
- Konfigurér CLI-parametre

<span id="page-56-0"></span>Den grafiske grænseflade gør komplekse opgaver nemmere vha.:

- Guider, der hjælper dig med at udføre bestemte opgaver.
- v Dynamiske felter, der aktiveres afhængigt af dine valg.
- Tip, der gør det lettere at foretage konfigurationsvalg.
- Opsporing, der kan hente oplysninger om valgte databaseobjekter.

Konfigurationshjælp viser en oversigt over databaser, som applikationer kan oprette forbindelse til. Hver database identificeres af et databasealias. Du kan bruge guiden Tilføj database til at føje databaser til oversigten. Du kan bruge guiden Revidér database til at ændre de oplysninger, der er knyttet til databaserne i oversigten.

Du kan bruge menuen Vis til at vælge en tilpasset fremvisning, som benytter en notesbog til at organisere forbindelsesoplysninger efter objekt: Systemer, subsystemnoder, databaser, databaseforbindelser (DCS) og datakilder. Du kan bruge siderne i notesbogen til at udføre objektspecifikke opgaver.

### **Replikeringscenter**

Du kan starte Replikeringscenter på følgende måder:

- v Vælg Replikeringscenter på menuen Værktøjer i et andet værktøj.
- v Klik på ikonen på værktøjslinjen i et andet værktøj.
- v Udfør kommandoen **db2rc**.
- v I Windows-systemer kan du klikke på knappen **Start** og vælge **Programmer —> IBM DB2 —> Generelle administrationsværktøjer —> Replikeringscenter**.

Brug replikeringscentret til at styre replikeringen mellem en DB2-database og andre relationsdatabaser (DB2 eller ikke-DB2). Fra replikeringscentret kan du definere replikeringsmiljøer, aktivere angivne ændringer fra én placering til en anden og synkronisere data begge steder.

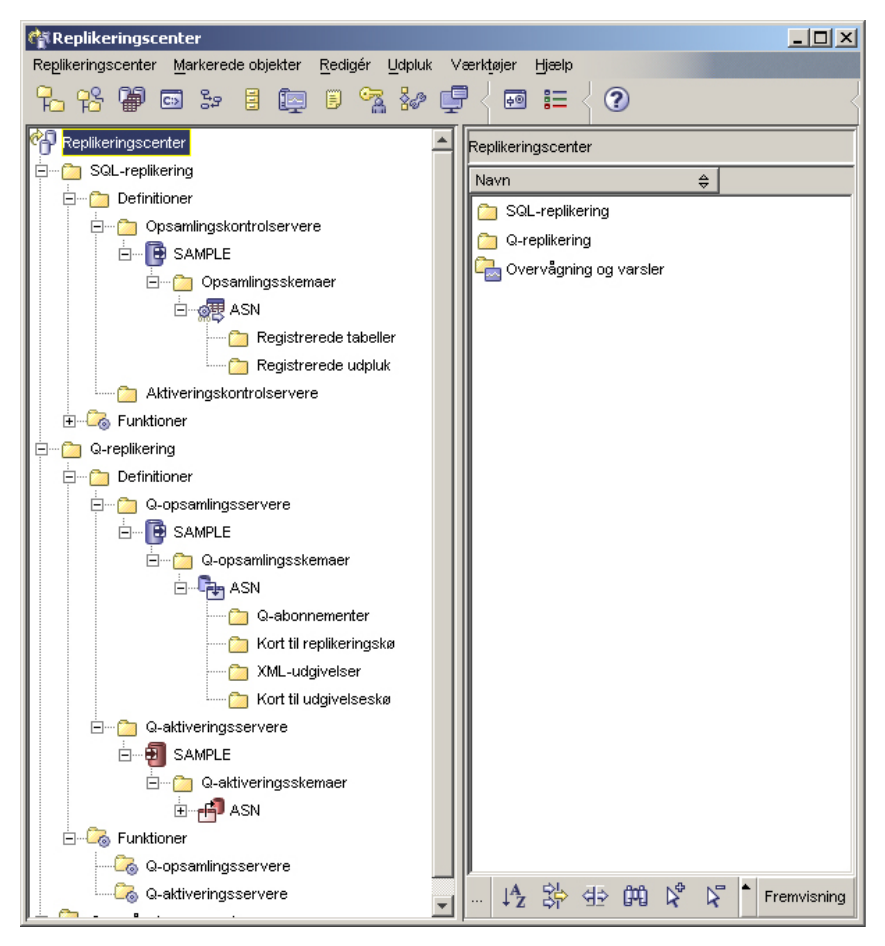

*Figur 9. Vinduet Replikeringscenter*

Startvinduet i replikeringscentret leder dig gennem nogle af de grundlæggende replikeringsfunktioner.

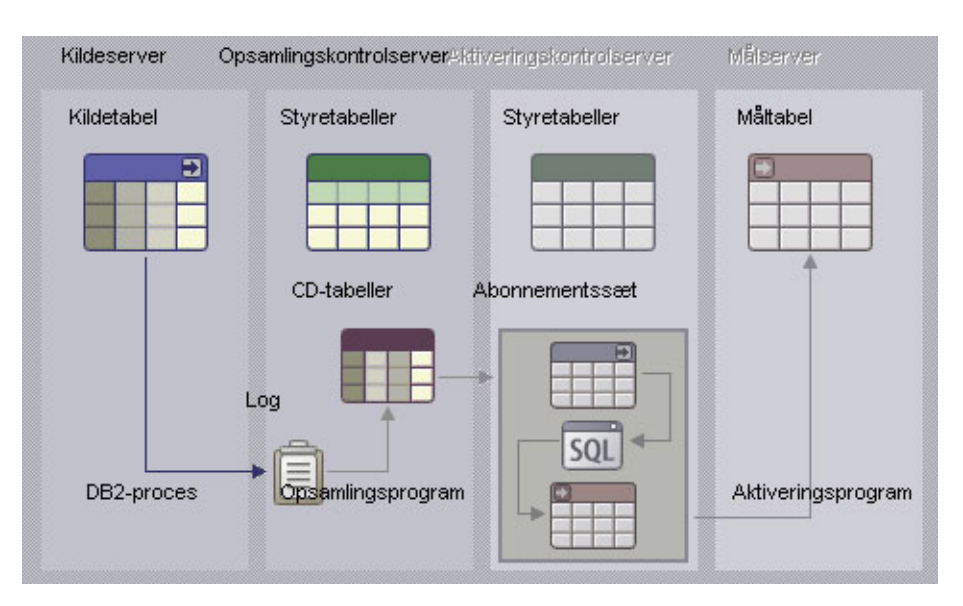

*Figur 10. Replikeringsfunktioner*

<span id="page-58-0"></span>Følgende er nogle af de hovedopgaver, der kan udføres med replikeringscentret:

- Opret replikeringsstyretabeller
- Registrér replikeringskilder
- v Opret abonnementssæt
- Arbejd med opsamlingsprogrammet
- Arbejd med aktiveringsprogrammet
- Overvåg replikering
- v Udfør grundlæggende fejlfinding af replikering

## **Webværktøjer**

Følgende DB2-webværktøjer giver adgang til DB2-miljøet via en sikker webgrænseflade:

- v "Webkommandocentral"
- v ["Websundhedscenter"](#page-59-0) på side 54

### **Webkommandocentral**

Brug webversionen af kommandocentralen til at udføre SQL-sætninger, DB2-kommandoer og styresystemskommandoer på en ekstern DB2-server i form af interaktive kommandoer eller som kommandofiler. Det er specielt nyttigt for databaseadministratorer og erfarne brugere, som har brug for at arbejde med databaser når som helst og hvor som helst. Webversionen af kommandocentralen indeholder de fleste af funktionerne i kommandocentralen, men den omfatter i øjeblikket *ikke* Visual Explain eller SQL-assistent.

Du kan få adgang til en DB2-server ved hjælp af en webbrowser, der overholder HTML 4.0-standarden, og som kører på en hvilken som helst computer lige fra en skrivebordscomputer til en PDA (Personal Digital Assistant). Browseren er en klient, som kommunikerer med en mellemliggende applikationsserver. Applikationsserveren kommunikerer med DB2-serveren. Kommunikationen er baseret på SSL (Secure Socket Layer), som er den samme teknologi, som bruges til de fleste bankog handelstransaktioner.

Klienten kan være en hvilken som helst computer med en webbrowser, som overholder HTML 4.0-standarden. Browseren behøver ikke at understøtte Java, Java-Script eller cookies. DB2-webværktøjerne skal være installeret på den mellemliggende server. DB2-webværktøjer kræver en applikationsserver som f.eks. DB2 WebSphere eller BEA WebLogic.

Hvis du er databaseadministrator for et stort center, skal du bruge webværktøjerne sådan:

- v Du modtager en hastemeddelelse på din PDA om et databaseproblem, mens du er væk fra kontoret.
- v Du bruger PDA'en til at foretage en sikker logon på en portal, hvor DB2-webværktøjer er installeret.
- v Du bruger webversionerne af sundhedscentret og kommandocentralen til at undersøge problemet.
- v Du bruger webversionen af kommandocentralen til at sende SQL-, DB2- og styresystemskommandoer, der retter fejlen.

### <span id="page-59-0"></span>**Websundhedscenter**

Brug webversionen af sundhedscentret til at overvåge status på eksterne databaser. Det er specielt nyttigt for databaseadministratorer og erfarne brugere, som har brug for at arbejde med databaser når som helst og hvor som helst.

Webversionen af sundhedscentret indeholder en del af funktionerne i det fulde sundhedscenter. Du kan få vist de aktive varsler for et subsystem, få vist oplysninger, historik og anbefalinger for et varsel og iværksætte nogle af anbefalingerne via webversionen af kommandocentralen.

Du kan få adgang til en DB2-server ved hjælp af en webbrowser, der overholder HTML 4.0-standarden, og som kører på en hvilken som helst computer lige fra en skrivebordscomputer til en PDA (Personal Digital Assistant). Browseren er en klient, som kommunikerer med en mellemliggende applikationsserver. Applikationsserveren kommunikerer med DB2-serveren. Kommunikationen er baseret på SSL (Secure Socket Layer), som er den samme teknologi, som bruges til de fleste bankog handelstransaktioner.

Klienten kan være en hvilken som helst computer med en webbrowser, som overholder HTML 4.0-standarden. Browseren behøver ikke at understøtte Java, Java-Script eller cookies. DB2-webværktøjerne skal være installeret på den mellemliggende server. DB2-webværktøjer kræver en applikationsserver som f.eks. DB2 WebSphere eller BEA WebLogic.

Hvis du er databaseadministrator for et stort center, skal du bruge webværktøjerne sådan:

- v Du modtager en hastemeddelelse på din PDA om et databaseproblem, mens du er væk fra kontoret.
- v Du bruger PDA'en til at foretage en sikker logon på en portal, hvor DB2-webværktøjer er installeret.
- v Du bruger webversionerne af sundhedscentret og kommandocentralen til at undersøge problemet.
- v Du bruger webversionen af kommandocentralen til at sende SQL-, DB2- og styresystemskommandoer, der retter fejlen.

## **Automatisk vedligeholdelse**

DB2 Universal Database (UDB) omfatter automatiske vedligeholdelsesfunktioner til sikkerhedskopiering af databaser, opretholdelse af aktuel statistik og reorganisering af tabeller og indekser efter behov.

Automatisk sikkerhedskopiering af database giver brugerne mulighed for at sikre, at deres databaser sikkerhedskopieres korrekt og regelmæssigt, så de ikke behøver at tænke på tidspunktet for sikkerhedskopiering eller at have kendskab til BACKUP-kommandoen.

Automatisk indsamling af statistik forsøger at forbedre databasens performance ved at vedligeholde opdateret tabelstatistik. Målet er at give optimeringsprogrammet mulighed for at vælge en adgangsplan, som er baseret på nøjagtig statistik.

Automatisk statistikprofilering rådgiver om, hvornår og hvordan der skal indsamles tabelstatistik, ved at finde forældet, manglende eller forkert angivet statistik og ved at generere statistikprofiler, der er baseret på svar på forespørgsler.

Automatisk reorganisering styrer offline-reorganisering af tabeller og indekser, uden at brugerne skal tænke på, hvornår og hvordan deres data skal reorganiseres.

Aktiveringen af de automatiske vedligeholdelsesfunktioner styres vha. databasekonfigurationsparametrene til automatisk vedligeholdelse. De er et hierarkisk sæt indstillinger, som gør det enkelt og fleksibelt at styre aktiveringen af funktionerne.

#### **Automatisk sikkerhedskopiering af database:**

En database kan blive ubrugelig pga. mange forskellige hardware- og softwarefejl. Automatisk sikkerhedskopiering af database forenkler databaseadministratorens opgaver omkring sikkerhedskopiering ved altid at sikre, at der foretages en fuldstændig sikkerhedskopiering af databasen, når det er nødvendigt. Funktionen undersøger behovet for at foretage en sikkerhedskopiering baseret på en eller flere af de følgende betingelser:

- v Du har aldrig foretaget en fuldstændig sikkerhedskopiering af databasen.
- v Den forløbne tid siden sidste sikkerhedskopiering er længere end et bestemt antal timer.
- v Den benyttede logplads til transaktioner er større end et angivet antal 4 KB-sider (kun i arkivlogtilstand).

Beskyt dine data ved at planlægge og implementere en strategi for retablering efter nedbrud. Hvis det passer til dit behov, kan du inkorporere funktionen til automatisk sikkerhedskopiering af database som en del af din strategi for sikkerhedskopiering og retablering.

Hvis databasen er aktiveret til retablering med rollforward (arkivlog), kan den automatiske sikkerhedskopiering af databasen udføres online eller offline. I modsat fald kan der kun bruges offline-sikkerhedskopiering. Den automatiske sikkerhedskopiering af database understøtter medierne disk, bånd, Tivoli Storage Manager (TSM) og leverandør-DLL.

Du kan bruge guiden Konfigurér automatisk vedligeholdelse i kontrolcentret eller i sundhedscentret til at konfigurere:

- Ønsket tid eller antal logsider mellem sikkerhedskopieringer
- Medie til sikkerhedskopien
- Online- eller offline-sikkerhedskopiering.

Hvis du vælger at sikkerhedskopiere til disk, sletter den automatiske sikkerhedskopiering regelmæssigt sikkerhedskopierne i det bibliotek, der er angivet i guiden Konfigurér automatisk vedligeholdelse. Det garanteres kun, at den nyeste sikkerhedskopi er tilgængelig på et hvilket som helst tidspunkt. Biblioteket bør udelukkende bruges til den automatiske sikkerhedskopiering og ikke til at opbevare andre sikkerhedskopier.

Den automatiske sikkerhedskopiering af database kan aktiveres eller deaktiveres med databasekonfigurationsparametrene **auto\_db\_backup** og **auto\_maint**. I databasemiljøer med flere afsnit udføres den automatiske sikkerhedskopiering på hvert afsnit, hvis databasekonfigurationsparametrene er aktiverede på disse afsnit.

#### **Automatisk statistikindsamling:**

Når SQL-compileren optimerer SQL-forespørgselsplaner, er dens beslutninger stærkt baseret på statistikoplysninger om størrelsen af databasetabeller og indekser. Optimeringsprogrammet bruger også oplysninger om fordelingen af data i bestemte kolonner i tabeller og indekser, hvis disse kolonner bruges til at udvælge rækker eller sammenkæde tabeller. Optimeringsprogrammet benytter oplysningerne til at estimere forbruget ved alternative adgangsplaner for hver forespørgsel. Hvis der fjernes eller tilføjes et stort antal tabelrækker, eller hvis der sker en opdatering af data i de kolonner, du indsamler statistik for, skal RUNSTATS-funktionen udføres igen for at opdatere statistikken.

Den automatiske indsamling af statistik fungerer ved at bestemme det mindste sæt statistikker, der giver den største performanceforbedring. Beslutningen om indsamling eller opdatering af statistik træffes ved at observere og lære, hvor ofte tabellerne ændres, og hvor meget tabelstatistikken er ændret. Algoritmen for den automatiske statistikindsamling lærer i løbet af tiden, hvor hurtigt statistikken ændres på tabelbasis, hvorefter algoritmen internt planlægger udførelse af RUNSTATSfunktionen.

Den normale databasevedligeholdelse som f.eks. udførelse af RUNSTATS, REORG eller ændring eller sletning af en tabel påvirkes ikke af aktiveringen af denne funktion.

Hvis du er usikker på, hvor ofte der skal indsamles statistik for tabellerne i databasen, kan du måske inkorporere den automatiske statistikindsamling som en del af din overordnede plan for databasevedligeholdelse.

Funktionen til automatisk statistikindsamling kan aktiveres eller deaktiveres med konfigurationsparametrene **auto\_runstats**, **auto\_tbl\_maint** og **auto\_maintdatabase**.

Du kan konfigurere de tabeller, der skal tages i betragtning ved automatisk statistikindsamling, ved at bruge guiden Automatisk vedligeholdelse fra kontrolcentret eller sundhedscentret.

#### **Automatisk reorganisering:**

Når der er foretaget mange ændringer af tabeldata, findes logisk sekventielle data muligvis på ikke-sekventielle fysiske sider, så databasesystemet skal foretage ekstra læsninger for at få adgang til data.

De statistikoplysninger, der indsamles af RUNSTATS, viser bl.a. datafordelingen i en tabel. Analysen af denne statistik kan indikere, hvornår og hvilken type reorganisering der er nødvendig. Den automatiske reorganisering vurderer behovet for reorganisering af tabeller vha. REORGCHK-formlerne. Den evaluerer regelmæssigt tabeller med opdateret statistik for at undersøge, om reorganisering er påkrævet. Hvis det er tilfældet, planlægges en klassisk reorganisering af tabellen internt. Det kræver, at applikationerne ikke har skriveadgang til de tabeller, der reorganiseres.

Funktionen til automatisk reorganisering kan aktiveres eller deaktiveres med databasekonfigurationsparametrene **auto\_reorg**, **auto\_tbl\_maint** og **auto\_maint**.

Hvis du er usikker på, hvornår og hvordan du reorganiserer tabeller og indekser, kan du inkorporere automatisk reorganisering som en del af den overordnede plan for databasevedligeholdelse.

Du kan konfigurere de tabeller, der skal tages i betragtning ved automatisk reorganisering, ved at bruge guiden Automatisk vedligeholdelse fra kontrolcentret eller sundhedscentret.

### **Vedligeholdelsesvindue til automatik:**

De ovennævnte automatiske vedligeholdelsesfunktioner bruger ressourcer på dit system og kan påvirke databasens performance, når de udføres. Automatisk reorganisering og offline-sikkerhedskopiering af database kan også begrænse adgangen til tabellerne og databasen, når disse funktioner udføres. Det er derfor nødvendigt at stille perioder til rådighed, hvor DB2 UDB internt kan planlægge tidspunktet for udførelse af vedligeholdelsen. Disse perioder kan angives som perioder for offlineog online-vedligeholdelse ved at bruge guiden Automatisk vedligeholdelse fra kontrolcentret eller sundhedscentret.

Offline-sikkerhedskopieringer af databaser og reorganisering af tabeller og indekser udføres i perioden for offline-vedligeholdelse. Funktionerne udføres, indtil de er færdige, også selv om det tager længere tid end den angivne tidsperiode. Den interne planlægningsmekanisme lærer i løbet af tiden og estimerer afslutningstidspunkterne for jobbene. Hvis offline-perioden er for kort til en bestemt databasesikkerhedskopiering eller en reorganisering, starter planlægningsprogrammet ikke jobbet næste gang og stoler på, at sundhedsovervågningen giver besked om behovet for at øge tidsperioden for offline-vedligeholdelse.

Funktionerne til automatisk statistikindsamling og profilering samt online-sikkerhedskopieringer af databaser udføres i tidsperioden for online-vedligeholdelse. De reguleres af en tilpassende reguleringsmekanisme for at minimere påvirkningen af systemet. Den interne planlægningsmekanisme bruger tidsperioden for online-vedligeholdelse til at starte onlinejobbene. Funktionerne udføres, indtil de er færdige, også selv om det tager længere tid end den angivne tidsperiode.

### **Diskplads:**

Funktionerne til automatisk statistikindsamling og reorganisering gemmer arbejdsdata i tabeller i databasen. Tabellerne oprettes i tablespacet SYSTOOLSPACE. SYSTOOLSPACE-tablespacet oprettes automatisk med standardparametre, når databasen aktiveres. Pladskravet til disse tabeller er proportionalt i forhold til antallet af tabeller i databasen, og skal beregnes som ca. 1 KB pr. tabel. Hvis det er en betydelig størrelse for din database, kan du muligvis slette og genoprette tablespacet selv og tildele plads efter behov. Tabeller med automatisk vedligeholdelse og sundhedsovervågning genoprettes automatisk. Eventuel opsamlet historik i disse tabeller går tabt, når tablespacet slettes.

### **Overvågning og besked:**

Sundhedsovervågningen omfatter faciliteter til overvågning og besked for funktionerne til automatisk sikkerhedskopiering af database, statistikindsamling og reorganisering.

## **Anvend den nyeste fixpakke eller det nyeste ændringsniveau**

En DB2 UDB Express-fixpakke eller et DB2 UDB Express-ændringsniveau indeholder opdateringer og rettelser af fejl (″APAR'er″ (Authorized Program Analysis Reports)), der opdages under test hos IBM, samt af fejl, som kunderne rapporterer. Fixpakken eller ændringsniveauet leveres med et dokument med navnet APAR-LIST.TXT, som beskriver de fejl, pakken indeholder rettelser til.

Fixpakker eller ændringsniveauer indeholder ændringerne fra tidligere fixpakker eller ændringsniveauer, medmindre andet er angivet. Det anbefales, at du opdaterer DB2 UDB Express med den nyeste fixpakke for at sikre problemfri funktion.

### **Forudsætninger:**

Der kan til hver fixpakke eller hvert ændringsniveau være bestemte forudsætninger. Der er flere oplysninger i den medfølgende README-fil til fixpakken eller ændringsniveauet.

### **Fremgangsmåde:**

- 1. Hent den seneste fixpakke eller det seneste ændringsniveau fra webadressen til IBM DB2 Online Support:
	- v <http://www.ibm.com/software/data/db2/udb/winos2unix/support>
- 2. Hver fixpakke og hvert ændringsniveau leveres med versionsnoter og en README-fil. README-filen indeholder installationsvejledning.

**Del 4. Installér servere vha. svarfil**

# **Kapitel 9. Svarfiler**

## **Svarfilsinstallation - indledning**

I modsætning til guiden DB2 Installation giver en DB2-installation vha. svarfil dig mulighed for at installere DB2 uden brugerinput. Denne metode er ikke kun nyttig ved masseinstallation af DB2, men også ved usynlig inkorporering af DB2-installationen i en tilpasset installations- og konfigurationsprocedure. En svarfilsinstallation udføres af DB2-installationen vha. brugergenererede svarfiler.

En *svarfil* er en ASCII-tekstfil, der indeholder installations- og konfigurationsoplysninger. Den kan oprettes med DB2-funktioner eller med manuel redigering. Under en interaktiv installation skal der angives installations- og konfigurationsdata, men med en svarfil kan installationen udføres uden nogen brugerhandlinger.

En svarfil angiver konfigurations- og installationsparametre som f.eks. destinationsbiblioteket, og de programmer og komponenter, der skal installeres. Svarfilen kan også bruges til at angive følgende indstillinger:

- Globale DB2-registervariabler
- Subsystemvariabler
- Konfigurationsindstillinger for databasesubsystemet

Du kan oprette en svarfil på en af følgende måder:

- v Revidér de eksempelsvarfiler, der fulgte med programmet.
- v Brug svarfilsgeneratoren (kun Windows).
- Brug guiden DB2 Installation.

Hvis du vil have et fuldstændigt overblik over installation vha. svarfil, kan du finde det i DB2 Informationscenter på adressen [http://publib.boulder.ibm.com/infocenter/db2help/.](http://publib.boulder.ibm.com/infocenter/db2help/)

### **Bemærkninger vedr. svarfiler**

Du skal være opmærksom på følgende, før du fortsætter med en svarfilsinstallation:

- v Formatet på svarfilen er ændret væsentligt fra DB2 Version 7 til DB2 Version 8. Der er derfor en begrænsning på, hvor svarfilerne kan bruges. For eksempel kan en svarfil, der er oprettet i DB2 Version 8, kun bruges til at installere DB2 Version 8. Den kan ikke bruges til at installere DB2 Version 7. Det modsatte er også gældende, idet svarfiler, der er oprettet i DB2 Version 7, ikke kan bruges til at installere DB2 Version 8.
- v Du kan gemme indstillingerne i en svarfil under installationen på skærmbilledet **Vælg installationsfunktion** i guiden DB2 Installation. Denne valgmulighed er kun tilgængelig i en installation af typen Tilpasset.
- v Du kan kun bruge en svarfil, der er oprettet under en installation, hvis du har givet installationen mulighed for at afslutte. Hvis du annullerer installationen, eller hvis der opstår fejl, oprettes svarfilen ikke.
- v Hvis du bruger svarfilsgeneratoren i Windows, oprettes svarfilen baseret på en eksisterende installation. Denne metode anbefales, hvis du manuelt har konfigureret en forholdsvis kompleks konfiguration.
- v Hvis du bruger guiden DB2 Installation, oprettes en svarfil baseret på den installation, du udfører. Denne metode anbefales, hvis du enten har en forholdsvis enkel konfiguration, eller hvis du vil oprette en svarfil, som du vil tilpasse senere.
- v Du kan bruge en svarfil til at installere en identisk konfiguration på alle arbejdsstationer i netværket eller til at installere flere konfigurationer af et DB2-program. Du kan herefter distribuere filen til alle de arbejdsstationer, programmet skal installeres på.

## **Opret svarfil vha. guiden DB2 Installation**

Du kan oprette en svarfil vha. guiden DB2 Installation baseret på den installation, du udfører. Svarfilen genereres baseret på de valg, du foretager i guiden DB2 Installation. Du kan derefter bruge svarfilen til at udføre en uovervåget installation med de samme indstillinger senere.

### **Forudsætninger:**

Du kan kun oprette en svarfil vha. guiden DB2 Installation, hvis du udfører en installation af typen Tilpasset.

### **Fremgangsmåde:**

Sådan oprettes en svarfil vha. guiden DB2 Installation:

- 1. Vælg **Installér** i DB2 Startvindue.
- 2. Vælg det program, du vil installere, og klik på **Næste** for at starte guiden DB2 Installation.
- 3. Klik på **Næste**.
- 4. Vælg **Tilpasset** på siden **Vælg installationstype**.
- 5. Vælg **Gem indstillingerne i en svarfil** på siden **Vælg installationsfunktion**.
- 6. Fortsæt med resten af siderne, og vælg de ønskede funktioner.
- 7. Skriv det sti, hvor svarfilen skal placeres, i feltet **Svarfilnavn** på siden **Start filkopiering, og opret svarfil**.
- 8. Klik på **Afslut** for at installere.
- 9. Når installationen er afsluttet, har guiden DB2 Installation placeret den genererede svarfil i den angivne sti.

Hvis du f.eks. har installeret DB2 HTML-dokumentationen på engelsk, dansk, japansk, russisk og uforkortet kinesisk, vil den genererede svarfil se sådan ud:

```
PROD=DB2_HTML_DOCUMENTATION
LIC AGREEMENT=ACCEPT
  FILE=C:\Programmer\SQLLIB\
  COMP=ADMINISTRATION_TOPICS
  COMP=APPLICATION_DEVELOPMENT_TOPICS
   COMP=BISINESS_INTELLIGENCE_TOPICS
   COMP=CONNECT_TOPICS
  COMP=CORE_TOPICS
  COMP=GETTING_STARTED_TOPICS
   COMP=OPTIONAL_COMPONENTS_TOPICS
   COMP=TUTORIAL_TOPICS
```
LANG=EN LANG=DA LANG=JP LANG=RU LANG=TW **Del 5. Tillæg**
# **Tillæg A. Sprogstøtte**

# **Skift DB2-grænsefladesprog (Windows)**

DB2-grænsefladesproget er det sprog, der vises i meddelelser, hjælp og grafiske værktøjer. Under installationen af DB2 har du mulighed for at installere støtte til et eller flere sprog. Hvis du efter installationen ønsker at ændre DB2-grænsefladens sprog til et af de andre installerede sprog, skal du udføre de trin, der er angivet i denne opgave.

Det er vigtigt at skelne mellem de sprog, der understøttes af DB2, og de sprog, der understøttes af DB2-grænsefladen. De sprog, der understøttes af DB2, er de sprog, som *data* kan findes på, og de er overordnet i forhold de sprog, der understøttes af DB2-grænsefladen.

### **Forudsætninger:**

Det DB2-grænsefladesprog, du vil bruge, skal være installeret på systemet. DB2 grænsefladesprogene vælges og installeres under installationen af DB2 vha. guiden DB2 Installation. Hvis du ændrer DB2-grænsefladesproget til et, der ikke er installeret, vil DB2-grænsefladesproget som standard skifte til styresystemets sprog først, og hvis det ikke understøttes, skiftes til engelsk.

### **Fremgangsmåde:**

Ændring af DB2-grænsefladens sprog i Windows kræver, at du ændrer indstillingen for standardsproget i Windows-styresystemet.

Sådan ændrer du DB2-grænsefladens sprog i Windows:

- 1. Skift til Kontrolpanel i Windows, og vælg **International**.
- 2. I dialogboksen International skal du ændre systemets standardindstilling for sprog til det sprog, som skal benyttes i DB2.

I hjælpen til styresystemet finder du flere oplysninger om ændring af systemets standardsprog.

# **Skift DB2-grænsefladesprog (Linux)**

DB2-grænsefladesproget er det sprog, der vises i meddelelser, hjælp og grafiske værktøjer. Under installationen af DB2 har du mulighed for at installere støtte til et eller flere sprog. Hvis du efter installationen ønsker at ændre DB2-grænsefladens sprog til et af de andre installerede sprog, skal du udføre de trin, der er angivet i denne opgave.

Det er vigtigt at skelne mellem de sprog, der understøttes af DB2, og de sprog, der understøttes af DB2-grænsefladen. De sprog, der understøttes af DB2, er de sprog, som *data* kan findes på, og de er overordnet i forhold til de sprog, der understøttes af DB2-grænsefladen.

### **Forudsætninger:**

Støtte til det DB2-grænsefladesprog, du vil bruge, skal være installeret på systemet. Støtte til DB2-grænsefladesproget vælges og installeres under installationen af DB2

vha. guiden DB2 Installation. Hvis du ændrer DB2-grænsefladesproget til et, der ikke er installeret, vil DB2-grænsefladesproget som standard skifte til styresystemets sprog først, og hvis det ikke understøttes, skiftes til engelsk.

#### **Fremgangsmåde:**

Du skifter DB2-grænsefladesproget på Linux-systemer ved at angive systemvariablen LANG til det ønskede sprog.

Hvis du f.eks. ønsker at bruge DB2 på fransk vha. DB2 til Linux, skal fransk være installeret, og systemvariablen LANG skal være angivet til fransk, f.eks. fr\_FR.

## **Understøttede DB2-grænsefladesprog**

Sprogstøtten til DB2's grænseflade kan inddeles i servergruppe-sprog og klientgruppe-sprog. Servergruppen oversætter de fleste meddelelser, hjælpen og den grafiske grænseflade i DB2. Klientgruppen oversætter DB2-klienten (Runtime), som omfatter de fleste meddelelser og en vis del af hjælpen.

Servergruppe-sprogene er: brasiliansk-portugisisk, dansk, finsk, forkortet kinesisk, fransk, italiensk, japansk, koreansk, norsk, polsk, russisk, spansk, svensk, tjekkisk, tysk og uforkortet kinesisk.

Klientgruppe-sprogene er: arabisk, bulgarsk, græsk, hebraisk, hollandsk, kroatisk, portugisisk, rumænsk, slovakisk, slovensk, tyrkisk og ungarsk.

Det er vigtigt at skelne mellem de sprog, der understøttes af DB2, og de sprog, der understøttes af DB2-grænsefladen. De sprog, der understøttes af DB2, er de sprog, som *data* kan findes på, og de er overordnet i forhold til de sprog, der understøttes af DB2-grænsefladen.

## **Sprog-id'er til afvikling af guiden DB2 Installation på et andet sprog**

Hvis du vil udføre guiden DB2 Installation på et andet sprog end på computerens standardsprog, kan du starte guiden DB2 Installation manuelt og angive en sprogid. Sproget skal være tilgængeligt på den platform, hvor du udfører installationen.

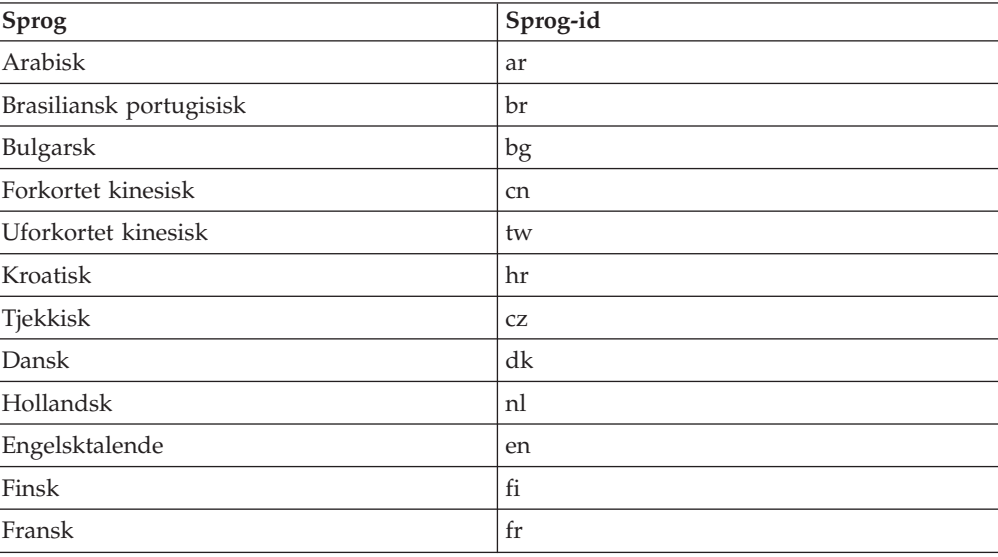

*Tabel 2. Sprog-id'er*

| Sprog        | Sprog-id            |
|--------------|---------------------|
| Tysk         | de                  |
| Græsk        | el                  |
| Hebraisk     | iw                  |
| Ungarsk      | hu                  |
| Italiensk    | $\operatorname{it}$ |
| Japansk      | jp                  |
| Koreansk     | kr                  |
| <b>Norsk</b> | no                  |
| Polsk        | pl                  |
| Portugisisk  | pt                  |
| Rumænsk      | ro                  |
| Russisk      | ru                  |
| Slovakisk    | sk                  |
| Slovensk     | sl                  |
| Spansk       | es                  |
| Svensk       | se                  |
| Tyrkisk      | tr                  |

*Tabel 2. Sprog-id'er (fortsat)*

# **Vis db2setup på dit eget sprog**

Kommandoen **db2setup** undersøger styresystemet for at finde ud af de eksisterende sprogindstillinger. Hvis styresystemets sprog understøttes af **db2setup**, benyttes dette sprog.

Hvis dit system bruger samme tegntabeller men andre navne på sprogkonventioner end dem, der understøttes af DB2-grænsefladen, kan du stadig se den oversatte **db2setup** ved at sætte systemvariablen **LANG** til den relevante værdi. Skriv følgende kommando:

**export LANG= <***sprogkonvention***>** hvor *sprogkonvention* er et sprog, der er understøttet af DB2-grænsefladen.

Hvis din Linux-maskines standardsprogkonvention f.eks. er ja\_JP.ujis, og tegntabellen er ja\_JP.ujis er 954, kan du sætte systemvariablen **LANG** til ja\_JP.sjis med følgende kommando. Det forudsættes, at du bruger Bourne shell (eller en variant):

export LANG=ja\_JP.sjis

**db2setup** vises nu på japansk med tegntabel 954.

**Bemærk: db2setup** kan være oversat til et udsnit af de sprog, der understøttes af det DB2-produkt, du installerer.

# <span id="page-76-0"></span>**Tillæg B. Fjern DB2 UDB Express**

# **Fjern DB2 UDB Express (Windows)**

Opgaven indeholder trin til fuldstændig fjernelse af DB2 UDB Express fra Windows-styresystemet. Du bør kun udføre denne opgave, hvis du ikke længere har brug for DB2-subsystemer og -databaser.

### **Fremgangsmåde:**

Sådan fjernes DB2 UDB Express i Windows:

- 1. Slet alle databaser. Du kan slette databaser vha. Kontrolcenter eller kommandoen **drop database**.
- 2. Stop alle DB2-processer og -funktioner. Det kan du gøre via Windows-skærmbilledet Serviceprogrammer eller ved at udføre kommandoen **db2stop**. Hvis DB2-funktioner og -processer ikke standses, før du forsøger at fjerne DB2 UDB Express, får du vist en advarsel, der indeholder en oversigt over de processer og funktioner, der bevirker, at DB2 DLL-filer bevares i hukommelsen.
- 3. Brug vinduet Tilføj/Fjern programmer via Kontrolpanel i Windows til at fjerne DB2-programmerne. I hjælpen til styresystemet kan du finde flere oplysninger om, hvordan du kan fjerne programmer fra Windows-styresystemet.

## **Fjern DB2 UDB Express med kommandoen msiexec (Windows)**

I Windows kan du også fjerne DB2 UDB Express med kommandoen **msiexec**.

Udfør følgende kommando for at fjerne DB2 UDB Express: msiexe /x *{58169F10-CA30-4F40-8C6D-C6DA8CE47E16}* /qn

hvor /x {#####} er produktkode-id'en, og /qn angiver, at der ikke kræves brugerindgriben.

# **Fjern DB2 UDB Express (Linux)**

Opgaven indeholder trin til fjernelse af DB2 UDB Express fra Linux-styresystemet. Opgaven er ikke påkrævet for at kunne installere en ny version af DB2. DB2-versionerne i Linux har forskellige installationsstier og kan derfor eksistere side om side på samme computer.

### **Fremgangsmåde:**

Sådan fjernes DB2 UDB Express i Linux:

- 1. Valgfrit: Slet alle databaser. Du kan slette databaser vha. Kontrolcenter eller kommandoen **drop database**.
- 2. Stop DB2-administrationsserveren.
- 3. Stop DB2-subsystemerne.
- 4. Fjern DB2-administrationsserveren.
- 5. Fjern DB2-subsystemerne.
- 6. Fjern DB2-programmerne.

## **Stop DB2-administrationsserver**

Du skal stoppe DB2-administrationsserveren, inden du fjerner DB2 UDB Express i Linux.

### **Fremgangsmåde:**

Sådan stoppes administrationsserveren:

- 1. Log på som ejer af DB2-administrationsserveren.
- 2. Stop DB2-administrationsserveren ved at angive kommandoen **db2admin stop**.

## **Stop DB2-subsystemer**

Du skal stoppe alle DB2-subsystemer, inden du fjerner DB2.

### **Fremgangsmåde:**

Sådan stoppes et DB2-subsystem:

- 1. Log på som bruger med root-autorisation.
- 2. Hvis du vil have en oversigt over navnene på alle DB2-subsystemerne i dit system, skal du udføre kommandoen **/opt/IBM/db2/V8.1/bin/db2ilist**.
- 3. Log af.
- 4. Log på igen som ejer af det subsystem, du vil stoppe.
- 5. Udfør kommandofilen:

```
. INSTHOME/sqllib/db2profile
(Bash-, Bourne- eller Korn-shell)
source INSTHOME/sqllib/db2cshrc (C-shell)
```
hvor*INSTHOME* repræsenterer det personlige bibliotek for subsystemet.

- 6. Tag om nødvendigt en sikkerhedskopi af filerne i biblioteket *INSTHOME*/sqllib, hvor *INSTHOME* er subsystemejerens personlige bibliotek.
- 7. Det kan være en god idé at gemme konfigurationsfilen til databasesystemet, db2systm, filen db2nodes.cfg eller applikationer til brugerdefinerede funktioner eller afskærmede procedurer i *INSTHOME*/sqllib/function.
- 8. Stop alle databaseapplikationer ved at udføre kommandoen **db2 force application all**.
- 9. Stop DB2-databasesystemet ved at udføre kommandoen **db2stop**.
- 10. Bekræft at subsystemet er stoppet ved at udføre kommandoen **db2 terminate**.
- 11. Gentag disse trin for hvert subsystem.

## **Fjern DB2-administrationsserver**

Du skal fjerne DB2-administrationsserveren, før du fjerner DB2.

#### **Fremgangsmåde:**

Sådan fjernes DB2-administrationsserveren:

- 1. Log på som ejer af DB2-administrationsserveren.
- 2. Udfør kommandofilen:

. *DASHOME*/das/dasprofile (Bash-, Bourne- eller Korn-shells) source *DASHOME*/das/dascshrc (C-shell)

hvor *DASHOME* er det personlige bibliotek for DB2-administrationsserveren.

- 3. Tag en sikkerhedskopi af filerne i biblioteket DASHOME/das.
- 4. Log af.
- 5. Log på som root, og fjern DB2-administrationsserveren ved at angive følgende kommando: **/opt/IBM/db2/V8.1/instance/dasdrop**

# **Fjern DB2-subsystem**

Du kan fjerne alle eller en del af DB2 UDB Express Version 8-subsystemerne i dit eget system. Når først et subsystem er fjernet, bliver alle de DB2-databaser, subsystemet evt. ejer, uanvendelige. Fjern kun DB2-subsystemer, hvis du ikke planlægger at bruge DB2 Version 8-programmer, eller hvis du ikke vil overføre eksisterende subsystemer til en nyere version af DB2.

### **Fremgangsmåde:**

Sådan fjernes et subsystem:

- 1. Log på som bruger med root-autorisation.
- 2. Fjern subsystemet ved at udføre følgende kommando:

/opt/IBM/db2/V8.1/subsystem/db2idrop *subsystemnavn*

Kommandoen **db2idrop** fjerner subsystemindgangen fra oversigten over subsystemer og fjerner biblioteket *INSTHOME*/sqllib, hvor *INSTHOME* er det personlige bibliotek for subsystemet, og hvor *subsystemnavn* er logonnavnet på subsystemet. Hvis du har gemt filer i biblioteket /sqllib, bliver disse filer fjernet af denne handling. Hvis du stadig vil bruge disse filer, skal du tage en kopi af dem, før du sletter subsystemet.

3. Valgfrit: Som bruger med root-autorisation kan du fjerne subsystemejerens bruger-id og gruppe, hvis disse oplysninger kun bruges til det pågældende subsystem. Lad være med at fjerne oplysningerne, hvis du vil genoprette subsystemet.

Dette trin er valgfrit, fordi subsystemejeren og subsystemejergruppen evt. anvendes til andre formål.

# **Fjern DB2 UDB Express med kommandoen db2\_deinstall (Linux)**

Opgaven indeholder trin til fjernelse af DB2 Version 8-programmer vha. kommandoen **db2\_deinstall**. Kommandoen **db2\_deinstall** fjerner alle DB2-programmer fra systemet. Hvis du vil fjerne et udsnit af DB2-programmerne, skal du bruge styresystemets indbyggede værktøjer til fjernelse af DB2-komponenter, pakker eller filsæt.

### **Forudsætninger:**

Inden du fjerner DB2 UDB Express fra Linux-systemet, skal du gøre følgende:

- v Udfør alle trinene i "Fjern DB2 UDB Express [\(Linux\)"](#page-76-0) på side 71.
- v Du skal have root-autorisation til at fjerne DB2 UDB Express.
- v Kommandoen **db2\_deinstall** findes i biblioteket root på program-cd'en med DB2 Version 8. Program-cd'en skal anvende kommandoen **db2\_deinstall**.

### **Fremgangsmåde:**

Sådan fjernes DB2 UDB Express fra Linux-systemet:

- 1. Log på som bruger med root-autorisation.
- 2. Tilknyt program-cd'en for DB2 UDB Express Version 8.

3. Udfør kommandoen **db2\_deinstall** fra root-biblioteket på program-cd'en med DB2 Version 8. Med denne kommando fjernes alle DB2-programmer fra systemet.

Der findes andre metoder til fjernelse af DB2 UDB Express fra styresystemet. I Linux-systemer kan du bruge kommandoen **rpm** til at fjerne nogle eller alle DB2 UDB Express-programmer.

# **Tillæg C. Licenser**

## **DB2-programlicensfiler**

Følgende oversigt indeholder licensfilnavne for DB2-programmer. Du skal tilføje licensfilen, inden du tager DB2 i brug.

### **db2ese.lic**

DB2 Enterprise Server Edition

#### **db2ese\_dpf.lic**

DB2-databaseafsnitsfunktion (DPF). Licensnøglerne til DPF og DB2 Enterprise Server Edition (ESE) kan ikke optræde på samme tid. Hvis du har købt en DPF-funktion til DB2 ESE, skal du først fjerne DB2 ESE-licensnøglen og derefter tilføje DPF-licensnøglen. Hvis DPF-licensnøglen installeres i tillæg til den tidligere installerede DB2 ESE-licensnøgle, registreres DPFlicensnøglen muligvis ikke.

**Bemærk:** DPF er ikke understøttet under Linux på zSeries.

#### **db2exp.lic**

DB2 UDB Express Server Edition

#### **db2exp\_p.lic**

DB2 UDB Express Server Edition - CPU-funktion

#### **db2conee.lic**

DB2 Connect Enterprise Edition.

**Bemærk:** DB2 ESE er ikke understøttet på DB2 Connect under Linux på zSeries, hvis du kun har købt licens til DB2 Connect.

#### **db2conas.lic**

DB2 Connect Application Server Edition

### **db2conpe.lic**

DB2 Connect Personal Edition

### **db2conue.lic**

DB2 Connect Unlimited Edition

#### **db2dlm.lic**

DB2 Data Links Manager

### **db2gse.lic**

DB2 Spatial Extender. Licensnøglen til Spatial Extender giver kun mulighed for at bruge Spatial-funktioner.

#### **db2gse\_geo.lic**

Geodætisk funktion i DB2 Spatial Extender. Hvis du vil bruge de geodætiske funktioner, skal du købe og tilføje den geodætiske licens til DB2 Spatial Extender. Du kan afprøve de geodætiske funktioner vha. prøveversionerne af DB2 Spatial Extender.

Licensnøglerne til den geodætiske funktion og DB2 Spatial Extender kan ikke optræde på samme tid. Hvis du har købt den geodætiske funktion og har tilføjet licensnøglen til DB2 Spatial Extender, skal du først fjerne licensnøglen til DB2 Spatial Extender og derefter tilføje licensnøglen til den geodætiske funktion. Hvis licensnøglen til den geodætiske funktion installeres

i tillæg til den tidligere installerede licensnøgle til DB2 Spatial Extender, registreres licensnøglen til den geodætiske funktion muligvis ikke.

### **db2iiae.lic**

DB2 Information Integrator Advanced Edition

### **db2iire.lic**

DB2 Information Integrator Replication Edition

#### **db2iise.lic**

DB2 Information Integrator Standard Edition

#### **db2nse.lic**

Net Search Extender

#### **db2pe.lic**

DB2 Personal Edition

### **db2wm.lic**

DB2 Warehouse Manager

#### **db2wse.lic**

DB2 Workgroup Server Edition

#### **db2wsue.lic**

DB2 Workgroup Server Unlimited Edition

# **Tilføj DB2-licensnøgle vha. Licenscenter**

Du kan installere licensnøglen via Licenscenter.

#### **Fremgangsmåde:**

Sådan installeres licensnøglen via Licenscenter:

- 1. Start DB2 Kontrolcenter, og vælg **Licenscenter** på menuen **Værktøjer**.
- 2. Vælg det system, du vil installere en licens til. I feltet **Installerede programmer** vises navnet på det program, du har installeret.
- 3. Vælg **Tilføj** på menuen **Licens**.
- 4. I vinduet Tilføj licens skal du markere valgknappen **Fra fil** og vælge en licensfil:
	- v På Windows-servere: x:\db2\license\*licensfilnavn*
	- v På Linux-servere: x:/db2/license/*licensfilnavn*

hvor x: repræsenterer det cd-drev, hvor DB2-program-cd'en er placeret, og *licensfilnavn* er licensen til følgende DB2 Universal Database-programmer:

#### **db2conas.lic**

DB2 Connect Application Server Edition

#### **db2conee.lic**

DB2 Connect Enterprise Edition

#### **db2conpe.lic**

DB2 Connect Personal Edition

#### **db2conue.lic**

DB2 Connect Unlimited Edition

#### **db2dlm.lic**

DB2 Data Links Manager

### **db2ese.lic**

DB2 Enterprise Server Edition

**db2gse.lic**

DB2 Spatial Extender

## **db2iiae.lic**

DB2 Information Integrator Advanced Edition

## **db2iire.lic**

DB2 Information Integrator Replication Edition

### **db2iise.lic**

DB2 Information Integrator Standard Edition

### **db2nse.lic**

Net Search Extender

**db2pe.lic**

DB2 Personal Edition

## **db2wm.lic**

DB2 Warehouse Manager

## **db2wse.lic**

DB2 Workgroup Server Edition

## **db2wsue.lic**

DB2 Workgroup Server Unlimited Edition

5. Klik på **Aktivér** for at tilføje licensnøglen.

# **Indstil DB2-licensregel vha. Licenscenter**

Du kan få vist eller installere licensreglen via Licenscenter.

### **Fremgangsmåde:**

Hvis du vil indstille licensreglen, skal du udføre følgende afhængigt af den type licenser, du har købt:

- 1. I Licenscenter skal du vælge **Revidér** på menuen **Licens**.
- 2. Vælg den type licens, du har købt, i vinduet Revidér licens:
	- v Hvis du har købt licens til Samtidige brugere, skal du vælge **Samtidige, tilsluttede bruger** og angive det antal brugerlicenser, du har angivet.
	- v Hvis du har købt en licens til Registrerede brugere, skal du markere **Samtidige, registrerede brugere** og klikke på **OK** for at lukke vinduet Revidér licens og vende tilbage til licenscentret. Klik på skillebladet **Brugere**, og tilføj alle de bruger-id'er, du har købt licens til.

Du kan også blive nødt til at modificere det antal processorlicenser, du har købt.

# **Tillæg D. Regler for kodeord og vedligeholdelse**

Når du vælger et kodeord, skal du være opmærksom på følgende:

- Linux: Kodeordet kan højst være på otte (8) tegn.
- v Windows: Kodeordet kan højst være på fjorten (14) tegn.

Du kan få brug for at udføre opgaver vedrørende kodeordsvedligeholdelse. Da opgaver af denne type skal udføres ved serveren, og mange brugere ikke bryder sig om at arbejde i servermiljøet, kan udførelsen af disse opgaver være noget af en udfordring. DB2 Universal Database indeholder en metode, der kan bruges til at opdatere og validere kodeord uden at skulle sidde ved serveren.

Hvis fejlmeddelelsen SQL1404N "Kodeord udløbet" vises, skal du bruge CON-NECT-sætningen til at ændre kodeordet på følgende måde:

CONNECT TO <database> USER <br/> <br/>brugerid> USING <kodeord> NEW <nyt kodeord> CONFIRM <nyt kodeord>

Dialogboksen "Skift kodeord" i Konfigurationshjælp kan også bruges til at skifte kodeord.

# **Tillæg E. DB2 Universal Database - tekniske oplysninger**

# **Dokumentation og hjælp til DB2**

Tekniske DB2-oplysninger findes via følgende værktøjer og metoder:

- DB2 Informationscenter
	- Emner
	- Hjælp til DB2-værktøjer
	- Programeksempler
	- Øveprogrammer
- v Overførte PDF-filer, PDF-filer på cd og trykte bøger
	- Vejledninger
	- Referencehåndbøger
- v Kommandolinjehjælp
	- Kommandohjælp
	- Meddelelseshjælp
	- Hjælp til SQLSTATE-værdier
- Installeret kildekode
	- Programeksempler

Der er onlineadgang til andre tekniske DB2 Universal Database-oplysninger i form af technotes, hvidbøger og Redbooks på ibm.com. Du kan få adgang til DB2 Information Management-softwarebiblioteket på [www.ibm.com/software/data/pubs/.](http://www.ibm.com/software/data/pubs/)

## **Opdateringer til DB2-dokumentation**

IBM udgiver løbende fixpakker og andre opdateringer til dokumentationen på DB2 Informationscenter. Hvis du bruger DB2 Informationscenter på webstedet [http://publib.boulder.ibm.com/infocenter/db2help/,](http://publib.boulder.ibm.com/infocenter/db2help/) får du altid vist de nyeste oplysninger. Hvis du har installeret DB2 Informationscenter lokalt, skal du installere eventuelle opdateringer manuelt, før du kan få dem vist. Med opdateringerne til dokumentationen kan du opdatere de oplysninger, du har installeret fra cd'en *DB2 Information Center*, når de nye oplysninger bliver tilgængelige.

Informationscentret opdateres oftere end PDF-bøgerne og de trykte bøger. Du kan få de nyeste tekniske DB2-oplysninger ved at installere opdateringerne, efterhånden som de bliver tilgængelige, eller du kan slå op i DB2 Informationscenter på www.ibm.com.

# **DB2 Informationscenter**

I DB2 Informationscenter har du adgang til alle de oplysninger, der er nødvendige for at udnytte DB2-familien, herunder DB2 Universal Database, DB2 Connect, DB2 Information Integrator og DB2 Query Patroller. I DB2 Informationscenter indeholder også oplysninger om de vigtigste DB2-funktioner og -komponenter, herunder replikering, datavarehuse og DB2-udvidelsesprogrammer (Extenders).

Du har adgang til følgende funktioner, når du åbner DB2 Informationscenter fra Mozilla 1.0 eller nyere eller Microsoft Internet Explorer 5.5 eller nyere. Til visse funktioner kræves, at du aktiverer støtte til JavaScript:

### **Fleksible installationsmuligheder**

Du kan vælge at få vist DB2-dokumentationen med den mulighed, der passer bedst til dit behov:

- v Hvis du nemt vil sikre dig, at dokumentationen altid er ajourført, kan du få adgang til al dokumentation direkte på DB2 Informationscenter, der findes på IBM-webstedet på adressen <http://publib.boulder.ibm.com/infocenter/db2help/>
- v Du kan minimere mængden af opdateringer og holde netværkstrafikken inden for dit intranet ved at installere DB2-dokumentationen på en enkelt server i intranettet.
- v Du kan maksimere din fleksibilitet og reducere afhængigheden af netværksforbindelser ved at installere DB2-dokumentationen på din egen computer.
- **Søg** Du kan søge i alle emnerne i DB2 Informationscenter ved at skrive et søgekriterium i feltet **Søg**. Du kan hente nøjagtige forekomster ved at sætte søgekriterierne i anførselstegn, og du kan afgrænse søgningen med jokertegn (\*, ?) og boolske operatorer (AND, NOT, OR).

### **Opgaveorienteret indholdsfortegnelse**

Du kan finde emnerne i DB2-dokumentation ved hjælp af en enkelt indholdsfortegnelse. Indholdsfortegnelsen er primært organiseret efter den type opgave, du vil udføre, men den indeholder også indgange til produktoversigter, mål, referenceoplysninger, et stikordsregister og en ordliste.

- v Produktoversigterne beskriver forholdet mellem programmerne i DB2 familien, funktionerne i hvert program og ajourførte versionsoplysninger for hvert program.
- Målkategorierne som f.eks. installation, administration og udvikling indeholder emner, der giver dig mulighed for hurtigt at udføre opgaver og opnå en større forståelse af baggrundsoplysningerne for udførelsen af opgaverne.
- Opslagsmateriale, der indeholder detaljerede oplysninger om et emne, herunder syntaksen for SQL-sætninger og kommandoer, hjælp til meddelelser og konfigurationsparametre.

### **Vis det aktuelle emne i indholdsfortegnelsen**

Du kan finde ud af, hvor det aktuelle emne passer ind i indholdsfortegnelsen, ved at klikke på knappen **Opfrisk / Vis aktuelt emne** i rammen med indholdsfortegnelsen eller ved at klikke på **Vis i indholdsfortegnelse** i indholdsrammen. Denne funktion er nyttig, hvis du har fulgt forskellige link til relaterede emner i forskellige filer, eller du har fundet et emne ved hjælp af en søgning.

### **Stikordsregister**

Du kan finde alle oplysninger via stikordsregistret. Stikordsregistret er sorteret i alfabetisk rækkefølge.

### **Ordliste**

Brug ordlisten til at finde definitioner af de udtryk, der bruges i DB2-dokumentationen. Ordlisten er sorteret i alfabetisk rækkefølge.

### **Integreret oversat information**

DB2 Informationscenter viser oplysningerne på det sprog, der er angivet i browserindstillingerne. Hvis der ikke findes en oversat udgave af et emne på dit foretrukne sprog, viser DB2 Informationscenter den engelske udgave af emnet.

Tekniske oplysninger om iSeries findes i informationscentret til IBM eServer iSeries på adressen [www.ibm.com/eserver/iseries/infocenter/.](http://www.ibm.com/eserver/iseries/infocenter/)

## **Installationsscenarier for DB2 Informationscenter**

De forskellige arbejdsmiljøer kan stille forskellige krav til, hvordan der skal være adgang til DB2-dokumentationen. Der kan være adgang til DB2 Informationscenter på IBM-webstedet, på en server i virksomhedens netværk eller på en version, der er installeret på din computer. I alle tre tilfælde findes dokumentationen i DB2 Informationscenter, som er en struktur af emnebaseret information, du kan få vist i en browser. DB2-programmerne henter som standard DB2 Informationscenter på IBM-webstedet. Hvis du imidlertid vil have adgang til DB2 Informationscenter på en intranetserver eller på din egen computer, skal du installere DB2 Informationscenter vha. cd'en til DB2 Informationscenter, der følger med programpakken. Du kan bruge oversigten over valgmuligheder for adgang til DB2-dokumentationen sammen med de tre installationsscenarier til at finde ud af, hvordan DB2 Informationscenter fungerer bedst for dig og din arbejdssituation, og til at finde ud af, hvilke installationskrav du skal tage i betragtning.

### **Oversigt over valgmuligheder for adgang til DB2-dokumentation:**

Følgende oversigt indeholder anbefalinger til hvilke valgmuligheder, der vil fungere bedst i din arbejdssituation.

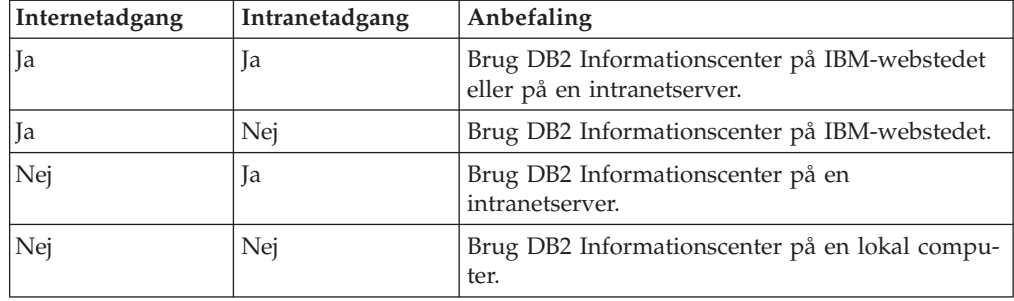

### **Scenarie: DB2 Informationscenter på din computer:**

Christian ejer en fabrik i en lille by, hvor han ikke kan få adgang til internettet. Han købte DB2 Universal Database til at styre lager, ordre, bankkonti og udgifter. Christian har ikke tidligere brugt et DB2-program, så han skal bruge DB2-dokumentationen til at lære programmet.

Efter at Christian har installeret DB2 Universal Database på sin computer med installationsvalget Typisk, forsøger han at få adgang til DB2-dokumentationen. Hans browser giver imidlertid en fejlmeddelelse om, at siden ikke findes. Christian læser i brugervejledningen til DB2-programmet og finder ud af, at han skal installere DB2 Informationscenter, hvis han vil have adgang til DB2-dokumentationen på computeren. Han finder *DB2 Information Center-cd'en* i programpakken og installerer den.

Han kan nu bruge programstarteren på sit styresystem til at få adgang til DB2 Informationscenter og lære, hvordan han kan bruge sit DB2-program til at styre sin virksomhed.

### **Scenarie: DB2 Informationscenter på IBM-webstedet:**

Jens er IT-konsulent i en kursusvirksomhed. Han er specialist i databaseteknologi og SQL og holder seminarer om disse emner for virksomheder i hele Europa, som bruger DB2 Universal Database. En del af Jens' seminarer omfatter brug af DB2-dokumentation som undervisningsværktøj. Når Jens afholder kurser i SQL, bruger han DB2-dokumentationen om SQL til at undervise i grundlæggende og avanceret syntaks til databaseforespørgsler.

De fleste af de virksomheder, hvor Jens underviser, har internetadgang. Denne situation havde betydning for Jens' beslutning om at konfigurere sin bærbare computer, så den har adgang til DB2 Informationscenter på IBM-webstedet, da han installerede den nyeste version af DB2 Universal Database. Denne konfiguration giver Jens adgang til den nyeste DB2-dokumentation, når han afholder sine seminarer.

Undertiden har Jens ikke adgang til internettet, når han rejser. Det var et problem for ham, særligt når han skulle bruge DB2-dokumentation til at forberede seminarer. Han installerede derfor en kopi af DB2 Informationscenter på sin bærbare computer for at undgå disse situationer.

Jens har dermed altid en kopi af DB2-dokumentationen, når han skal bruge den. Han kan bruge kommandoen **db2set** til nemt at konfigurere registreringsvariablerne på sin bærbare computer, så der enten er adgang til DB2 Informationscenter på IBM-webstedet eller på computeren, afhængig af den aktuelle situation.

### **Scenarie: DB2 Informationscenter på en intranetserver:**

Eva er seniordatabaseadministrator i et forsikringsselskab. Hendes arbejdsopgaver omfatter bl.a. installation og konfiguration af den nyeste version af DB2 Universal Database på virksomhedens UNIX-databaseservere. Hendes virksomhed informerede for nylig medarbejderne om, at der ikke ville være adgang til internettet på arbejdspladsen af sikkerhedshensyn. Eftersom hendes virksomhed har et netværksmiljø, besluttede Eva at installere en kopi af DB2 Informationscenter på en intranetserver, så alle medarbejderne, der regelmæssigt bruger virksomhedens datavarehus (sælgere, salgschefer og forretningsanalytikere), har adgang til DB2 dokumentationen.

Eva beder sit databaseteam om at installere den nyeste version af DB2 Universal Database på alle de ansattes computere ved hjælp af en svarfil, så det sikres, at hver computer er konfigureret til at få adgang til DB2 Informationscenter ved at bruge værtsnavnet og portnummeret på intranetserveren.

Imidlertid kommer et medlem af Evas team til at installere en kopi af DB2 Informationscenter på flere af computerne i stedet for at konfigurere DB2 Universal Database til at få adgang til DB2 Informationscenter på intranetserver. Fejlen rettes ved at bruge kommandoen **db2set** til at ændre DB2 Informationscenters registreringsvariabler (DB2\_DOCHOST for værtsnavnet og DB2\_DOCPORT for portnummeret) på hver af disse computere. Nu har alle computerne i netværket adgang til DB2 Informationscenter, og de ansatte kan finde svar på deres DB2-spørgsmål i DB2-dokumentationen.

# **Installér DB2 Informationscenter vha. guiden DB2 Installation (Linux)**

Der er adgang til DB2-dokumentationen på tre måder: på IBM-webstedet, på en intranetserver eller på en version, der er installeret på din computer. DB2-programmerne henter som standard DB2-dokumentationen på IBM-webstedet. Hvis du vil have adgang til DB2-dokumentationen på en intranetserver eller på din egen computer, skal du installere dokumentationen vha. *cd'en til DB2 Informationscenter*. Du kan bruge guiden DB2 Installation til at angive den foretrukne installation og installere DB2 Informationscenter på en computer, der bruger et Linux-styresystem.

### **Forudsætninger:**

Dette afsnit indeholder en oversigt over kravene til hardware, styresystem, software og kommunikation til installation af DB2 Informationscenter på Linux-computere.

- v **Hardwarekrav**
	- Du skal bruge:
	- Intel 32–bit (Linux)
- v **Styresystemkrav**

Du skal bruge:

- Red Hat Linux 8.0 (på Intel 32–bit)
- SuSE Linux 8.1 (på Intel 32–bit)
- **Bemærk:** DB2 Informationscenter understøttes ikke officielt på alle de Linuxstyresystemer, som en DB2-klient kan bruges på. Det anbefales derfor, at du bruger DB2 Informationscenter på IBM-webstedet, eller at du installerer og bruger DB2 Informationscenter på en intranetserver.
- v **Softwarekrav**
	- Følgende browser understøttes:
		- Mozilla Version 1.0 eller nyere
- v Guiden DB2 Installation er et grafisk installationsprogram. Du skal have en implementering af X Window System-software, der kan gengive en grafisk brugergrænseflade, for at guiden DB2 Installation kan bruges på computeren. Sørg for, at du har eksporteret skærmen korrekt, før du bruger guiden DB2 Installation. Skriv f.eks. følgende kommando på kommandolinjen:

export DISPLAY=9.26.163.144:0.

- v **Kommunikationskrav**
	- TCP/IP

### **Fremgangsmåde:**

Sådan installeres DB2 Informationscenter vha. guiden DB2 Installation:

- 1. Log på systemet.
- 2. Indsæt og tilknyt program-cd'en med DB2 Informationscenter på dit system.
- 3. Skift til det bibliotek, hvor cd'en er tilknyttet, ved udføre kommandoen: cd */cd*

hvor */cd* repræsenterer cd'ens tilknytningspunkt.

- 4. Udfør kommandoen **./db2setup** for at starte guiden DB2 Installation.
- 5. Startvinduet til IBM DB2 Installation vises. Klik på **Installér** for at starte installationen af DB2 Informationscenter. Onlinehjælpen kan lede dig gennem de resterende trin. Hvis du vil have vist onlinehjælpen, skal du klikke på **Hjælp**. Du kan når som helst standse installationen ved at vælge trykknappen **Annullér**.
- 6. Klik på **Næste** på siden **Vælg det program, der skal installeres**.
- 7. Klik på **Næste** på siden **Guiden DB2 Installation**. Guiden DB2 Installation hjælper dig med at installere programmet.
- 8. Du skal acceptere licensaftalen, før du kan fortsætte installationen. Vælg **Jeg accepterer betingelserne i licensaftalen** og klik på **Næste** på siden **Licensaftale**.
- 9. Vælg **Installér DB2 Informationscenter på denne computer** på siden **Vælg installationsfunktion**. Hvis du vil bruge en svarfil til senere at installere DB2 Informationscenter på denne eller andre computere, skal du vælge **Gem indstillingerne i en svarfil**. Klik på **Næste**.
- 10. Vælg de sprog, som DB2 Informationscenter skal installeres på, på siden **Vælg de sprog, der skal installeres**. Klik på **Næste**.
- 11. Konfigurér DB2 Informationscenter til indgående kommunikation på siden **Angiv porten til DB2 Informationscenter**. Klik på **Næste** for at fortsætte installationen.
- 12. Gennemse installationsvalgene på siden **Start filkopiering**. Klik på **Tilbage**, hvis du vil ændre indstillingerne. Klik på **Installér** for at kopiere filerne til DB2 Informationscenter til din computer.

Du kan også installere DB2 Informationscenter ved hjælp af en svarfil.

Logfilerne til installationen, db2setup.his, db2setup.log og db2setup.err, er som standard placeret i biblioteket /tmp. Du kan angive en anden placering af logfilen.

Filen db2setup.log opsamler alle oplysninger om DB2-programinstallationen inkl. fejl. Filen db2setup.his registrerer alle DB2-programinstallationer på din computer. DB2 føjer filen db2setup.log til filen db2setup.his. Filen db2setup.err opsamler eventuelt fejloutput fra Java. Det kan f.eks. være oplysninger om afvigelser og trap.

Når installation er færdig, er DB2 Informationscenter installeret i:

# **Installér DB2 Informationscenter vha. guiden DB2 Installation (Windows)**

Der er adgang til DB2-dokumentationen på tre måder: på IBM-webstedet, på en intranetserver eller på en version, der er installeret på din computer. DB2-programmerne henter som standard DB2-dokumentationen på IBM-webstedet. Hvis du vil have adgang til DB2-dokumentationen på en intranetserver eller på din egen computer, skal du installere dokumentationen vha. *cd'en til DB2 Informationscenter*. Du kan bruge guiden DB2 Installation til at angive den foretrukne installation og installere DB2 Informationscenter på en computer, der bruger et Windows-styresystem.

### **Forudsætninger:**

Dette afsnit indeholder en oversigt over kravene til hardware, styresystem, software og kommunikation til installation af DB2 Informationscenter på Windowscomputere.

v **Hardwarekrav**

Du skal have en af følgende processorer:

- 32-bits computere: en Pentium eller Pentium-kompatibel CPU
- v **Styresystemkrav**

Du skal have et af følgende styresystemer:

– Windows 2000

 $\}/$ opt/IBM/db2/V8.1

- Windows XP
- **Bemærk:** DB2 Informationscenter understøttes ikke officielt på alle de Windowsstyresystemer, som en DB2-klient kan bruges på. Det anbefales derfor, at du bruger DB2 Informationscenter på IBM-webstedet, eller at du installerer og bruger DB2 Informationscenter på en intranetserver.
- v **Softwarekrav**
	- Følgende browsere understøttes:
		- Mozilla 1.0 eller nyere
		- Internet Explorer Version 5.5 eller 6.0 (Version 6.0 til Windows XP)
- v **Kommunikationskrav**

– TCP/IP

### **Fremgangsmåde:**

Sådan installeres DB2 Informationscenter vha. guiden DB2 Installation:

- 1. Log på systemet med den konto, du har defineret til installationen af DB2 Informationscenter.
- 2. Sæt cd'en i drevet. Hvis funktionen til automatisk start er aktiveret, åbnes Startvindue til IBM DB2 Installation.
- 3. Guiden DB2 Installation finder frem til systemsproget og starter på det sprog. Hvis du vil udføre installationsprogrammet på et andet sprog end engelsk, eller hvis installationsprogrammet ikke starter automatisk, kan du starte guiden DB2 Installation manuelt.

Sådan startes guiden DB2 Installation manuelt:

- a. Klik på **Start**, og vælg **Kør**.
- b. Skriv følgende kommando i feltet **Åbn**:

x:\setup *sprog*

hvor *x:* repræsenterer cd-drevet, og *sprog* repræsenterer det sprog, som installationsprogrammet udføres på.

- c. Klik på **OK**.
- 4. Startvinduet til IBM DB2 Installation vises. Klik på **Installér** for at starte installationen af DB2 Informationscenter. Onlinehjælpen kan lede dig gennem de resterende trin. Hvis du vil have vist onlinehjælpen, skal du klikke på **Hjælp**. Du kan når som helst standse installationen ved at vælge trykknappen **Annullér**.
- 5. Klik på **Næste** på siden **Vælg det program, der skal installeres**.
- 6. Klik på **Næste** på siden **Guiden DB2 Installation**. Guiden DB2 Installation hjælper dig med at installere programmet.
- 7. Du skal acceptere licensaftalen, før du kan fortsætte installationen. Vælg **Jeg accepterer betingelserne i licensaftalen** og klik på **Næste** på siden **Licensaftale**.
- 8. Vælg **Installér DB2 Informationscenter på denne computer** på siden **Vælg installationsfunktion**. Hvis du vil bruge en svarfil til senere at installere DB2 Informationscenter på denne eller andre computere, skal du vælge **Gem indstillingerne i en svarfil**. Klik på **Næste**.
- 9. Vælg de sprog, som DB2 Informationscenter skal installeres på, på siden **Vælg de sprog, der skal installeres**. Klik på **Næste**.
- 10. Konfigurér DB2 Informationscenter til indgående kommunikation på siden **Angiv porten til DB2 Informationscenter**. Klik på **Næste** for at fortsætte installationen.
- 11. Gennemse installationsvalgene på siden **Start filkopiering**. Klik på **Tilbage**, hvis du vil ændre indstillingerne. Klik på **Installér** for at kopiere filerne til DB2 Informationscenter til din computer.

Du kan installere DB2 Informationscenter ved hjælp af en svarfil. Du kan også bruge kommandoen **db2rspgn** til at oprette en svarfil baseret på en eksisterende installation.

Hvis du vil have oplysninger om fejl, der opstår under installationen, skal du se i filerne db2.log og db2wi.log, der er placeret i biblioteket 'Dokumenter'\DB2LOG\. Placeringen af biblioteket 'Dokumenter' afhænger af computerens indstillinger.

Filen db2wi.log opsamler de nyeste oplysninger om DB2-installationen. Filen db2.log indeholder en historik med DB2-programinstallationer.

## **Start DB2 Informationscenter**

I DB2 Informationscenter har du adgang til alle de oplysninger, der er nødvendige for at udnytte DB2-programmerne til Linux-, UNIX- og Windows-styresystemerne som f.eks. DB2 Universal Database, DB2 Connect, DB2 Information Integrator og DB2 Query Patroller.

### **Forudsætninger:**

Før du starter DB2 Informationscenter, skal du gøre følgende\_

- v *Valgfrit*: Konfigurér browseren til at vise emnerne på det ønskede sprog
- v *Valgfrit*: Konfigurér DB2-klienten til at bruge DB2 Informationscenter på din computer eller intranetserver

### **Fremgangsmåde:**

Start DB2 Informationscenter på computere, hvor der er installeret en DB2 UDBklient eller -server, ved at bruge Start-menuen (Windows) eller kommandolinjen. Du kan også starte DB2 Informationscenter fra en intranetserver, en lokal computer eller et IBM-websted fra en webbrowser.

Sådan startes DB2 Informationscenter fra Start-menuen på en computer, hvor en DB2 Universal Database-klient eller -server er installeret:

v Klik på **Start — Programmer — IBM DB2 — Information — Informationscenter**

Sådan startes DB2 Informationscenter fra kommandolinjen på en computer, hvor en DB2 Universal Database-klient eller -server er installeret:

- v Linux og UNIX: Udfør kommandoen **db2icdocs**.
- v Windows: Udfør kommandoen **db2icdocs.exe**.

Sådan startes DB2 Informationscenter på en intranetserver eller en lokal computer i en webbrowser:

• Åbn websiden http://<værtsnavn>:<portnummer>/, hvor <værtsnavn> repræsenter værtsnavnet, og <portnummer> repræsenterer det portnummer, hvor DB2 Informationscenter findes.

Sådan startes DB2 Informationscenter på IBM-webstedet:

v Åbn websiden på adressen [publib.boulder.ibm.com/infocenter/db2help/.](http://publib.boulder.ibm.com/infocenter/db2help/)

## **Opdatér DB2 Informationscenter på din computer eller intranetserver**

DB2 Informationscenter på <http://publib.boulder.ibm.com/infocenter/db2help/> opdateres regelmæssigt med ny eller ændret dokumentation. IBM kan også stille opdateringer af DB2 Informationscenter til rådighed for overførsel og installation på din computer eller intranetserver. Opdatering af DB2 Informationscenter opdaterer ikke også DB2-klient- eller serverprogrammer.

### **Forudsætninger:**

Du skal have adgang til en computer, der har forbindelse til internettet.

### **Fremgangsmåde:**

Sådan opdateres DB2 Informationscenter på din computer eller intranetserver:

- 1. Åbn DB2 Informationscenter på IBM-webstedet: <http://publib.boulder.ibm.com/infocenter/db2help/>
- 2. Klik på linket **DB2 Universal Database documentation** i afsnittet Downloads på velkomstsiden under overskriften Service and Support.
- 3. Undersøg, om din version af DB2 Informationscenter er forældet, ved at sammenligne niveauet for den nyeste dokumentation med niveauet for den dokumentation, du har installeret. Det installerede dokumentationsniveau vises på startsiden i DB2 Informationscenter.
- 4. Hvis en nyere version af DB2 Informationscenter er tilgængelig, skal du overføre den nyeste version af *DB2 Informationscenter-cd'en* til dit styresystem.
- 5. Følg vejledningen på websiden for at installere kopien af den opdaterede *DB2 Informationscenter-cd*.

## **Vis emner på det foretrukne sprog i DB2 Informationscenter**

DB2 Informationscenter forsøger at vise emnerne på det sprog, der er angivet i browserindstillingerne. Hvis et emne ikke er oversat til dit foretrukne sprog, vil det blive vist på engelsk.

#### **Fremgangsmåde:**

Sådan vises emner på dit foretrukne sprog i Internet Explorer-browseren:

- 1. Klik på **Værktøjer** —> **Internetindstillinger** —> **Sprog...** i Internet Explorer. Vinduet Sprog vises.
- 2. Kontrollér, at dit foretrukne sprog er angivet som første indgang i oversigten.
	- v Klik på knappen **Tilføj...** for at føje et nyt sprog til oversigten.

**Bemærk:** Når du tilføjer et sprog, er det ikke sikkert, at computeren har de nødvendige fonte til at vise emnerne på det foretrukne sprog.

- Du kan flytte et sprog til toppen af oversigten ved at markere sproget og klikke på knappen **Flyt op**, indtil sproget vises som det første i oversigten.
- 3. Opfrisk siden for at få vist DB2 Informationscenter på dit foretrukne sprog.

Sådan vises emner på dit foretrukne sprog i Mozilla-browseren:

- 1. Vælg **Redigér** —> **Indstillinger** —> **Sprog** i Mozilla. Delvinduet Sprog vises i vinduet Indstillinger.
- 2. Kontrollér, at dit foretrukne sprog er angivet som første indgang i oversigten.
	- v Klik på knappen **Tilføj...** for at vælge et sprog i vinduet Tilføj sprog.
	- Du kan flytte et sprog til toppen af oversigten ved at markere sproget og klikke på knappen **Flyt op**, indtil sproget vises som det første i oversigten.
- 3. Opfrisk siden for at få vist DB2 Informationscenter på dit foretrukne sprog.

## **DB2 PDF-bøger og trykte bøger**

De følgende oversigter viser de officielle bogtitler, formnumre og navne på PDFfiler. Hvis du vil bestille trykte bøger, skal du kende den officielle bogtitel og formnummeret. Hvis du vil udskrive en PDF-fil, skal du kende navnet på den. Der findes en fuldstændig beskrivelse af DB2-bøgerne i IBM Publications Center på webstedet www.ibm.com/shop/publications/order.

DB2-dokumentationen er kategoriseret på følgende måde:

- Centrale DB2-oplysninger
- v [Administrationsoplysninger](#page-96-0)
- Oplysninger om [applikationsudvikling](#page-96-0)
- [Oplysninger](#page-97-0) om Business Intelligence
- [Oplysninger](#page-97-0) om DB2 Connect
- v Oplysninger om installation og [konfiguration](#page-98-0)
- [Øveprogrammer](#page-98-0)
- Oplysninger om valgfri [komponenter](#page-98-0)
- [Versionsnoter](#page-99-0)

I tabellen nedenfor kan du for hver bog i DB2-biblioteket se, hvordan du bestiller den trykte udgave eller udskriver eller får vist PDF-udgaven. Der findes en fuldstændig beskrivelse af alle bøgerne i DB2-biblioteket under IBM Publications Center på webadressen [www.ibm.com/shop/publications/order](http://www.ibm.com/shop/publications/order)

## **Centrale DB2-oplysninger**

Oplysningerne i disse bøger er grundlæggende for alle DB2-brugere. De er nyttige, hvad enten du er programmør, databaseadministrator, arbejder med DB2 Connect, DB2 Warehouse Manager eller andre DB2-programmer.

| <b>Navn</b>                                                     | Formnummer                                | PDF-filnavn |
|-----------------------------------------------------------------|-------------------------------------------|-------------|
| <b>IBM DB2 Universal Database</b><br>Command Reference          | SC09-4828                                 | db2n0x81    |
| IBM DB2 Universal Database<br>Ordliste                          | Intet formnummer                          | db2t0x81    |
| IBM DB2 Universal Database<br>Meddelelseshåndbog, bind 1        | G511-5824. Findes ikke i<br>trykt udgave. | dh2m1x81    |
| <b>IBM DB2 Universal Database</b><br>Meddelelseshåndbog, bind 2 | G511-5825. Findes ikke i<br>trykt udgave. | db2m2x81    |
| IBM DB2 Universal Database<br>What's New                        | SC09-4848                                 | db2q0x81    |

*Tabel 3. Centrale DB2-oplysninger*

# <span id="page-96-0"></span>**Administrationsoplysninger**

Oplysningerne i disse bøger dækker de emner, der er nødvendige for effektivt at kunne designe, implementere og vedligeholde DB2-databaser, datavarehuse og fødererede systemer.

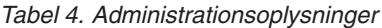

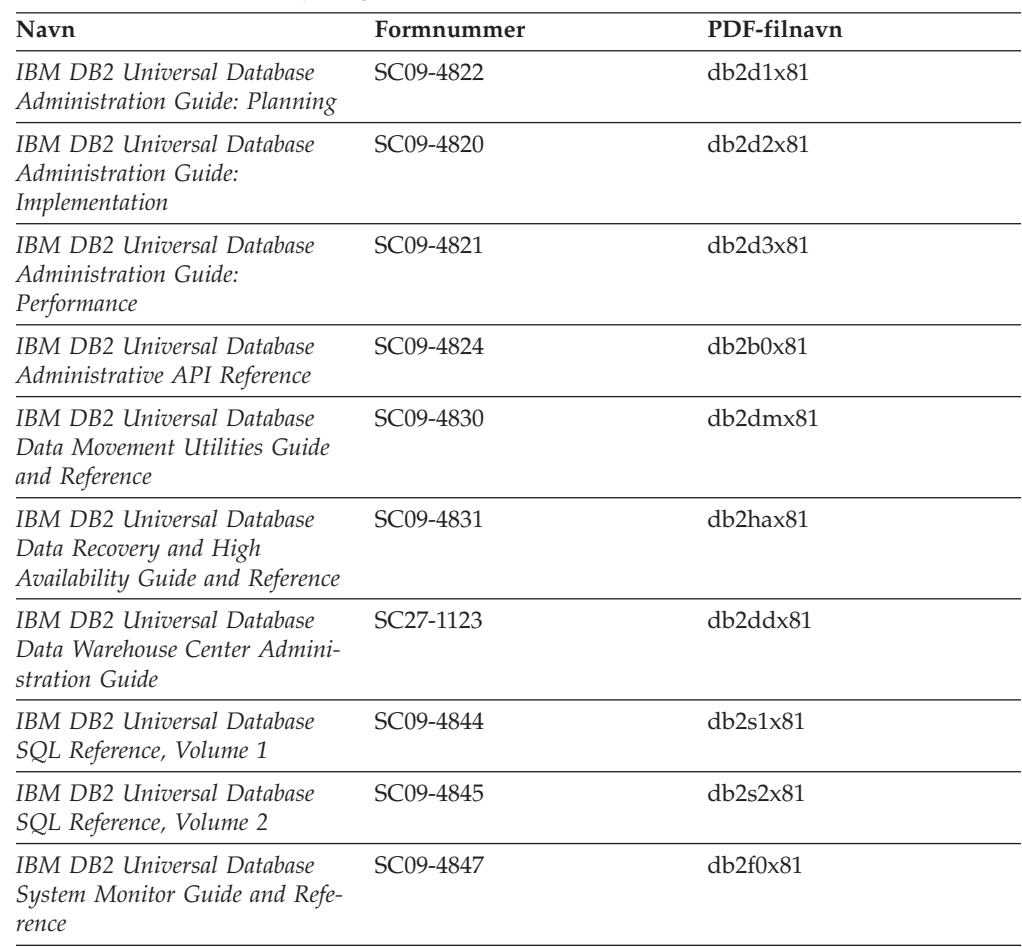

# **Oplysninger om applikationsudvikling**

Oplysninger i disse bøger henvender sig især til applikationsudviklere og programmører, der arbejder med DB2 Universal Database (DB2 UDB). Her kan du finde oplysninger om understøttede sprog og compilere og beskrivelser af, hvordan du får adgang til DB2 UDB vha. de forskellige programmeringsgrænseflader, der understøttes, herunder SQL, ODBC, JDBC, SQLJ og CLI. Hvis du bruger DB2 Informationscenter, kan du også få adgang til HTML-versionen af kildekoden til programeksemplerne.

*Tabel 5. Oplysninger om applikationsudvikling*

| <b>Navn</b>                                                                                          | Formnummer | PDF-filnavn |
|----------------------------------------------------------------------------------------------------|------------|-------------|
| IBM DB2 Universal Database<br>Application Development Guide:<br>Building and Running<br>Applications | SC09-4825  | db2axx81    |
| IBM DB2 Universal Database<br>Application Development Guide:<br>Programming Client Applications      | SC09-4826  | db2a1x81    |

<span id="page-97-0"></span>*Tabel 5. Oplysninger om applikationsudvikling (fortsat)*

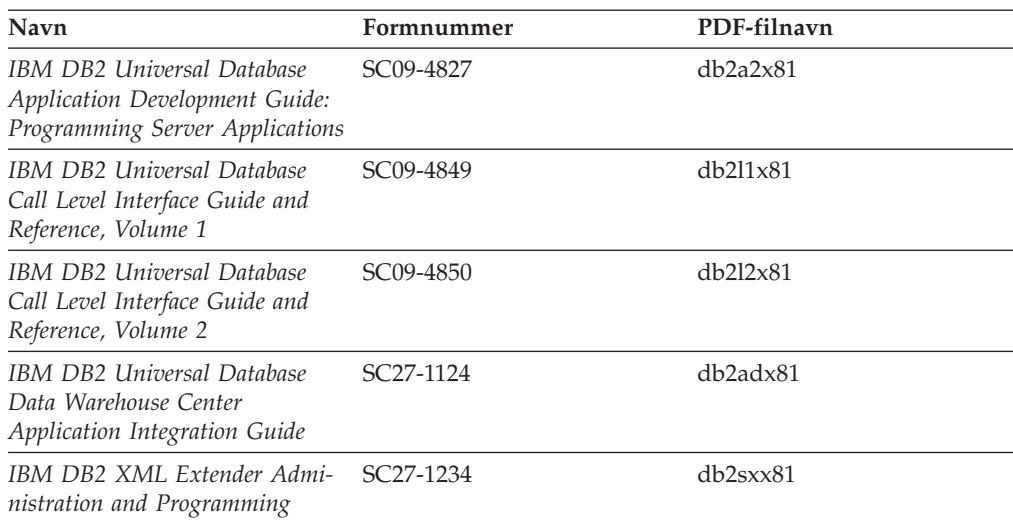

# **Oplysninger om Business Intelligence**

Disse bøger indeholder oplysninger, der beskriver, hvordan du benytter komponenter, der udvider datavarehusfunktionerne og de analytiske funktioner i DB2 Universal Database.

*Tabel 6. Oplysninger om Business Intelligence*

| Navn                                                                                                    | Formnummer             | PDF-filnavn |
|----------------------------------------------------------------------------------------------------|------------------------|-------------|
| IBM DB2 Warehouse Manager<br>Standard Edition Information<br>Catalog Center Administration<br>Guide                             | SC <sub>27</sub> -1125 | db2dix81    |
| IBM DB2 Warehouse Manager<br><b>Standard Edition Installation</b><br>Guide                                                      | GC <sub>27</sub> -1122 | db2idx81    |
| IBM DB2 Warehouse Manager<br>Standard Edition Managing ETI<br><b>Solution Conversion Programs</b><br>with DB2 Warehouse Manager | SC <sub>18</sub> -7727 | iwhe1mstx80 |

# **Oplysninger om DB2 Connect**

Oplysningerne i kategorien beskriver, hvordan du får adgang til værts- eller iSeries-data vha. DB2 Connect Enterprise Edition eller DB2 Connect Personal Edition.

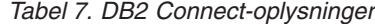

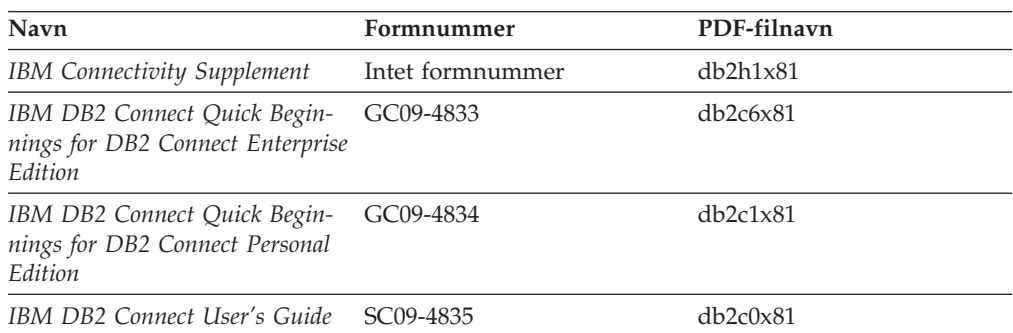

# <span id="page-98-0"></span>**Oplysninger om installation og konfiguration**

Oplysningerne i kategorien er nyttige, når du installerer og konfigurerer servere, klienter og andre DB2-programmer.

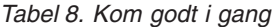

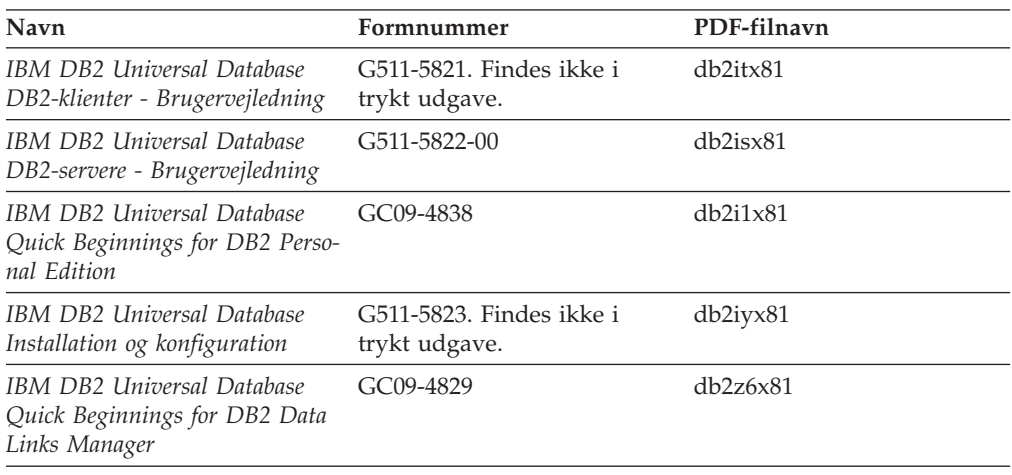

# **Øveprogrammer**

Øveprogrammerne giver en introduktion til funktioner i DB2 og en indlæring i, hvordan forskellige opgaver udføres.

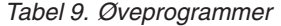

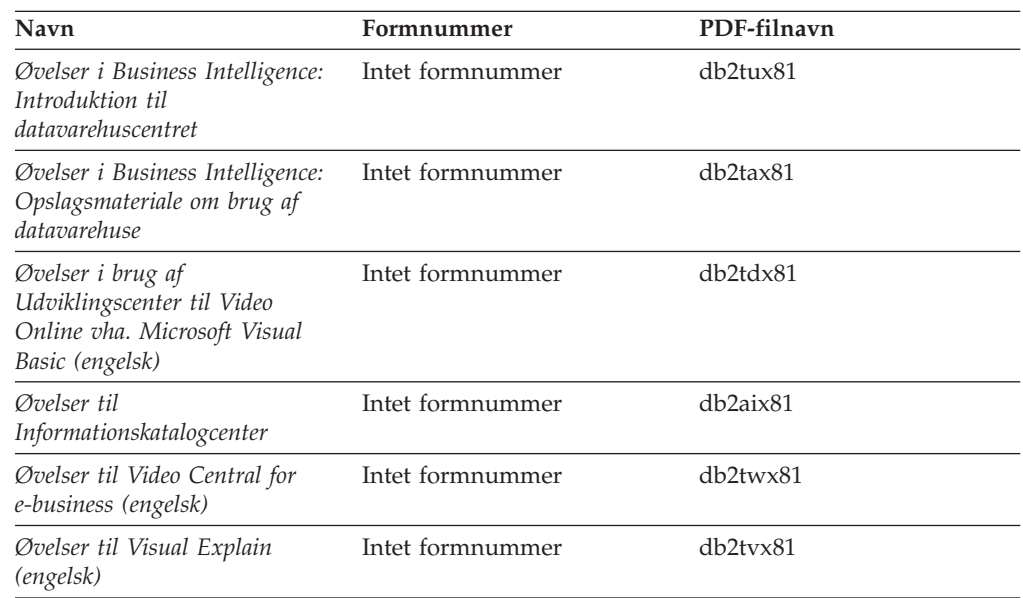

# **Oplysninger om valgfri komponenter**

Oplysningerne i kategorien beskriver, hvordan du arbejder med valgfri DB2-komponenter.

*Tabel 10. Oplysninger om valgfri komponenter*

| Navn                                     | Formnummer | PDF-filnavn |  |
|------------------------------------------|------------|-------------|--|
| IBM DB2 Cube Views -<br>Brugervejledning | G511-5835  | db2aax81    |  |

<span id="page-99-0"></span>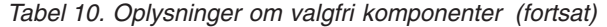

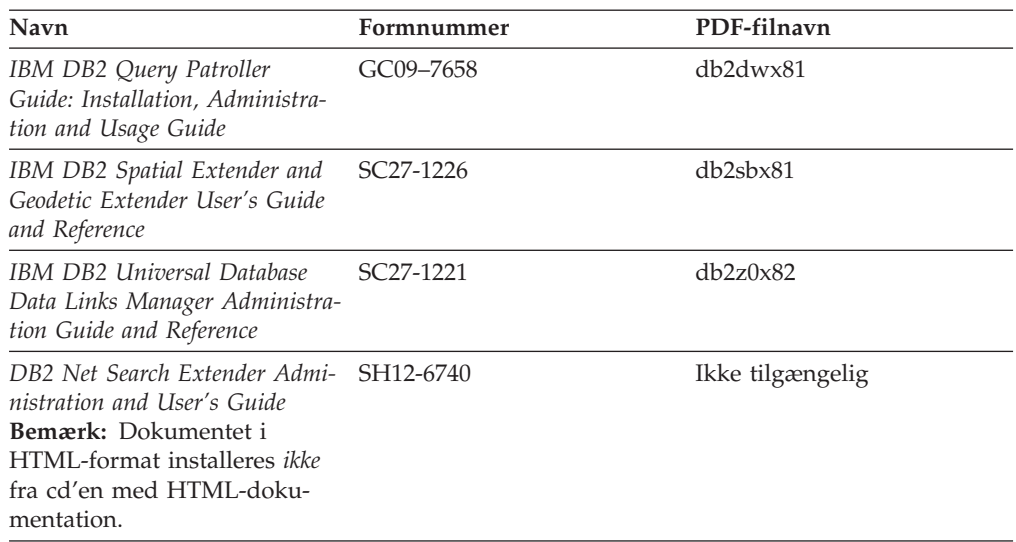

# **Versionsnoter**

Versionsnoterne indeholder yderligere oplysninger om det enkelte programs version og fixpakkeniveau. Versionsnoterne indeholder også en oversigt over de ændringer af dokumentationen, der indgår i den pågældende version, opdatering og fixpakke.

*Tabel 11. Versionsnoter*

| Navn                              | Formnummer                       | PDF-filnavn       |
|-----------------------------------|----------------------------------|-------------------|
| DB2 Versionsnoter                 | Se bemærkning.                   | Se bemærkning.    |
| <i>Installationsnoter til DB2</i> | Findes kun på program-<br>cd'en. | Ikke tilgængelig. |

**Bemærk:** Versionsnoterne findes i:

- XHTML-og tekstformat på program-cd'erne
- v PDF-format på cd'en PDF Documentation

Den del af versionsnoterne, der beskriver *Kendte problemer (Known Problems and Workarounds)* og *Inkompatibilitet (Incompatibilities Between Releases)* findes også i DB2 Informationscenter.

Hvis du vil have vist ASCII-filen med versionsnoterne på UNIX-baserede platforme, skal du se i filen Release.Notes. Filen findes i biblioteket DB2DIR/Readme/*%L*, hvor *%L* er sprognavnet, og DB2DIR repræsenterer:

- AIX-styresystemer: /usr/opt/db2\_08\_01
- v Alle andre UNIX-baserede styresystemer: /opt/IBM/db2/V8.1

## **Udskriv DB2-bøger fra PDF-filer**

Du kan udskrive DB2-bøgerne fra de PDF-filer, der findes på cd'en *DB2 PDF Documentation*. Vha. Adobe Acrobat Reader kan du enten udskrive hele bogen eller et bestemt sideinterval.

#### **Forudsætninger:**

Sørg for, at du har installeret Adobe Acrobat Reader. Du kan hente programmet fra Adobe's websted på adressen [www.adobe.com.](http://www.adobe.com/)

### **Fremgangsmåde:**

Sådan udskrives en DB2-bog fra en PDF-fil:

- 1. Indsæt cd'en *DB2 PDF Documentation*. På Linux-systemer skal du tilknytte cd'en DB2 PDF Documentation. Tilknytning af en cd i UNIX-styresystemer er beskrevet i *brugervejledningen*.
- 2. Åbn filen index.htm. Filen åbnes i et browservindue.
- 3. Klik på navnet på den PDF-fil, du vil have vist. PDF-filen åbnes i Acrobat Reader.
- 4. Vælg **File** → **Print** for at udskrive den ønskede del af bogen.

## **Bestil trykte DB2-bøger**

Hvis du ønsker trykte bøger, kan de bestilles på tre måder.

#### **Fremgangsmåde:**

De trykte bøger kan bestilles i nogle lande. Du kan bruge webstedet IBM Publications for dit land for at undersøge, om denne service findes i dit land. Hvis det er muligt at bestille bøger, kan du gøre følgende:

- v Kontakt din IBM-forhandler eller IBM-konsulent. Du kan finde det lokale IBMkontor i IBM's katalog over landekontorer på webadressen [www.ibm.com/planetwide.](http://www.ibm.com/planetwide)
- v Ring til 1-800-879-2755 i USA eller 1-800-IBM-4YOU i Canada.
- v Besøg IBM Publications Center på adressen [http://www.ibm.com/shop/publications/order.](http://www.ibm.com/shop/publications/order) Muligheden for at bestille bøger fra IBM Publications Center findes ikke i alle lande.

Når DB2-programmerne bliver tilgængelige, er de trykte bøger de samme som dem, der findes i PDF-format på *cd'en DB2 PDF Documentation*. Indholdet af de trykte bøger på *cd'en DB2 Information Center* er også det samme. Noget af indholdet på cd'en DB2 Information Center findes imidlertid ikke i PDF-bøgerne. Det kan f.eks. være SQL-administrationsrutiner og HTML-eksempler. Det er ikke alle bøgerne på cd'en DB2 PDF Documentation, som kan bestilles i form af trykte bøger.

**Bemærk:** DB2 Informationscenter opdateres oftere end PDF-bøgerne og de trykte bøger. Du kan installere opdateringerne til dokumentationen, efterhånden som de bliver tilgængelige, eller du kan slå op i DB2 Informationscenter på <http://publib.boulder.ibm.com/infocenter/db2help/> for at finde de nyeste oplysninger.

# **Start konteksthjælp fra et DB2-værktøj**

Konteksthjælp indeholder oplysninger om de opgaver eller vindueselementer, der er knyttet til et bestemt vindue, en notesbog, en guide eller en rådgivningsfunktion. Konteksthjælpen findes i de DB2-administrations- og udviklingsværktøjer, der har en grafisk grænseflade. Der er to typer konteksthjælp:

• Hjælp via knappen Hjælp, der findes i hvert vindue og hver notesbog.

v Pop op-hjælp, som er små vinduer, der vises, når musens markør er placeret på et felt eller et vindueselement, eller når et vindueselement er markeret, og der trykkes på F1 i et vindue, en notesbog, en guide eller en rådgivningsfunktion.

Vha. trykknappen **Hjælp** får du overordnede oplysninger, forudsætninger og oplysninger om opgaver. Pop op-hjælpen beskriver de enkelte vindueselementer.

### **Fremgangsmåde:**

Sådan får du adgang til konteksthjælpen:

v Hjælp til vinduer og notesbøger: Start et af DB2-værktøjerne og derefter et vindue eller en notesbog. Klik på knappen **Hjælp** i det nederste højre hjørne af vinduet eller notesbogen for at åbne konteksthjælpen.

Du kan også få vist konteksthjælp via menupunktet **Hjælp**, som findes øverst i hvert DB2-center.

I guiderne og rådgivningsfunktionerne kan du klikke på linket Opgaveoversigt på den første side for at få konteksthjælpen vist.

- v Hjælp til enkelte elementer i vinduer eller notesbøger: Klik på elementet og derefter på **F1**. Pop op-hjælpen med oplysninger om vindueselementet vises i et gult vindue.
	- **Bemærk:** Hvis du vil have pop op-hjælpen vist, når musen er placeret i et felt eller på et element, skal du markere afkrydsningsfeltet **Vis pop ophjælp automatisk** på siden **Dokumentation** i notesbogen Indstillinger for værktøj.

Valideringshjælp ligner pop op-hjælp, og er en anden form for specifik hjælp, som indeholder regler for dataindtastning. Valideringshjælp vises i et lilla vindue, som åbnes, hvis de indtastede data er ugyldige eller utilstrækkelige. Valideringshjælpen kan vises for:

- Obligatoriske felter.
- Felter, hvor data skal være i et bestemt format, som f.eks. et datofelt.

## **Start meddelelseshjælp fra DB2-kommandolinjen**

Hjælpen til meddelelser beskriver årsagen til en meddelelse og den handling, du skal udføre for at afhjælpe problemet.

### **Fremgangsmåde:**

Du får hjælp til meddelelserne ved at åbne DB2-kommandolinjen og skrive: ? *XXXnnnnn*

hvor *XXXnnnnn* er en gyldig meddelelses-id.

Eksempel: Hvis du skriver ? SQL30081 får du vist hjælp til meddelelsen SQL30081.

## **Start kommandohjælp fra DB2-kommandolinjen**

I kommandohjælpen beskrives syntaksen for kommandoer på DB2-kommandolinjen.

### **Fremgangsmåde:**

Du får hjælp til kommandoerne ved at åbne DB2-kommandolinjen og skrive:

? *kommando*

hvor *kommando* er et nøgleord eller hele kommandoen.

Eksempel: Hvis du skriver ? catalog får du vist hjælp til alle CATALOG-kommandoer, og ved at skrive ? catalog database får du kun vist hjælp til kommandoen CATALOG DATABASE.

## **Hjælp til SQLSTATE på DB2-kommandolinjen**

DB2 Universal Database returnerer en SQLSTATE-værdi for forhold, der kan være resultatet af en SQL-sætning. SQLSTATE-hjælpen forklarer betydningen af SQL-STATE-værdier og SQLSTATE-klassekoder.

### **Fremgangsmåde:**

Du får hjælp til SQLSTATE-værdier ved at åbne DB2-kommandolinjen og skrive: ? *sqlstate* eller ? *klassekode*

hvor *sqlstate* er en gyldig 5-cifret SQL-tilstand, og *klassekode* er de første to cifre i SQL-tilstanden.

Eksempel: Hvis du skriver ? 08003, får du vist hjælp til SQLSTATE 08003. Hvis du skriver ? 08, får du vist hjælp til klassekode 08.

### **DB2-øveprogrammer**

Vha. DB2-øveprogrammerne kan du lære noget om forskellige aspekter af DB2 Universal Database. Øveprogrammerne har lektioner med trinvise instruktioner i at udvikle applikationer, optimere performance for SQL-forespørgsler, arbejde med datavarehuse, administrere metadata og udvikle webfunktioner vha. DB2.

#### **Før du begynder:**

Du kan læse XHTML-versionerne af øvelserne i informationscentret på [http://publib.boulder.ibm.com/infocenter/db2help/.](http://publib.boulder.ibm.com/infocenter/db2help/)

I nogle øvelektioner bruges eksempler på data eller kode. Hver øvelse omfatter en beskrivelse af eventuelle forudsætninger for opgaverne.

#### **DB2 Universal Database Øveprogrammer:**

Klik på navnet på et øveprogram i nedenstående oversigt for at få vist indholdet af det.

- *Øvelser i Business Intelligence: Introduktion til datavarehuscentret* Udfør basale datavarehusopgaver vha. datavarehuscentret.
- *Øvelser i Business Intelligence: Videregående øvelser i Data Warehousing (engelsk)* Udfør avancerede datavarehusopgaver vha. Datavarehuscenter.

### *Øvelser i Informationskatalogcenter* Opret og administrér vha. Informationskatalogcenter et informationskatalog, der kan bruges til at søge i og arbejde med metadata.

*Øvelser i Visual Explain (engelsk)* Analysér, optimér og forøg performance for SQL-forespørgsler vha. Visual Explain.

# **Oplysninger om DB2-fejlfinding**

Der findes en bred vifte af fejlfindingsoplysninger, som kan hjælpe dig med brugen af DB2-programmerne.

### **DB2-dokumentation**

Fejlfindingsoplysningerne er fordelt i DB2 Informationscenter samt i de PDF-bøger, der udgør DB2-biblioteket. Grenen ″Support and troubleshooting″ i DB2 Informationscenters træstruktur i venstre delvindue af browservinduet indeholder en komplet oversigt over DB2-fejlfindingsoplysninger.

### **DB2 Technical Support-websted**

Hvis du støder på et problem og vil have hjælp til at løse det, kan du bruge webstedet DB2 Technical Support. Dette websted har link til de nyeste DB2-publikationer, tekniske oplysninger (TechNotes), programrapporter (APARs), fixpakker og den nyeste oversigt over interne DB2-fejlkoder og andre ressourcer. Du kan gennemsøge videndatabasen og finde mulige løsninger på et problem.

Webstedet DB2 Technical Support findes på adressen <http://www.ibm.com/software/data/db2/udb/winos2unix/support>

### **DB2 Problem Determination Tutorial Series**

Webstedet DB2 Problem Determination Tutorial Series kan bruges til at finde oplysninger om, hvordan du hurtigt identificerer og løser problemer, der kan opstå, når du arbejder med DB2-programmerne. En af øvelserne er en introduktion til de tilgængelige funktioner og værktøjer til fejlfinding i DB2, så du kan finde ud af, hvornår de skal bruges. Andre øvelser omhandler bestemte emner som f.eks. ″Database Engine Problem Determination″, ″Performance Problem Determination″ og ″Application Problem Determination″.

Du kan finde alle øvelserne til fejlfinding i DB2 på webstedet DB2 Technical Support:

[http://www.ibm.com/software/data/support/pdm/db2tutorials.html.](http://www.ibm.com/cgi-bin/db2www/data/db2/udb/winos2unix/support/tutorial_main.d2w/toc)

# **Hjælp til handicappede**

Hjælp til handicappede gør det lettere for brugere med et fysisk handicap, f.eks. nedsat bevægelighed eller syn, at benytte softwareprogrammer. Der vigtigste hjælpefunktioner for handicappede i DB2 Version 8-programmerne er:

- Alle DB2-funktioner kan bruges via tastaturet i stedet for musen. Der er flere oplysninger under "Tastaturinput og navigering".
- v Du kan tilpasse størrelse og farve af fontene i DB2-brugergrænsefladerne. Der er flere oplysninger under ["Skærmfunktioner"](#page-104-0) på side 99.
- v DB2-programmerne understøtter applikationer til handicappede, der benytter Java Accessibility API'et. Der er flere oplysninger under ["Kompatibilitet](#page-104-0) med [hjælpeteknologier"](#page-104-0) på side 99.
- v DB2-dokumentationen leveres i et anvendeligt format. Der er flere oplysninger under "Tilgængelig [dokumentation"](#page-104-0) på side 99.

# **Tastaturinput og navigering**

### **Tastaturinput**

Du kan betjene DB2-værktøjerne alene ved hjælp af tastaturet. Du kan benytte taster eller tastkombinationer til at udføre de funktioner, der også kan udføres vha. en mus. Der benyttes de samme tastkombinationer som styresystemets.

## <span id="page-104-0"></span>**Tastaturnavigering**

Du kan bruge grænsefladerne i DB2-værktøjer ved hjælp af taster eller tastkombinationer.

### **Tastaturfokus**

I UNIX-styresystemer fremhæves det område af det aktive vindue, hvor tastanslagene har virkning.

## **Skærmfunktioner**

DB2-værktøjerne har funktioner, der forbedrer brugbarheden for brugere med nedsat syn eller andre synshandicap. Fremvisningsforbedringerne gør det muligt at tilpasse fontegenskaberne.

### **Fontindstillinger**

Du kan vælge farve, størrelse og font til teksten på menuer og i vinduer i DB2 værktøjerne vha. notesbogen Indstillinger for værktøj.

### **Farveuafhængighed**

Det er ikke nødvendigt at kunne skelne mellem farver for at kunne benytte nogen af funktionerne i programmet.

## **Kompatibilitet med hjælpeteknologier**

Grænsefladerne i DB2-værktøjerne understøtter API'et Java Accessibility, som giver mulighed for at bruge skærmlæsningsprogrammer og andre hjælpemidler sammen med DB2-programmerne.

## **Tilgængelig dokumentation**

Dokumentationen til DB2 findes i XHTML 1.0-format, som kan vises i de fleste webbrowsere. XHTML gør det muligt at få vist dokumentationen i det fremvisningsformat, der er valgt i browseren. Det gør det også muligt at benytte skærmlæsningsprogrammer og andre hjælpeteknologier.

Syntaksdiagrammerne findes i punktumformat. Dette format er kun tilgængeligt, hvis du bruger et skærmlæsningsprogram til onlinedokumentationen.

## **Syntaksdiagrammer i punktumformat**

Syntaksdiagrammerne findes i punktumformat, som er en hjælpefunktion for brugere, der benytter informationscentret vha. et skærmlæsningsprogram.

I punktumformat skrives hvert syntakselement på en separat linje. Hvis to eller flere syntakselementer altid er tilstede samtidigt (eller altid fraværende samtidigt), kan de blive vist på samme linje, fordi de kan betragtes som et enkelt sammensat syntakselement.

Hver linje begynder med et decimaltal som f.eks. 3 eller 3.1 eller 3.1.1. Sørg for, at skærmlæsningsprogrammet er indstillet til at læse tegnsætning højt, så du kan høre tallene korrekt. Alle syntakselementer med samme decimaltal (f.eks. alle syntakselementer med tallet 3.1) er gensidigt udelukkende alternativer. Hvis du hører linjerne 3.1 USERID og 3.1 SYSTEMID, ved du, at syntaksen kan indeholde enten USERID eller SYSTEMID, men ikke begge dele.

Niveauet af decimaltallet angiver niveauet af indfletningen. Hvis et syntakselement med f.eks. decimaltallet 3 efterfølges af en række syntakselementer med decimaltallet 3.1, er alle syntakselementer med tallet 3.1 underordnet i forhold til syntakselementet med tallet 3.

Der bruges visse ord og symboler efter decimaltallene for at give flere oplysninger om syntakselementerne. Disse ord og symboler kan undertiden forekomme i begyndelse af selve elementet. Hvis ordet eller symbolet er en del af syntakselementet, vil der stå en omvendt skråstreg (\) foran det, så det er lettere at identificere. Symbolet \* kan bruges efter et decimaltal for at angive, at syntakselementet gentages. For eksempel har syntakselementet \*FILE med decimaltallet 3 formatet 3 \\* FILE. Formatet 3\* FILE angiver, at syntakselementet FILE gentages. Formatet 3\* \\* FILE angiver, at syntakselementet \* FILE gentages.

Tegn som f.eks. kommaer, der bruges til at adskille en streng af syntakselementer, vises i syntaksen lige foran de elementer, som de adskiller. Disse tegn kan forekomme på samme linje som hvert element eller på en separat linje med det samme decimaltal som de relevante elementer. Linjen kan også vise et andet symbol, som giver oplysninger om syntakselementerne. Linjerne 5.1\*, 5.1 LASTRUN og 5.1 DELETE betyder f.eks., at hvis du bruger flere end ét af syntakselementerne LAST-RUN og DELETE, skal elementerne adskilles med et komma. Hvis der ikke angives en separator, kan du bruge et blanktegn til at adskille hvert syntakselement.

Et procenttegn (%) foran et syntakselement betyder en reference, der er defineret et andet sted. Strengen efter symbolet % er navnet på et syntaksfragment i modsætning til en konstant. Linjen 2.1 %OP1 betyder f.eks., at du skal henvise til den separate syntaksfragment OP1.

Følgende ord og symboler bruges efter decimaltallene:

- v ? betyder et valgfrit syntakselement. Et decimaltal efterfulgt af symbolet ? angiver, at alle syntakselementerne med et tilsvarende decimaltal samt eventuelle underordnede syntakselementer er valgfri. Hvis der kun er ét syntakselement med et decimaltal, vises symbolet ? på samme linje som syntakselementet, f.eks. 5? NOTIFY). Hvis der kun er flere syntakselementer med et decimaltal, vises symbolet ? på en linje for sig selv, efterfulgt af de valgfri syntakselementer. Hvis du f.eks. hører linjerne 5 ?, 5 NOTIFY og 5 UPDATE, ved du, at syntakselementerne NOTIFY og UPDATE er valgfri. Det vil sige, at du kan vælge et eller ingen af dem. Symbolet ? svarer til en omkørselslinje i et syntaksdiagram.
- v ! betyder et standardsyntakselement. Et decimaltal efterfulgt af symbolet ! og et syntakselement angiver, at syntakselementet er standardparameter for alle syntakselementer med samme decimaltal. Kun et af de syntakselementer, der har fælles decimaltal, kan angive symbolet !. Hvis du f.eks. hører linjerne 2? FILE, 2.1! (KEEP) og 2.1 (DELETE), ved du, at (KEEP) er standardparameteren for nøgleordet FILE. Hvis du i dette eksempel bruger nøgleordet FILE, men ikke angiver en parameter, benyttes standardparameteren KEEP. En standardparameter gælder også for det næste højere decimaltal. Hvis nøgleordet FILE udelades i dette eksempel, benyttes standarden FILE(KEEP). Hvis du imidlertid hører linjerne 2? FILE, 2.1, 2.1.1! (KEEP) og 2.1.1 (DELETE), gælder standardparameteren KEEP kun for det næste højere decimal, 2.1 (som ikke har et tilknyttet nøgleord), og gælder ikke for 2? FILE. Intet bruges, hvis nøgleordet FILE udelades.
- v \* betyder, at et syntakselement kan gentages 0 eller flere gange. Et decimaltal efterfulgt af symbolet \* indikerer, at dette syntakselement kan bruges nul eller flere gange. Det vil sige, at det er valgfrit og kan gentages. Hvis du f.eks. hører linjen 5.1\* data area, betyder det, at du kan inkludere et dataområde, mere end

et dataområde eller slet ingen. Hvis du hører linjerne 3\*, 3 HOST og 3 STATE, ved du, at du kan inkludere HOST, STATE, begge to eller ingen af dem.

#### **Bemærkninger:**

- 1. Hvis der er en stjerne (\*) ved siden af et decimaltal, og der kun hører ét element til decimaltallet, kan du gentage det samme element flere gange.
- 2. Hvis der er en stjerne ved siden af et decimaltal, og flere elementer har dette decimaltal, kan du bruge mere end et element fra listen, men du kan ikke bruge elementerne mere end én gang. I det foregående eksempel kan du f.eks. skrive HOST STATE, men du kan ikke skrive HOST HOST.
- 3. Symbolet \* svarer til en tilbageføring i et syntaksdiagram.
- v + betyder, at et syntakselement skal inkluderes en eller flere gange. Et decimaltal efterfulgt af symbolet + indikerer, at dette syntakselement skal inkluderes en eller flere gange. Det vil sige, at det skal inkluderes mindst én gang og kan gentages. Hvis du f.eks. hører linjen 6.1+ dataområde, skal du inkludere mindst ét dataområde. Hvis du hører linjerne 2+, 2 HOST og 2 STATE, ved du, at du skal inkludere HOST, STATE eller begge dele. På samme måde som med symbolet \* kan symbolet + kun gentage et bestemt element, hvis det er det eneste element med dette decimaltal. Symbolet + svarer ligesom symbolet \* til en tilbageføring i et syntaksdiagram.

## **Common Criteria-certificering af DB2 Universal Database-produkter**

DB2 Universal Database er under evaluering med henblik på certificering under Common Criteria på evalueringsniveau 4 (EAL4). Der er flere oplysninger om Common Criteria på webstedet [http://niap.nist.gov/cc-scheme/.](http://niap.nist.gov/cc-scheme/)
### **Tillæg F. Om dette dokument**

Bogen kan indeholde henvisninger til eller oplysninger om IBM-produkter (maskiner eller programmer), -programmering eller -ydelser, som ikke er introduceret i Danmark. Sådanne henvisninger eller oplysninger betyder ikke nødvendigvis, at IBM på et senere tidspunkt vil introducere det pågældende i Danmark. Henvisning til IBM-produkter, -programmer eller -serviceydelser betyder ikke, at kun IBM-produkter, -programmer eller -serviceydelser kan benyttes. Bogen kan indeholde tekniske unøjagtigheder. Det er brugerens ansvar at vurdere og kontrollere driften af ikke-IBM-produkter, -programmer og -serviceydelser.

IBM kan have patenter eller udestående patentansøgninger inden for det tekniske område, som dette dokument dækker. De opnår ikke licens til disse patenter eller patentansøgninger ved at være i besiddelse af dokumentet. Spørgsmål vedrørende licens skal stilles skriftligt til:

Director of Commercial Relations - Europe IBM Deutchland GmbH Schönaicher Strasse 220 D - 7030 Böblingen Tyskland

Dokumentet kan indeholde tekniske unøjagtigheder eller trykfejl. Der foretages med mellemrum ændringer af oplysningerne i dokumentet. Disse ændringer inkorporeres i nye udgaver af dokumentet. IBM kan når som helst og uden varsel foretage forbedringer og/eller ændringer af de produkter og/eller programmer, der er beskrevet i dokumentet.

Eventuelle henvisninger til ikke-IBM websteder er kun ment som serviceoplysninger og er ikke udtryk for, at IBM giver sin støtte til disse websteder. De materialer, De finder på sådanne websteder, udgør ikke en del af materialerne til dette IBMprodukt, og brugen af webstederne sker for Deres egen risiko.

Hvis der er kommentarer til indholdet af dokumentet, bedes disse sendt til IBM Danmark A/S, der forbeholder sig ret til at benytte oplysningerne.

Brugere, som har licens til dette program og ønsker oplysninger om det med henblik på a) at udveksle oplysninger mellem uafhængigt udviklede programmer og andre programmer (herunder dette) og b) gensidig brug af udvekslede oplysninger, skal kontakte:

IBM Canada Limited Office of the Lab Director 8200 Warden Avenue Markham, Ontario L6G 1C7 Canada

Det licensprogram, der er beskrevet i dette dokument, og al licenseret materiale til licensprogrammet, leveres af IBM i henhold til IBM's Generelle Vilkår samt IBM's Internationale Program Licens Aftale (IPLA).

Alle data vedrørende ydeevne i dokumentet er opnået i et kontrolleret driftsmiljø. De resultater, der opnås i andre driftsmiljøer, kan afvige væsentligt fra de angivne data. Nogle af målingerne kan være foretaget på systemer på udviklingsniveau, og det er ikke sikkert, at samme resultater opnås på generelt tilgængelige systemer. Nogle måleresultater er anslået ved hjælp af ekstrapolering. De faktiske resultater kan afvige herfra. De bør derfor kontrollere de pågældende data for Deres specifikke miljø.

Oplysninger om ikke-IBM-produkter er indhentet fra leverandørerne af disse produkter, fra deres annonceringer eller fra andre offentligt tilgængelige kilder. IBM har ikke testet disse produkter og indestår ikke for nøjagtigheden af de angivne oplysninger om ydeevne, kompatibilitet eller andre påstande vedrørende ikke-IBMprodukter. Spørgsmål vedrørende ikke-IBM-produkters funktioner skal rettes til leverandørerne af de pågældende produkter.

Erklæringer vedrørende IBM's fremtidige udvikling eller planer er kun udtryk for målsætninger og kan ændres eller trækkes tilbage uden varsel.

Dokumentet kan indeholde eksempler på data og rapporter, som bruges i forbindelse med en virksomheds daglige forretningsgange.

#### Copyrightlicens:

Dokumentet kan indeholde eksempler på applikationsprogrammer i kildesprog, som viser programmeringsteknikker på forskellige styresystemsplatforme. De må kopiere, ændre og distribuere disse programeksempler i en hvilken som helst form, uden betaling til IBM, med det formål at udvikle, anvende, markedsføre eller distribuere applikationsprogrammer, som er i overensstemmelse med programmeringsgrænsefladen til det styresystem, som programeksemplerne er skrevet til. Disse eksempler er ikke testet fuldt ud under alle forhold. IBM kan derfor ikke stå inde for disse programeksemplers driftssikkerhed, serviceegnethed eller funktionsdygtighed.

Enhver hel eller delvis kopi af disse programeksempler eller af afledte arbejder deraf skal indeholde en copyrighterklæring svarende til følgende:

© (*Deres firmanavn*) (*år*). Dele af denne kode er afledt fra IBM's programeksempler. © Copyright IBM Corp. \_*angiv året eller årene*\_. All rights reserved.

#### **Varemærker**

Følgende varemærker tilhører International Business Machines Corporation, og er blevet brugt i mindst et af dokumenterne i DB2 UDB-dokumentationsbiblioteket:

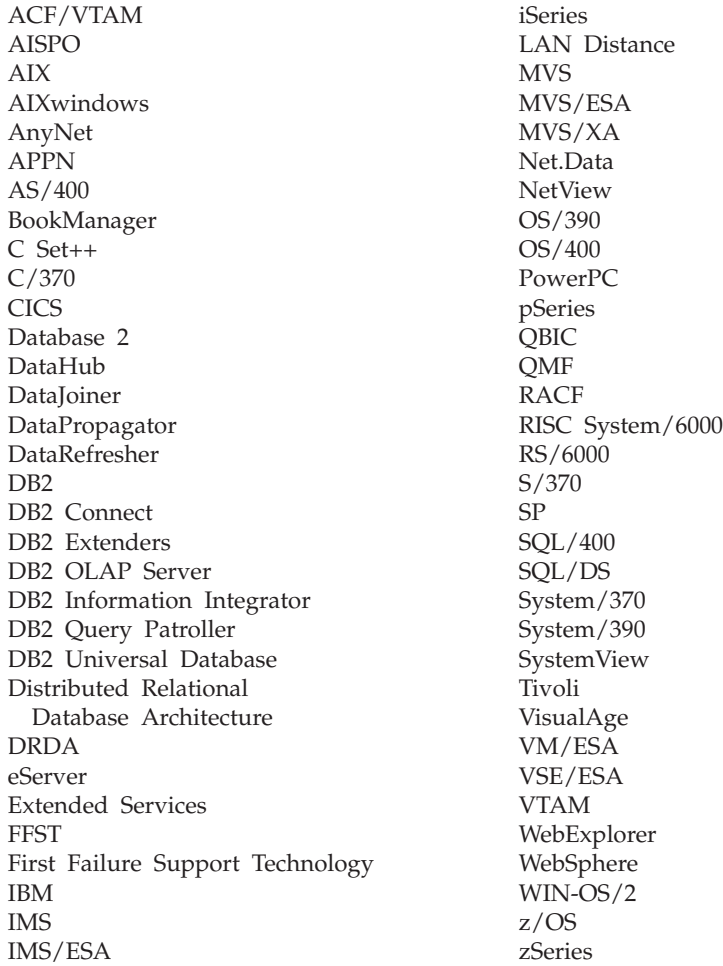

Følgende varemærker tilhører andre firmaer, og varemærkerne anvendes i mindst ét af dokumenterne i dokumentationen til DB2 UDB:

Varemærkerne Microsoft, Windows, Windows NT og Windows-logoet tilhører Microsoft Corporation.

Varemærkerne Intel og Pentium tilhører Intel Corporation.

Varemærket Java og alle Java-baserede varemærker tilhører Sun Microsystems, Inc.

Varemærket UNIX tilhører The Open Group.

Øvrige varemærker anerkendes.

## **Stikordsregister**

### **A**

afskærmet bruger [definition](#page-25-0) 20 [anbefalingsfunktioner](#page-40-0) 35 automatisk [vedligeholdelsesvinduer](#page-62-0) 57 automatisk [reorganisering](#page-61-0) 56 automatisk [sikkerhedskopiering](#page-60-0) 55 automatisk [statistikindsamling](#page-60-0) 55 automatisk [vedligeholdelse](#page-59-0) 54 [autorisationer](#page-18-0) 13

### **B**

beskedoversigter [konfiguration](#page-50-0) 45 bestil [DB2-dokumentation](#page-100-0) 95 biblioteksskema udvid i [Windows](#page-24-0) 2000 og Windows [.NET](#page-24-0) 19 bruger-id'er [opret](#page-25-0) 20 [vælg](#page-17-0) 12 brugerkonti [Windows](#page-19-0) 14 brugerrettigheder [Windows](#page-21-0) 16

# **D**

database, [indledning](#page-36-0) 31 D<sub>B2</sub> [installationsmetoder](#page-14-0) 9 installér [fixpakke](#page-62-0) 57 installér den seneste [fixpakke](#page-62-0) 57 kontrollér [installation](#page-32-0) 27 [Linux](#page-14-0) 9 [Windows](#page-14-0) 9 [ændringsniveau](#page-62-0) 57 [navigeringsværktøjer](#page-39-0) 34 [programlicensfiler](#page-80-0) 75 understøttede [grænsefladesprog](#page-73-0) 68 DB2-administrationsserver (DAS) [fjern](#page-77-0) 72 [stop](#page-77-0) 72 [DB2-autorisationer](#page-18-0) 13 [DB2-dokumentation](#page-86-0) 81 [bestil](#page-100-0) 95 [udskriv](#page-99-0) 94 [DB2-dokumentation,](#page-95-0) PDF 90 [DB2-dokumentation,](#page-95-0) trykt 90 [DB2-fejlfinding](#page-103-0) 98 [DB2-hjælp](#page-86-0) 81 DB2 Informationscenter [funktioner](#page-86-0) 81 [indstillinger](#page-86-0) 81 [installationsscenarier](#page-88-0) 83

DB2 Informationscenter *(fortsat)* installér [Linux](#page-89-0) 84 [Windows](#page-91-0) 86 [opdatér](#page-94-0) 89 [start](#page-93-0) 88 DB2-kommandolinje kontrollér [installation](#page-32-0) 27 DB2-licensnøgler tilføj vha. [Licenscenter](#page-81-0) 76 DB2-licensregler indstil vha. [Licenscenter](#page-54-0) 49, [77](#page-82-0) DB2-servere installationskrav [Linux](#page-22-0) 17 [Windows](#page-16-0) 11 installér [Windows](#page-14-0)<sub>9</sub> [installér](#page-14-0) i Linux 9 installér i [Windows](#page-28-0) 23 opret [bruger-id'er](#page-25-0) 20 [gruppe-id'er](#page-25-0) 20 DB2-subsystemer [fjern](#page-78-0) 73 [stop](#page-77-0) 72 [DB2-systemadministratorgruppe](#page-22-0) 17 DB2 UDB Express fjern [\(Linux\)](#page-76-0) 71 fjern [\(Windows\)](#page-76-0) 71 fjern administrationsserveren [Linux](#page-77-0) 72 Guiden DB2 [Installation](#page-14-0) 9 [installationsmetoder](#page-14-0) 9 installér [Linux](#page-29-0) 24 [Windows](#page-28-0) 23 kontrollér [installation](#page-32-0) 27 [nøglefunktioner](#page-10-0) 5 [produktbeskrivelse](#page-10-0) 5 stop administrationsserveren [Linux](#page-77-0) 72 stop subsystemer [Linux](#page-77-0) 72 [svarfilsinstallation](#page-14-0) 9 DB2 UDB Express (Linux) [fjern](#page-78-0) 73 [DB2-øveprogrammer](#page-102-0) 97 db2setup vis [sprog](#page-74-0) 69 [DBADM-autorisation](#page-18-0) 13 diskplads [Linux](#page-16-0) 11

#### **F**

[fejlfinding](#page-103-0) 98

[Windows](#page-16-0) 11

fixpakke [installér](#page-62-0) 57 fixpakker [anvend](#page-62-0) 57 fiern [DAS](#page-77-0) 72 DB2 [Windows](#page-76-0) 71 DB2 UDB [Express](#page-76-0) (Linux) 71, [73](#page-78-0) DB2 UDB Express [\(Windows\)](#page-76-0) 71 fjern installation DB2 UDB Express [Windows](#page-76-0) med msiexec 71 DB2 UDB [Express](#page-76-0) (Linux) 71 Første trin kontrollér [installation](#page-32-0) 27 validér [DB2-installation](#page-32-0) 27

### **G**

gruppe-id'er [opret](#page-25-0) 20 grupper [vælg](#page-17-0) 12 Guiden DB2 Installation [sprog-id'er](#page-73-0) 68 [guider](#page-39-0) 34 automatisk [vedligeholdelse](#page-36-0) 31

### **H**

[hjælp](#page-43-0) 38 hukommelseskrav [Linux](#page-16-0) 11 [Windows](#page-16-0) 11

### **I**

IBM Software Developer Kit til Java [installér](#page-24-0) 19 [indholdsvindue](#page-41-0) 36 Informationscenter [funktioner](#page-86-0) 81 [indstillinger](#page-86-0) 81 [installationsscenarier](#page-88-0) 83 installér [Linux](#page-89-0) 84 [Windows](#page-91-0) 86 [opdatér](#page-94-0) 89 [start](#page-93-0) 88 installation opret [svarfiler](#page-67-0) 62 [svarfil](#page-66-0) 61 [validér](#page-32-0) 27 installationskrav [Linux](#page-22-0) 17 [Windows](#page-16-0) 11 installationsmetoder [Linux](#page-14-0) 9

installationsmetoder *(fortsat)* [Windows](#page-14-0) 9 installationsscenarier DB2 [Informationscenter](#page-88-0) 83 installér DB2 Informationscenter [Linux](#page-89-0) 84 [Windows](#page-91-0) 86 DB2 UDB Express [Linux](#page-29-0) 24 [Windows](#page-28-0) 23 IBM Software [Developer](#page-24-0) Kit til [Java](#page-24-0) 19

### **J**

Java IBM Software [Developer's](#page-25-0) Kit, [niveauer](#page-25-0) 20

### **K**

kernekonfigurationsparametre revidér [Linux](#page-26-0) 21 kodeord [regler](#page-84-0) 79 [vedligeholdelse](#page-84-0) 79 kommandoer [db2sampl](#page-32-0) 27 [db2start](#page-22-0) 17 kommunikationskrav [Linux](#page-23-0) 18 [Windows](#page-17-0) 12 konfiguration [beskedoversigter](#page-50-0) 45 [kontaktlister](#page-50-0) 45 kontaktlister [konfiguration](#page-50-0) 45 kontrollér installation [DB2-kommandolinje](#page-32-0) 27 [Første](#page-32-0) trin 27

## **L**

Licenscenter indstil [licensregler](#page-54-0) 49, [77](#page-82-0) tilføj [licensnøgler](#page-81-0) 76 [licensfiler](#page-80-0) 75 licensnøgler tilføj vha. [Licenscenter](#page-81-0) 76 licensregler indstil vha. [Licenscenter](#page-54-0) 49, [77](#page-82-0) Linux fjern [DB2-subsystemer](#page-78-0) 73 DB2 UDB [Express](#page-76-0) 71, [73](#page-78-0) [installationskrav](#page-22-0) 17 [DB2-servere](#page-22-0) 17 installér [DB2-servere](#page-14-0) 9 [installér](#page-29-0) DB2 UDB Express 24 [kommunikationskrav](#page-23-0) 18 revidér [kerneparametre](#page-26-0) 21

Linux *(fortsat)* skift sprog i [DB2-grænsefladen](#page-72-0) 67 slet DB2 UDB [Express](#page-76-0) 71 [LOAD-autorisation](#page-19-0) 14

### **M**

[menulinje](#page-40-0) 35

### **N**

navigeringsværktøjer [anbefalingsfunktioner](#page-40-0) 35 [grundlæggende](#page-39-0) 34 [guider](#page-39-0) 34 [hjælp](#page-43-0) 38 [indholdsvindue](#page-41-0) 36 [menulinje](#page-40-0) 35 [notesbog](#page-39-0) 34 [objektfiltrering](#page-42-0) 37 [objekttræstrukturer](#page-41-0) 36 [obligatoriske](#page-43-0) felter 38 pop [op-hjælp](#page-42-0) 37 [start-menu](#page-39-0) 34 [startvinduer](#page-40-0) 35 [vinduer](#page-39-0) 34 [værktøjslinjer](#page-40-0) 35 network information service (NIS) [installationsovervejelser](#page-23-0) 18 NIS [installationsovervejelser](#page-23-0) 18 NIS (network information service) [installationsovervejelser](#page-23-0) 18 [notesbog](#page-39-0) 34

# **O**

[objektfiltrering](#page-42-0) 37 [objekttræstrukturer](#page-41-0) 36 [obligatoriske](#page-43-0) felter 38 opdatér DB2 [Informationscenter](#page-94-0) 89 opret [svarfil](#page-67-0) 62 opret databaser guiden [Automatisk](#page-36-0) vedligehol[delse](#page-36-0) 31

#### **P**

pop [op-hjælp](#page-42-0) 37 [programlicensfiler](#page-80-0) 75

### **R**

regler [kodeord](#page-84-0) 79 revidér kerneparametre [Linux](#page-26-0) 21

### **S**

sikkerhed [NIS-installationsovervejelser](#page-23-0) 18 slet DB2 UDB Express [\(Windows\)](#page-76-0) 71 sprog vis [db2setup](#page-74-0) 69 sprog i [grænsefladen](#page-73-0) 68 skift [Linux](#page-72-0) 67 [Windows](#page-72-0) 67 skift [\(Linux\)](#page-72-0) 67 skift [\(Windows\)](#page-72-0) 67 sprog-id'er Guiden DB2 [Installation](#page-73-0) 68 start DB2 [Informationscenter](#page-93-0) 88 [start-menu](#page-39-0) 34 [startvinduer](#page-40-0) 35 subsystemer [stop](#page-77-0) 72 svarfil [opret](#page-67-0) 62 svarfilsinstallation [indledning](#page-66-0) 61 [overvejelser](#page-66-0) 61 [SYSADM-autorisation](#page-18-0) 13 [SYSCTRL-autorisation](#page-19-0) 14 [SYSMAINT-autorisation](#page-19-0) 14 systemadministratorgruppe D<sub>B2</sub> [Windows](#page-22-0) 17

### **U**

udskriv [DB2-dokumentation](#page-99-0) 94

### **V**

validér DB2-installation med [Første](#page-32-0) trin 27 varehus [eksempeldatabase](#page-32-0) 27 vedligeholdelse [kodeord](#page-84-0) 79 vedligeholdelsesvinduer [automatisk](#page-62-0) 57 [vinduer](#page-39-0) 34 [værktøjslinjer](#page-40-0) 35

### **W**

Windows [brugerkonti](#page-19-0) 14 [DB2-systemadministratorgruppe](#page-22-0) 17 [fjern](#page-76-0) DB2 71 fjern DB2 UDB [Express](#page-76-0) 71 [installationskrav](#page-16-0) 11 [DB2-servere](#page-16-0) 11 installér [DB2-server](#page-14-0) 9

Windows *(fortsat)* installér *(fortsat)* [DB2-servere](#page-28-0) med guiden DB2-in[stallation](#page-28-0) 23 [installér](#page-28-0) DB2 UDB Express 23 [kommunikationskrav](#page-17-0) 12 skift sprog i [DB2-grænsefladen](#page-72-0) 67 slet DB2 UDB [Express](#page-76-0) 71 med [msiexec](#page-76-0) 71 tildel [brugerrettigheder](#page-21-0) 16 udvid biblioteksskema [Windows](#page-24-0) 2000 og Windows Server [2003](#page-24-0) 19 [Windows](#page-24-0) Server 2003 19

### **Æ**

ændringsniveau [installér](#page-62-0) 57

### **Kontakt IBM**

I USA kan du ringe til et af følgende numre:

- v Kundeservice: 1-800-IBM-SERV (1-800-426-7378)
- v Tilgængelig service oplyses på 1-888-426-4343
- v DB2-marketing og -salg: 1-800-IBM-4YOU (426-4968)

I Canada kan du ringe til et af følgende numre:

- v Kundeservice: 1-800-IBM-SERV (1-800-426-7378)
- v Tilgængelig service oplyses på 1-800-465-9600
- v DB2-marketing og -salg: 1-800-IBM-4YOU (1-800-426-4968)

Du kan finde et IBM-kontor i dit land i IBM's katalog over IBM-kontorer i hele verden på webadressen [http://www.ibm.com/planetwide.](http://www.ibm.com/planetwide)

#### **Produktinformation**

Du kan finde oplysninger om DB2 Universal Database-programmer på webadressen http://www.ibm.com/software/data/db2/udb.

Webstedet indeholder de nyeste tekniske oplysninger og mulighed for at bestille bøger og hente programmer. Desuden findes nyhedsgrupper, fixpakker, nyheder og link til webressourcer.

I USA kan du ringe til et af følgende numre:

- v 1-800-IBM-CALL (1-800-426-2255) for at bestille programmer eller for at hente generelle oplysninger.
- Bestilling af bøger: 1-800-879-2755.

På webadressen [www.ibm.com/planetwide](http://www.ibm.com/planetwide) kan du se, hvordan IBM kontaktes uden for USA.

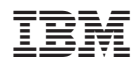

Partnummer: CT2TQDA

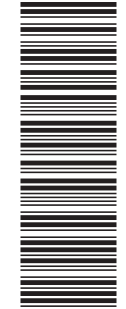

(1P) P/N: CT2TQDA

(1P) P/N: CT2TQDA

G511-5836-01

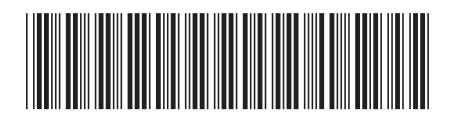